# Dell G7 7790

Руководство по обслуживанию

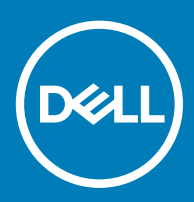

#### Примечания, предостережения и предупреждения

- **ПРИМЕЧАНИЕ: Пометка ПРИМЕЧАНИЕ указывает на важную информацию, которая поможет использовать данное изделие более эффективно.**
- **ПРЕДОСТЕРЕЖЕНИЕ: Пометка ПРЕДОСТЕРЕЖЕНИЕ указывает на потенциальную опасность повреждения оборудования или потери данных и подсказывает, как этого избежать.**
- **ПРЕДУПРЕЖДЕНИЕ: Пометка ПРЕДУПРЕЖДЕНИЕ указывает на риск повреждения оборудования, получения травм или на угрозу для жизни.**

© **Корпорация** Dell **или ее дочерние компании, 2019 Все права защищены.** Dell, EMC и другие товарные знаки являются товарными знаками корпорации Dell Inc. или ее дочерних компаний. Другие товарные знаки могут быть товарными знаками соответствующих владельцев.

2019 - 01

# Содержание

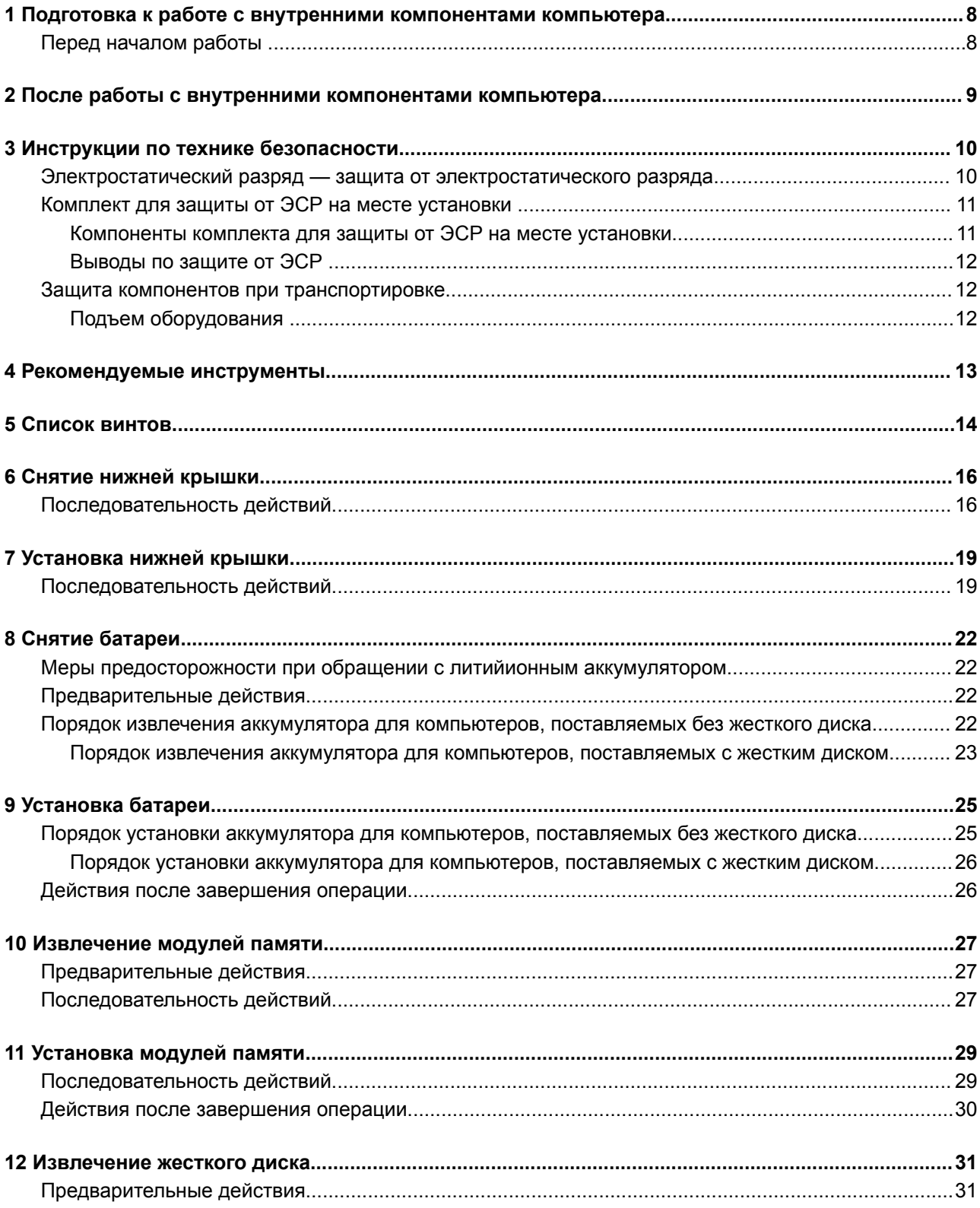

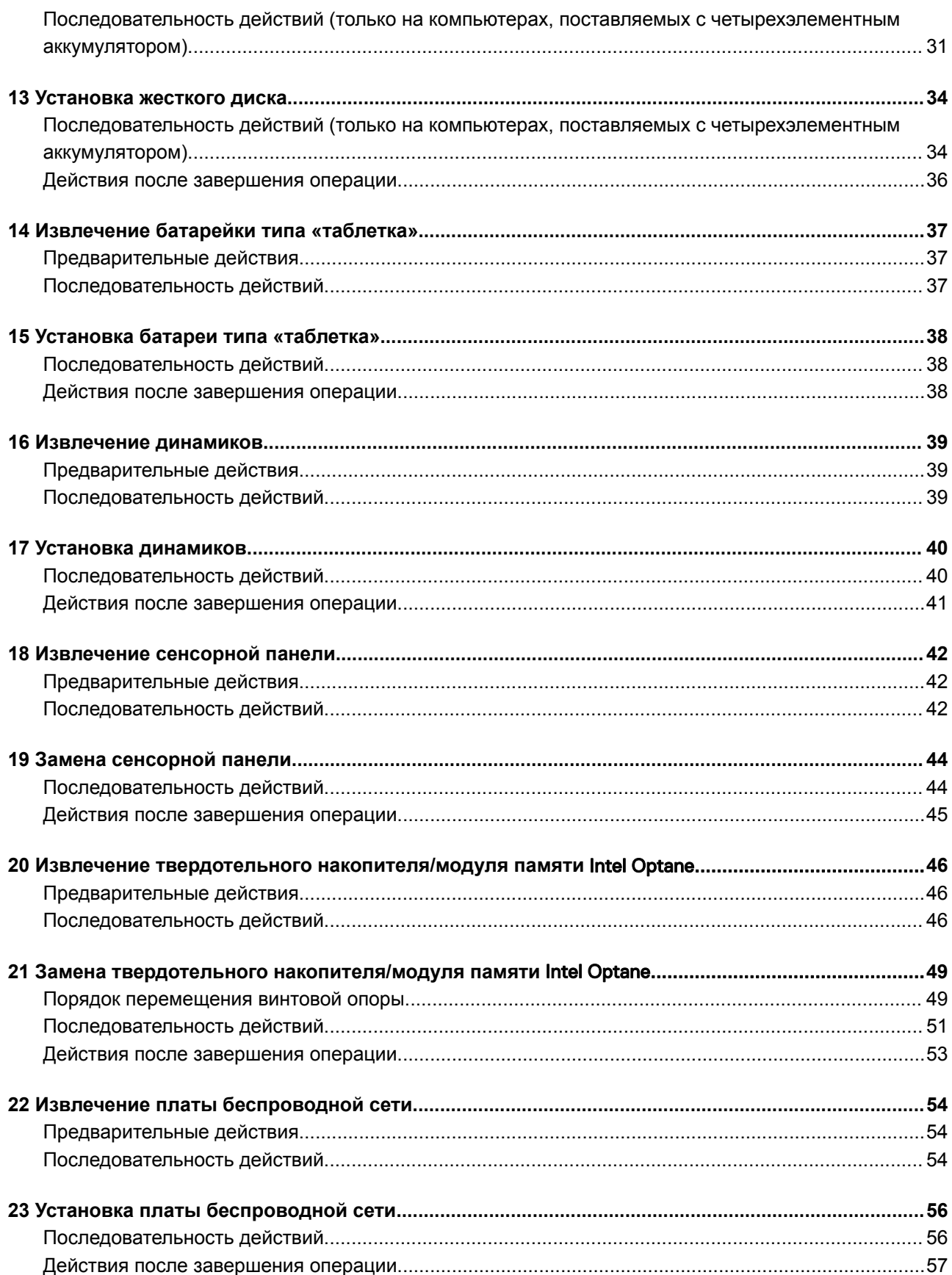

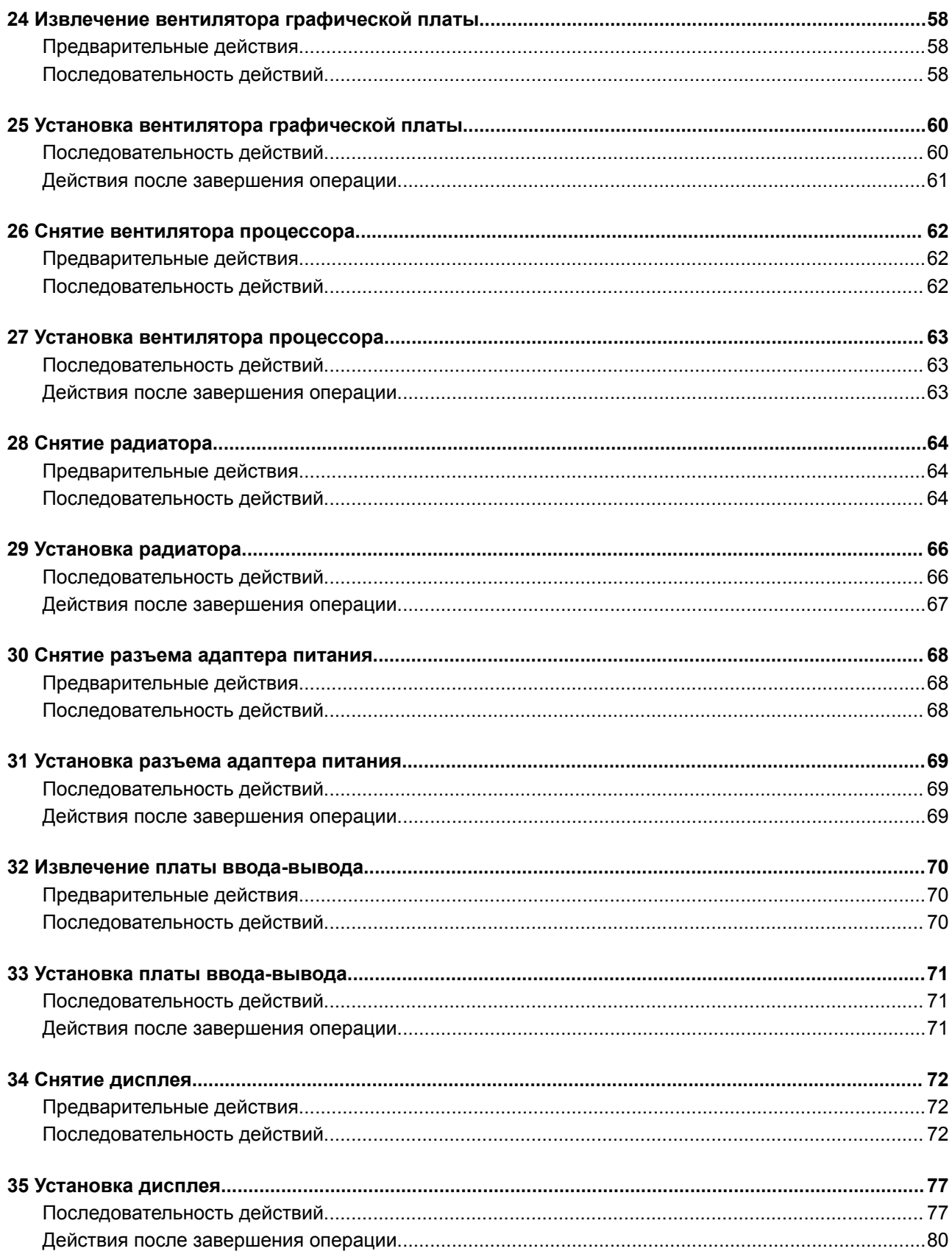

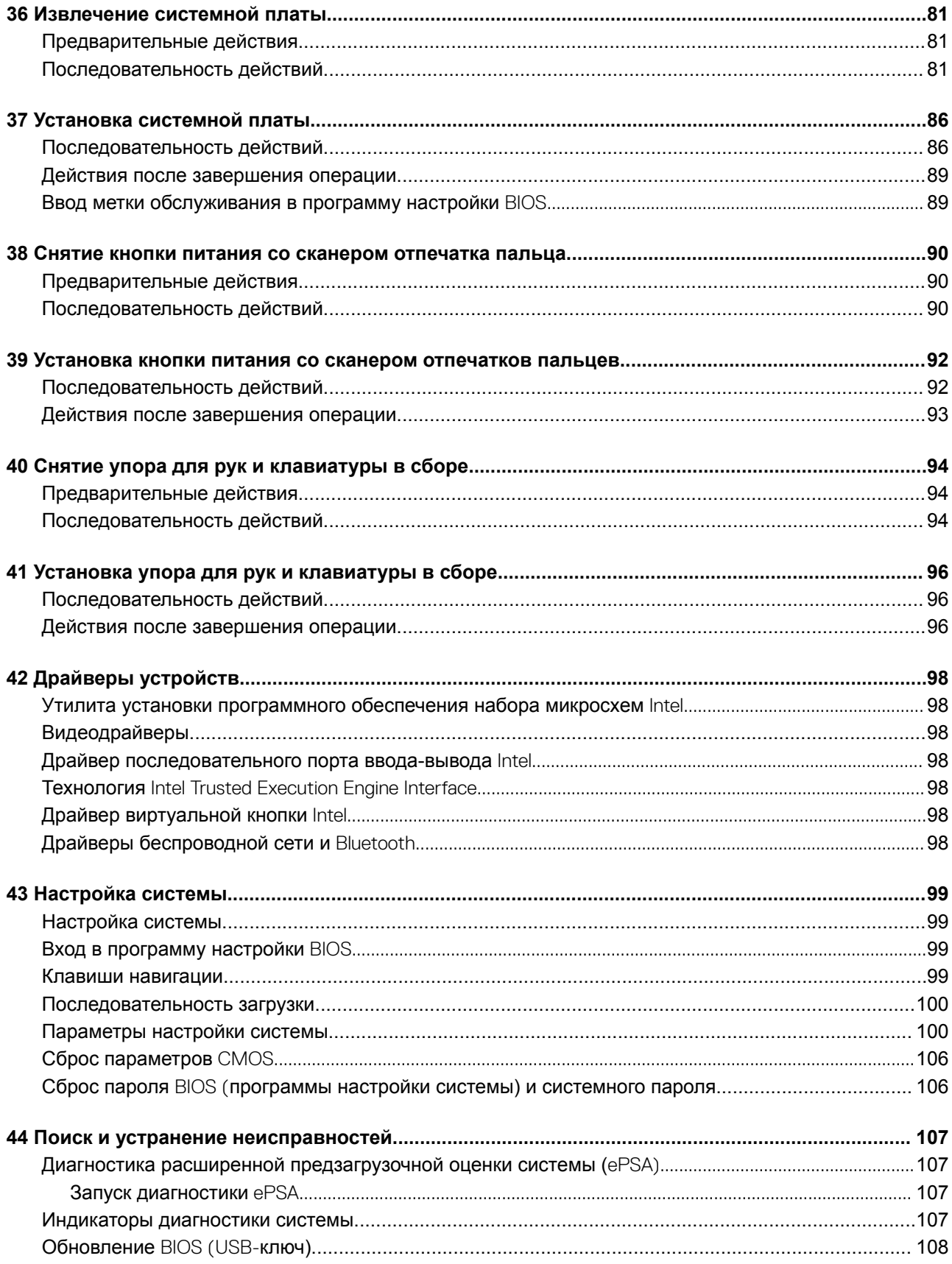

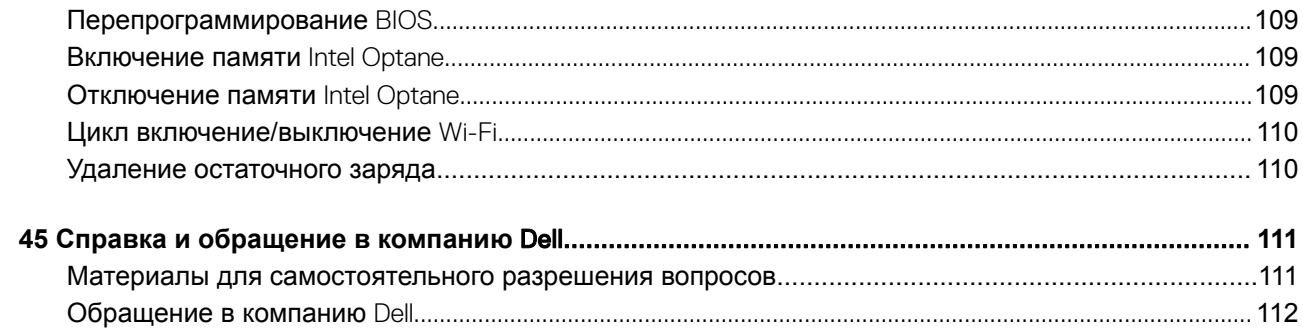

# <span id="page-7-0"></span>**Подготовка к работе с внутренними компонентами компьютера**

**ПРИМЕЧАНИЕ: Изображения, приведенные в этом документе, могут отличаться от вашего компьютера в зависимости от заказанной конфигурации.**

#### **Перед началом работы**

- 1 Сохраните и закройте все открытые файлы, выйдите из всех приложений.
- 2 Выключите компьютер. Щелкните **Пуск > Питание > Выключение**.
	- **ПРИМЕЧАНИЕ: При использовании другой операционной системы ознакомьтесь с инструкциями по выключению в документации к операционной системе.**
- 3 Отсоедините компьютер и все внешние устройства от электросети.
- 4 Отключите от компьютера все подключенные сетевые и периферийные устройства, например клавиатуру, мышь, монитор и т. д.
- 5 Извлеките все мультимедийные карты и оптические диски из компьютера, если такие имеются.

# **После работы с внутренними компонентами компьютера**

- <span id="page-8-0"></span>**ПРЕДОСТЕРЕЖЕНИЕ: Забытые или плохо закрученные винты внутри компьютера могут привести к его серьезным повреждениям.**
- 1 Закрутите все винты и убедитесь в том, что внутри компьютера не остались затерявшиеся винты.
- 2 Подключите все внешние и периферийные устройства, а также кабели, отсоединенные перед началом работы на компьютере.
- 3 Установите все карты памяти, диски и любые другие компоненты, которые были отключены перед работой с компьютером.
- 4 Подключите компьютер и все внешние устройства к электросети.
- 5 Включите компьютер.

# **Инструкции по технике безопасности**

<span id="page-9-0"></span>Следуйте этим инструкциям во избежание повреждений компьютера и для собственной безопасности.

- **ПРЕДУПРЕЖДЕНИЕ: Перед началом работы с внутренними компонентами компьютера прочитайте инструкции по технике безопасности, прилагаемые к компьютеру. Дополнительные сведения по вопросам безопасности см. на веб-странице, посвященной соответствию нормативам:** [www.dell.com/regulatory\\_compliance](https://www.dell.com/regulatory_compliance).
- **ПРЕДУПРЕЖДЕНИЕ: Перед открыванием корпуса компьютера или снятием панелей отключите все источники питания. После завершения работ с внутренними компонентами компьютера установите на место все крышки, панели и винты перед подключением к электрической розетке.**
- **ПРЕДОСТЕРЕЖЕНИЕ: Чтобы не повредить компьютер, работы следует выполнять на чистой ровной поверхности.**
- **ПРЕДОСТЕРЕЖЕНИЕ: Чтобы не повредить компоненты и платы, их следует держать за края, не прикасаясь к контактам.**
- **ПРЕДОСТЕРЕЖЕНИЕ: Пользователь может выполнять только те действия по устранению неисправностей и**   $\Delta$ l **ремонту, которые разрешены или контролируются специалистами службы технической поддержки** Dell. **На ущерб, вызванный неавторизованным обслуживанием, гарантия не распространяется. См. инструкции по технике безопасности, прилагаемые к устройству или доступные по адресу** [www.dell.com/regulatory\\_compliance.](https://www.dell.com/regulatory_compliance)
- **ПРЕДОСТЕРЕЖЕНИЕ: Прежде чем прикасаться к чему-либо внутри компьютера, избавьтесь от заряда статического электричества, прикоснувшись к неокрашенной металлической поверхности, например, к металлической части на задней панели. Во время работы периодически прикасайтесь к неокрашенной металлической поверхности, чтобы снять статическое электричество, которое может повредить внутренние компоненты.**
- **ПРЕДОСТЕРЕЖЕНИЕ: При отключении кабеля тяните его за разъем или за язычок, но не за сам кабель. На разъемах некоторых кабелей имеются защелки или винты-барашки, которые нужно разъединить перед отключением кабеля. При отключении кабелей их следует держать ровно, чтобы не погнуть контакты разъемов. При подключении кабелей следите за правильной ориентацией и выравниванием разъемов и портов.**
- **ПРЕДОСТЕРЕЖЕНИЕ: Нажмите и извлеките все карты памяти из устройства чтения карт памяти.**

#### **Электростатический разряд — защита от электростатического разряда**

Электростатические разряды представляют серьезную опасность при работе с электронными компонентами, особенно платами расширения, процессорами, модулями памяти DIMM и системными платами. Даже небольшие заряды могут повредить электрические цепи, причем неочевидным образом. Например, проблемы могут начать возникать лишь время от времени или сократится срок службы изделия. По мере того как для отрасли все более важными становятся низкое энергопотребление и высокая плотность размещения, растет и важность защиты от электростатических разрядов.

С связи с увеличением плотности полупроводников на новейших продуктах Dell последние подвержены электростатическому повреждению сильнее, чем более старые модели. По этой причине некоторые методы обращения с компонентами, рекомендованные ранее, стали неприемлемыми.

Обычно говорят о двух типах электростатических повреждений: критических и постепенных.

• **Критические**. Критические повреждения — это примерно 20% повреждений, связанных с электростатическими разрядами. Они приводят к немедленной и полной потере функциональности устройства. Пример критического отказа: <span id="page-10-0"></span>при получении удара статическим электричеством модуль памяти DIMM немедленно вызывает сбой No POST/No Video (Не пройден тест POST/Нет видеосигнала), после чего подается кодовый звуковой сигнал об отсутствующей или неработающей памяти.

• **Постепенные.** Постепенные сбои составляют приблизительно 80% сбоев из-за электростатических разрядов. Такие повреждения возникают часто, и в большинстве случаев они первоначально оказываются незамеченными. Например, модуль памяти DIMM может получить разряд, из-за которого лишь немного повреждается канал, а никаких внешних симптомов не проявляется. Могут пройти недели или даже месяцы, прежде чем канал расплавится. В этот период может ухудшиться целостность памяти, периодически могут возникать ошибки и т. п.

Более сложными в плане выявления и устранения являются повреждения постепенного типа ("латентные повреждения").

Для предотвращения электростатических разрядов примите следующие меры.

- Используйте проводной защитный браслет с необходимым заземлением. Использование беспроводных антистатических браслетов больше не допускается. Они не обеспечивают надлежащей защиты. Для адекватной защиты от разрядов также недостаточно просто коснуться корпуса перед работой с уязвимыми компонентами.
- Работайте с уязвимыми компонентами в статически безопасной области. По возможности используйте антистатическое покрытие на полу и на рабочем столе.
- Извлекать уязвимые к статическому электричеству компоненты из антистатической упаковки следует только непосредственно перед их установкой. Перед открытием антистатической упаковки обязательно снимите статический заряд со своего тела.
- Обязательно помещайте компоненты в антистатические контейнеры при транспортировке.

### **Комплект для защиты от ЭСР на месте установки**

Комплект для самостоятельного обслуживания на месте установки используется наиболее часто. Каждый такой комплект состоит из трех основных компонентов: антистатического коврика, браслета и заземляющего провода.

#### **Компоненты комплекта для защиты от ЭСР на месте установки**

Ниже перечислены компоненты комплекта для защиты от ЭСР на месте установки.

- **Антистатический коврик** рассеивает энергию ЭСР, на него можно класть детали оборудования во время технического обслуживания. При использовании антистатического коврика браслет должен плотно прилегать к коже, а заземляющий провод подсоединен к коврику и любой неокрашенной металлической поверхности системы, с которой ведется работа. При правильном развертывании комплекта запасные части можно извлечь из антистатического пакета и положить прямо на коврик. Во избежание повреждений компоненты, чувствительные к ЭСР, следует держать в руках либо размещать на антистатическом коврике, в системе или внутри антистатического пакета.
- **Антистатический браслет и заземляющий провод** могут напрямую соединять ваше запястье и неокрашенную металлическую поверхность оборудования, если антистатический коврик не требуется, либо их можно подсоединить к антистатическому коврику для защиты временно размещенного на нем оборудования. Физическое соединение между вашей кожей, антистатическим ковриком и оборудованием с помощью браслета и заземляющего провода называется заземлением. Используйте только те комплекты для обслуживания на месте установки, которые включают браслет, коврик и заземляющий провод. Никогда не используйте беспроводные браслеты. Помните, что провода внутри браслета подвержены нормальному износу, поэтому их нужно регулярно проверять с помощью специального тестера во избежание случайных повреждений оборудования из-за ЭСР. Рекомендуется проверять браслет и заземляющий провод как минимум раз в неделю.
- **Тестер антистатического браслета.** Провода внутри антистатического браслета со временем изнашиваются. При использовании комплекта для самостоятельного обслуживания рекомендуется регулярно проверять браслет перед каждым обращением в службу технической поддержки, а также как минимум раз в неделю. Лучше всего для такой проверки использовать специальный тестер. Если у вас нет собственного тестера, выясните в региональном подразделении, можно ли приобрести его. Для выполнения теста наденьте браслет на руку, подключите его заземляющий провод к тестеру и нажмите кнопку для проверки. Если тест пройден успешно, загорится зеленый индикатор, в противном случае загорится красный индикатор и прозвучит сигнал тревоги.
- **Изолирующие элементы.** Важно держать устройства, чувствительные к ЭСР (такие как пластмассовые оболочки радиатора), вдали от внутренних компонентов, которые являются изоляторами и часто несут на себе высокий заряд.
- <span id="page-11-0"></span>• **Рабочая среда.** Прежде чем использовать комплект для защиты от ЭСР на месте установки, оцените условия рабочей среды клиента. Например, развертывание в серверной среде отличается от развертывания в среде настольных или портативных устройств. Серверы обычно устанавливаются в стойке центра обработки данных, а настольные компьютеры и портативные устройства размещаются на столах или в офисных секциях. Всегда выбирайте достаточно просторную, открытую зону, где достаточно места и для развертывания комплекта для защиты от ЭСР, и для размещения ремонтируемой системы. В рабочей зоне также должны отсутствовать изоляторы, которые могут привести к возникновению ЭСР. Изолирующие материалы, такие как пенопласт и другие пластмассы, всегда следует переместить на расстояние не менее 30 см (12 дюймов) от чувствительных компонентов, прежде чем выполнять какие-либо работы с оборудованием.
- **Антистатическая упаковка.** Все чувствительные к ЭСР устройства должны поставляться и приниматься в защищенной от статического заряда упаковке. Рекомендуются металлические чехлы с защитой от статического электричества. Тем не менее всегда возвращайте поврежденную деталь в том же антистатическом пакете и упаковке, в которых поступила новая деталь. Необходимо закрыть сверху и заклеить лентой антистатический пакет и использовать тот же упаковочный пенопласт в оригинальной упаковке, в которой поступила новая деталь. Устройства, чувствительные к ЭСР, следует извлекать из упаковки только на антистатической поверхности. Никогда не размещайте детали оборудования на наружной поверхности антистатического пакета, так как только его внутренняя часть защищена от ЭСР. Всегда следует держать детали в руках либо размещать их на антистатическом коврике, в системе или внутри антистатического пакета.
- **Транспортировка чувствительных компонентов**. Для безопасной транспортировки компоненты, чувствительные к ЭСР, такие как запчасти на замену или детали, возвращаемые в Dell, следует всегда класть в антистатические пакеты.

#### **Выводы по защите от ЭСР**

Всем выездным сервисным специалистам рекомендуется всегда использовать традиционный проводной заземляющий браслет и защитный антистатический коврик во время обслуживания продуктов Dell. Кроме того, очень важно в процессе обслуживания держать чувствительные компоненты вдали от изолирующих деталей, а для транспортировки таких компонентов использовать антистатические пакеты.

#### **Защита компонентов при транспортировке**

При транспортировке для замены или возврата в Dell компонентов, которые могут быть повреждены электростатическим разрядом, очень важно помещать их в антистатические пакеты.

#### **Подъем оборудования**

При подъеме тяжелого оборудования соблюдайте следующие рекомендации.

- **ПРЕДОСТЕРЕЖЕНИЕ: Не поднимайте груз весом более 50 фунтов. Привлекайте нескольких человек или используйте механическое подъемное устройство.**
- 1 Имейте стабильную опору под ногами. Держите ноги расставленными и направьте ступни в разные стороны, чтобы сохранять равновесие.
- 2 Напрягите мышцы живота. Мышцы живота поддерживают вашу спину, снижая нагрузку при поднятии тяжестей.
- 3 Делайте подъем за счет ног, а не за счет спины.
- 4 Не отставляйте от себя груз, держите его близко. Чем ближе груз к позвоночнику, тем меньше будет нагрузка на спину.
- 5 При подъеме и опускании груза держите спину вертикально. Не добавляйте к нагрузке свой собственный вес. Постарайтесь не поворачиваться и не поворачивать спину.
- 6 При опускании груза используйте указания выше в обратном порядке.

# **Рекомендуемые инструменты**

<span id="page-12-0"></span>Для выполнения процедур, описанных в этом документе, могут потребоваться следующие инструменты:

- Крестовая отвертка № 0
- Крестовая отвертка № 1
- Плоская отвертка
- Пластмассовая палочка

**4**

## **Список винтов**

- <span id="page-13-0"></span>**ПРИМЕЧАНИЕ: При извлечении винтов из компонента рекомендуется записывать типы винтов, количество винтов, затем помещать их в ящик для хранения винтов. Это необходимо для того, чтобы при замене компонента было установлено правильное количество винтов надлежащего типа.**
- **ПРИМЕЧАНИЕ: У некоторых компьютеров есть магнитные поверхности. Проследите за тем, чтобы при замене компонента не оставались винты, прикрепившиеся к таким поверхностям.**
- **ПРИМЕЧАНИЕ: Цвет винта может различаться в зависимости от заказанной конфигурации.**

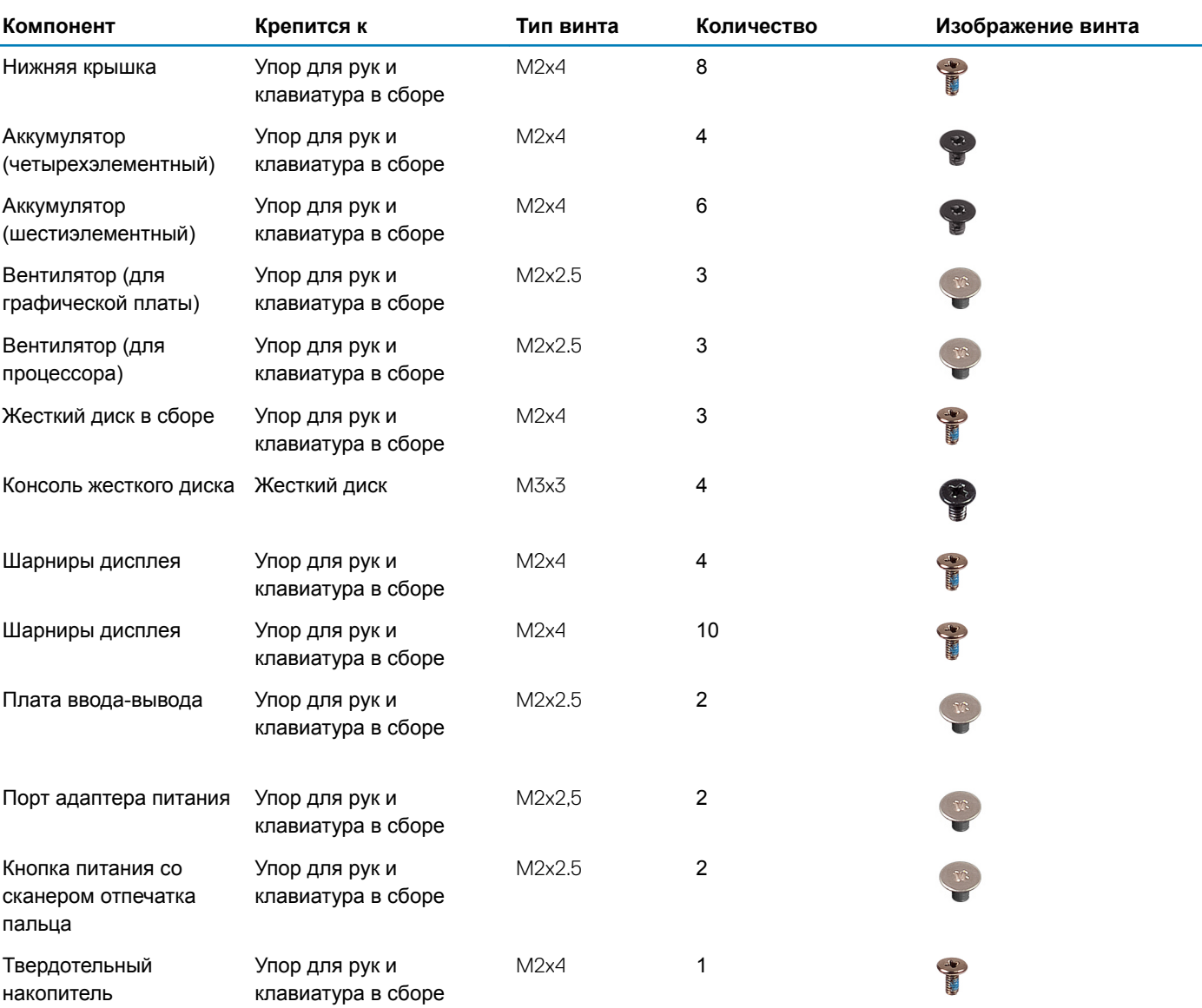

#### **Таблица 1. Список винтов**

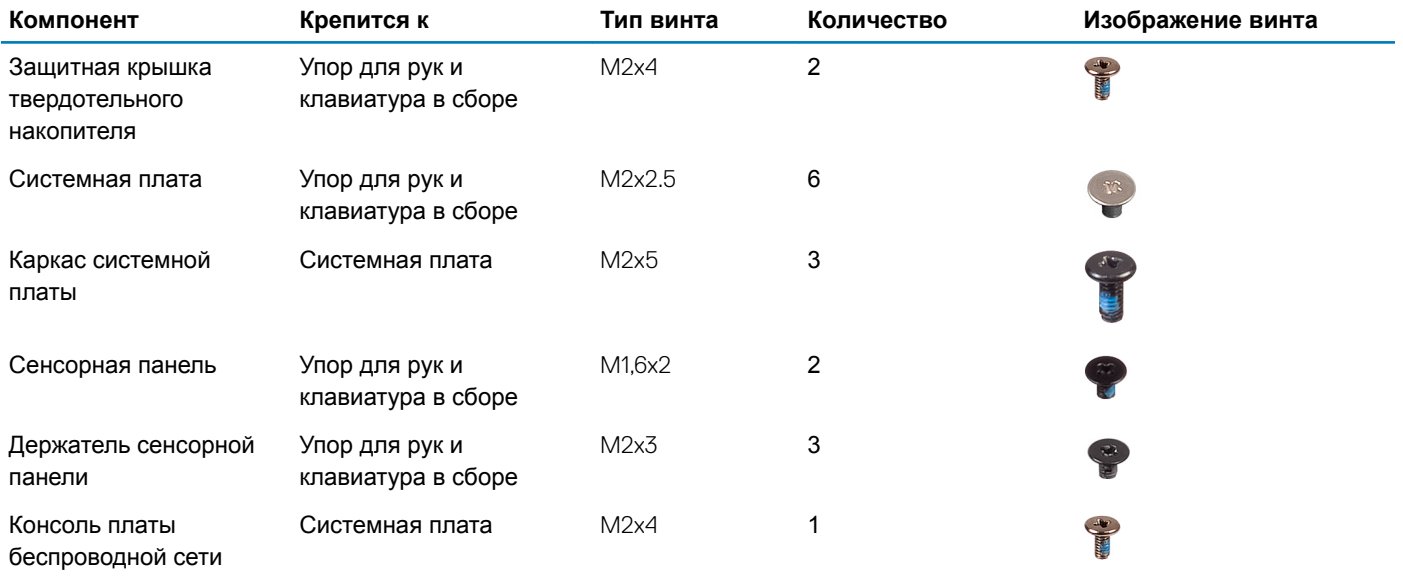

# **Снятие нижней крышки**

<span id="page-15-0"></span>**ПРЕДУПРЕЖДЕНИЕ: Перед проведением работ с внутренними компонентами компьютера ознакомьтесь с**   $\Delta$ **информацией по технике безопасности, поставляемой с компьютером, и следуйте инструкциям, приведенным в разделе [Подготовка к работе с внутренними компонентами компьютера](#page-7-0). После работы с внутренними компонентами компьютера следуйте инструкциям, приведенным в разделе [После работы с внутренними](#page-8-0) [компонентами компьютера.](#page-8-0) Дополнительные сведения по вопросам безопасности см. на веб-странице, посвященной соответствию нормативам:** [www.dell.com/regulatory\\_compliance](https://www.dell.com/regulatory_compliance).

#### **Последовательность действий**

- 1 Ослабьте два невыпадающих винта на нижней крышке.
- 2 Открутите восемь винтов (M2x7), которыми нижняя крышка крепится к упору для рук и клавиатуре в сборе.
	- $\Omega$ **ПРИМЕЧАНИЕ: После ослабления двух невыпадающих винтов образуется зазор, который можно использовать, чтобы поддеть и снять нижнюю крышку с упора для рук в сборе.**

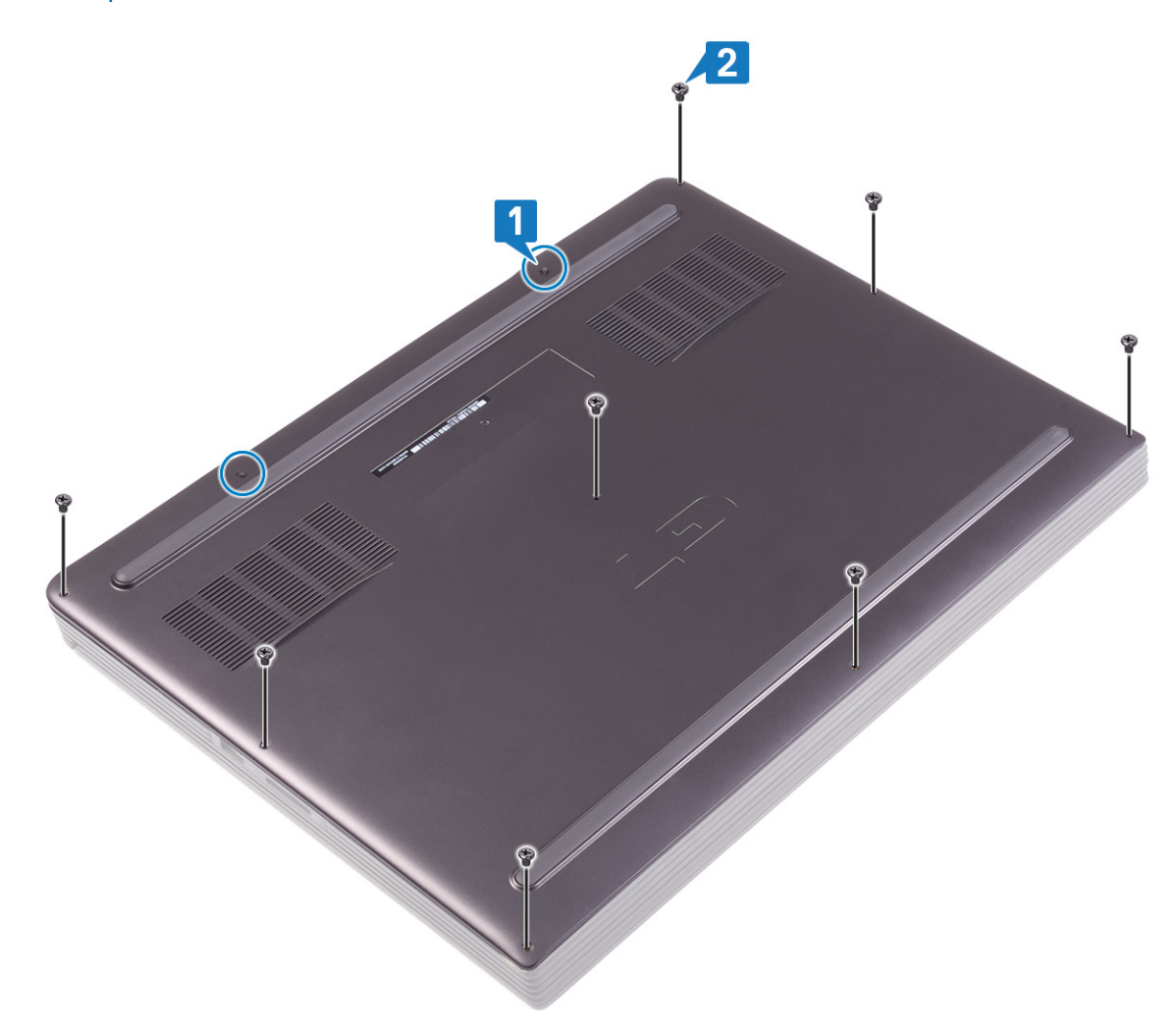

3 С помощью пластмассовой палочки подденьте нижнюю крышку и отделите ее от задней панели.

4 Подденьте нижнюю крышку, отделите ее от выступов на упоре для рук и клавиатуре в сборе и снимите нижнюю крышку с упора для рук и клавиатуры в сборе.

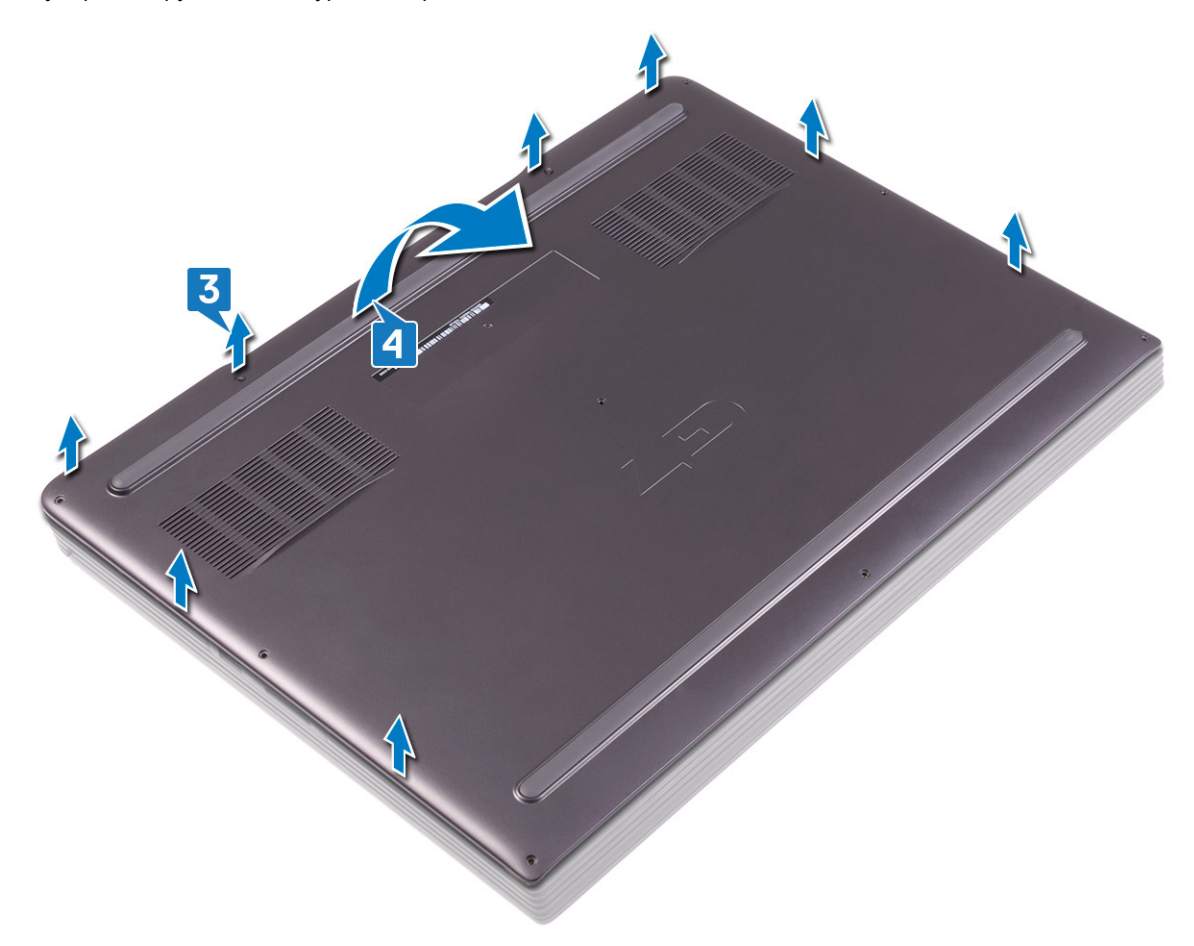

**ПРИМЕЧАНИЕ: Следующие действия необходимо выполнить только в том случае, если требуется извлечь еще какой-либо компонент из компьютера.**

5 Потяните за язычок и отсоедините кабель аккумулятора от системной платы.

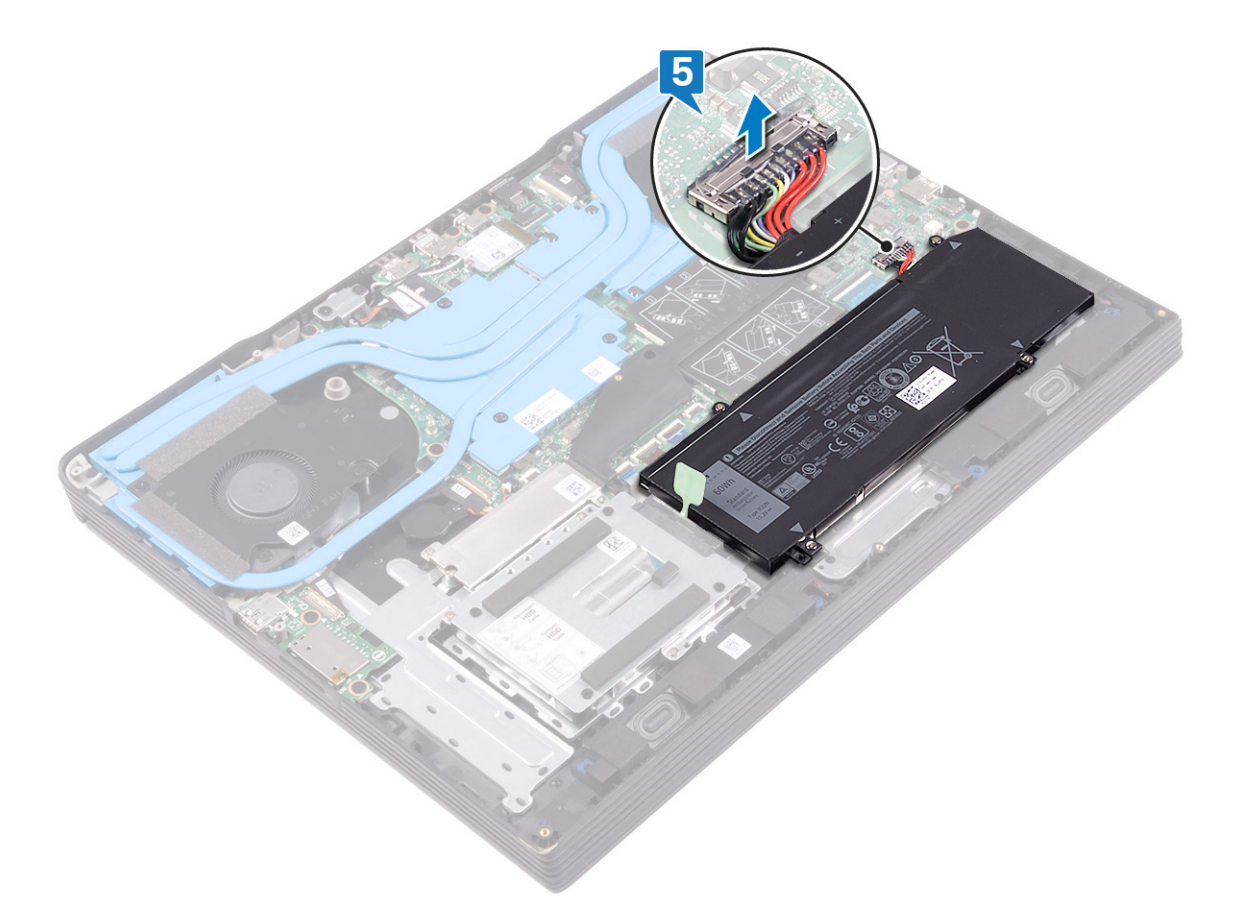

6 Нажмите и удерживайте кнопку питания в течение 5 секунд, чтобы заземлить компьютер и удалить остаточный заряд.

# **Установка нижней крышки**

**7**

<span id="page-18-0"></span>**ПРЕДУПРЕЖДЕНИЕ: Перед проведением работ с внутренними компонентами компьютера ознакомьтесь с**   $\Delta$ **информацией по технике безопасности, поставляемой с компьютером, и следуйте инструкциям, приведенным в разделе [Подготовка к работе с внутренними компонентами компьютера](#page-7-0). После работы с внутренними компонентами компьютера следуйте инструкциям, приведенным в разделе [После работы с внутренними](#page-8-0) [компонентами компьютера.](#page-8-0) Дополнительные сведения по вопросам безопасности см. на веб-странице, посвященной соответствию нормативам:** [www.dell.com/regulatory\\_compliance](https://www.dell.com/regulatory_compliance).

#### **Последовательность действий**

1 Подключите кабель аккумулятора к системной плате.

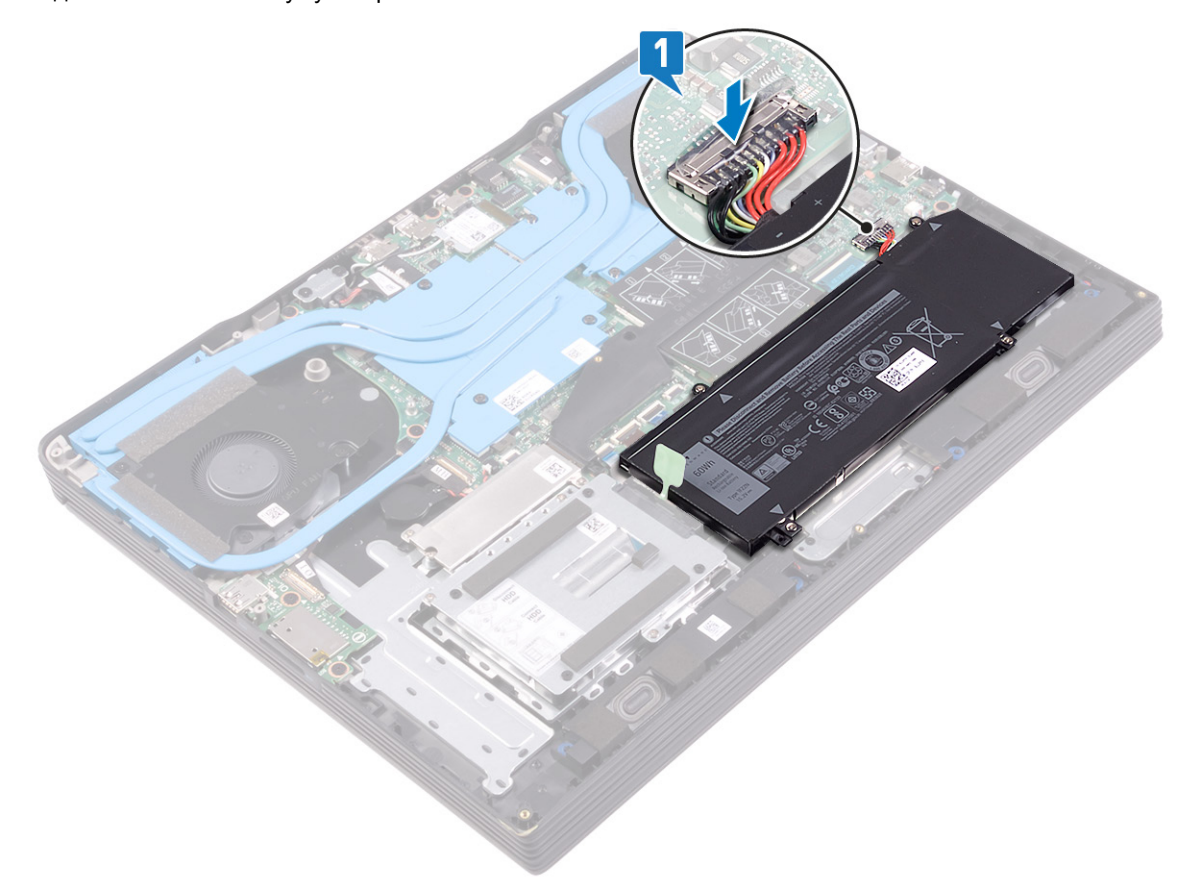

2 Совместите выступы на нижней крышке с пазами на упоре для рук и клавиатуре в сборе и зафиксируйте крышку.

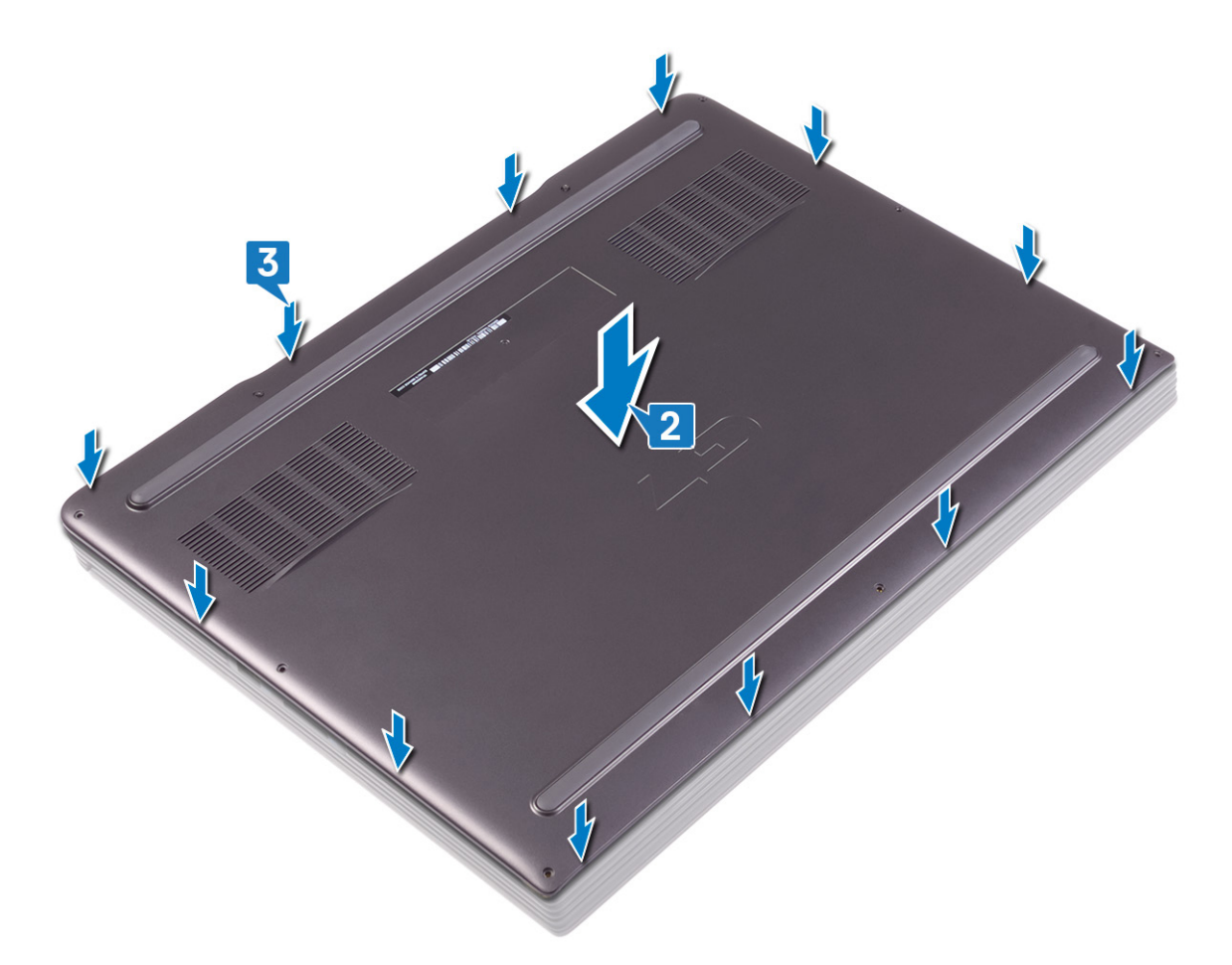

- 3 Вкрутите обратно восемь винтов (M2x7), чтобы прикрепить нижнюю крышку к упору для рук и клавиатуре в сборе.
- 4 Затяните два невыпадающих винта, чтобы прикрепить нижнюю крышку к упору для рук и клавиатуре в сборе.

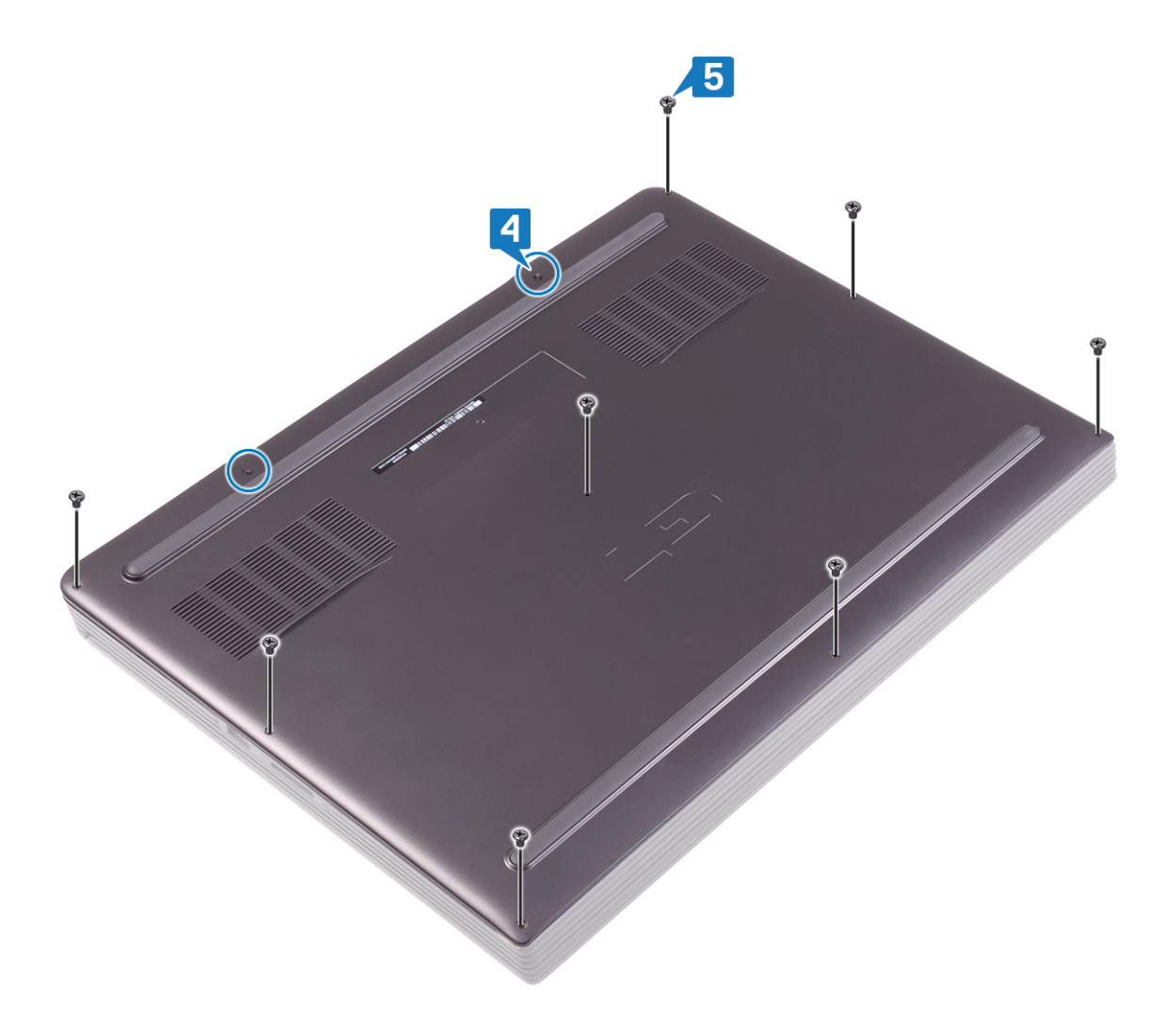

# Снятие батареи

<span id="page-21-0"></span>ПРЕДУПРЕЖДЕНИЕ: Перед проведением работ с внутренними компонентами компьютера ознакомьтесь с  $\triangle$ информацией по технике безопасности, поставляемой с компьютером, и следуйте инструкциям, приведенным в разделе Подготовка к работе с внутренними компонентами компьютера. После работы с внутренними компонентами компьютера следуйте инструкциям, приведенным в разделе После работы с внутренними компонентами компьютера. Дополнительные сведения по вопросам безопасности см. на веб-странице, посвященной соответствию нормативам: www.dell.com/regulatory\_compliance.

#### Меры предосторожности при обращении с литийионным аккумулятором

#### ∧ ПРЕДОСТЕРЕЖЕНИЕ:

- Соблюдайте осторожность при обращении с литийионными аккумуляторами.
- Прежде чем извлечь аккумулятор из системы, разрядите его до минимального уровня. Для этого можно отключить адаптер переменного тока от системы.
- Не разбивайте, не роняйте, не деформируйте аккумулятор и не допускайте попадания в него посторонних предметов.
- $\ddot{\phantom{0}}$ Не подвергайте аккумулятор воздействию высоких температур, не разбирайте аккумуляторные блоки и элементы.
- Не надавливайте на поверхность аккумулятора.
- Не сгибайте аккумулятор.
- Не используйте никаких инструментов, чтобы поддеть аккумулятор.
- Если аккумулятор вздулся и застрял в устройстве, не пытайтесь высвободить его, так как прокалывание, сгибание и смятие литийионного аккумулятора могут представлять опасность. В этом случае следует заменить всю систему. За помощью и дальнейшими инструкциями обратитесь на сайт https://www.dell.com/support.
- Всегда используйте подлинные аккумуляторы, приобретенные на сайте https://www.dell.com либо у авторизованных партнеров и реселлеров Dell.

### Предварительные действия

Снимите нижнюю крышку.

#### Порядок извлечения аккумулятора для компьютеров, поставляемых без жесткого диска

- Потяните за язычок и отсоедините кабель аккумулятора от системной платы (если применимо).  $\overline{\mathbf{1}}$
- $\overline{2}$ Открутите шесть винтов (М2х4), которыми аккумулятор крепится к упору для рук и клавиатуре в сборе.
- Снимите аккумулятор вместе с кабелем с упора для рук и клавиатуры в сборе. 3

<span id="page-22-0"></span>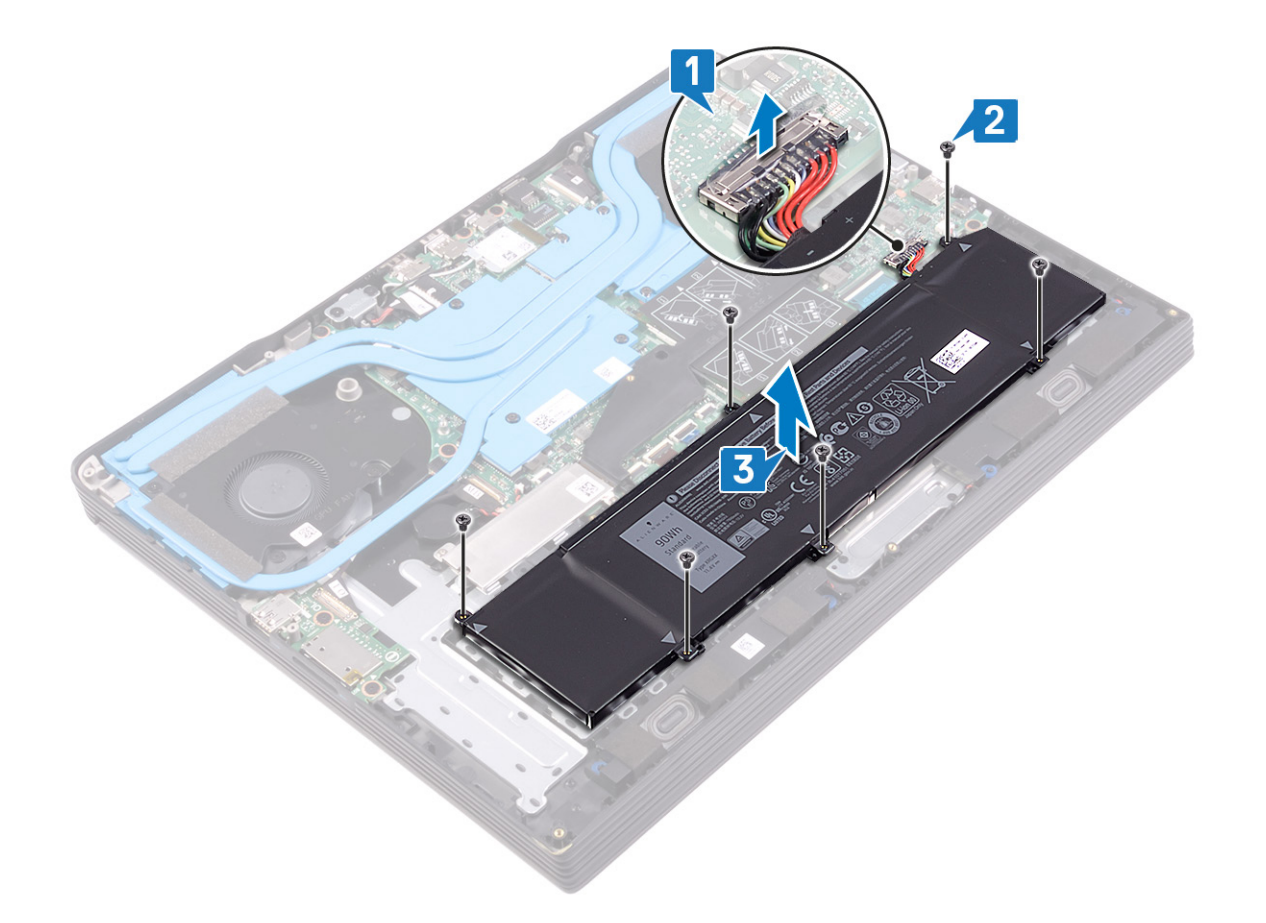

#### **Порядок извлечения аккумулятора для компьютеров, поставляемых с жестким диском**

- 1 Потяните за язычок и отсоедините кабель аккумулятора от системной платы (если применимо).
- 2 Открутите четыре винта (М2х4), которыми аккумулятор крепится к упору для рук и клавиатуре в сборе.
- 3 Снимите аккумулятор вместе с кабелем с упора для рук и клавиатуры в сборе.

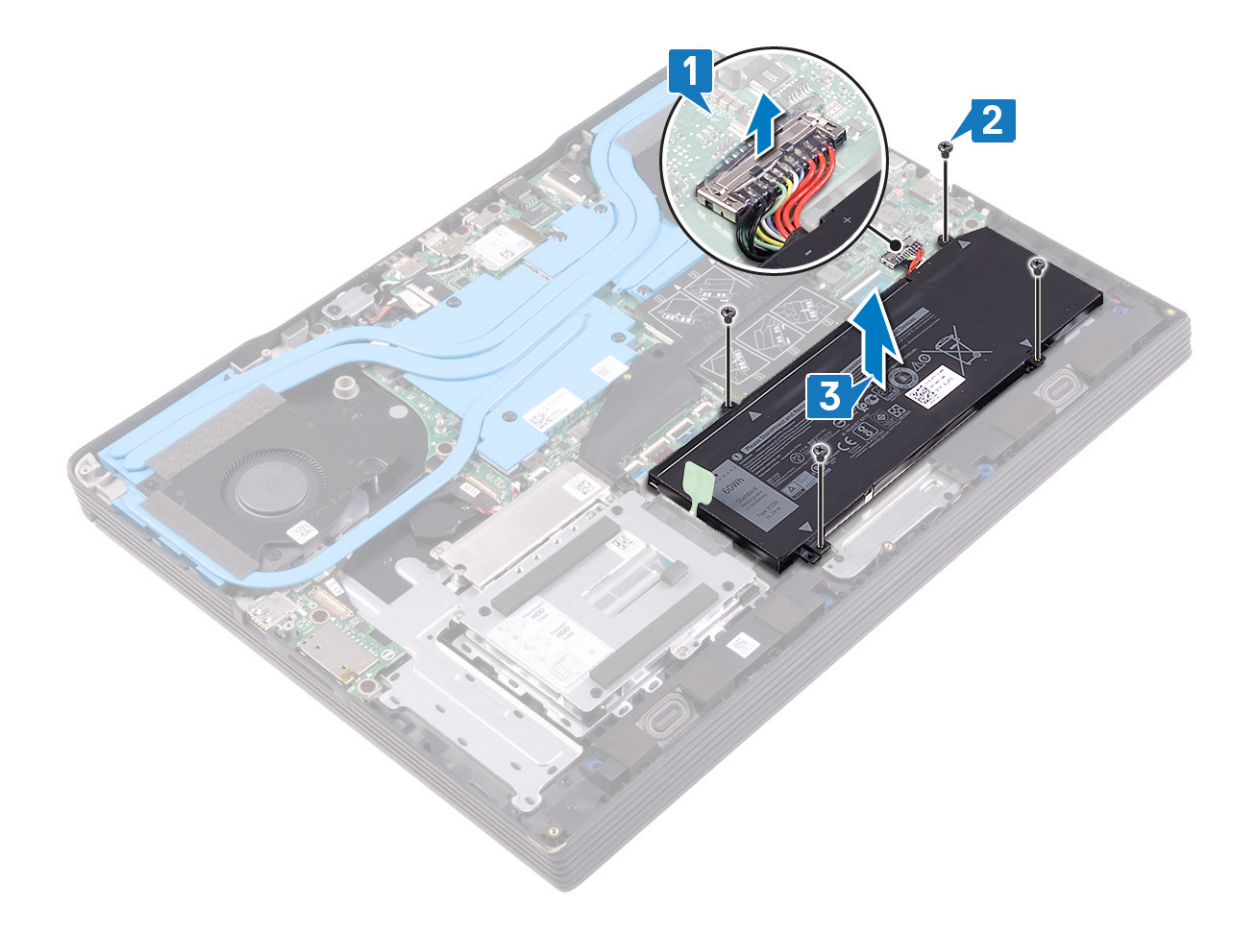

# **Установка батареи**

<span id="page-24-0"></span>**ПРЕДУПРЕЖДЕНИЕ: Перед проведением работ с внутренними компонентами компьютера ознакомьтесь с информацией по технике безопасности, поставляемой с компьютером, и следуйте инструкциям, приведенным в разделе [Подготовка к работе с внутренними компонентами компьютера](#page-7-0). После работы с внутренними компонентами компьютера следуйте инструкциям, приведенным в разделе [После работы с внутренними](#page-8-0) [компонентами компьютера.](#page-8-0) Дополнительные сведения по вопросам безопасности см. на веб-странице, посвященной соответствию нормативам:** [www.dell.com/regulatory\\_compliance](https://www.dell.com/regulatory_compliance).

#### **Порядок установки аккумулятора для компьютеров, поставляемых без жесткого диска**

- 1 Совместите резьбовые отверстия на аккумуляторе с резьбовыми отверстиями на упоре для рук и клавиатуре в сборе.
- 2 Вкрутите обратно шесть винтов (М2х4), чтобы прикрепить аккумулятор к упору для рук и клавиатуре в сборе.
- 3 Подключите кабель аккумулятора к системной плате.

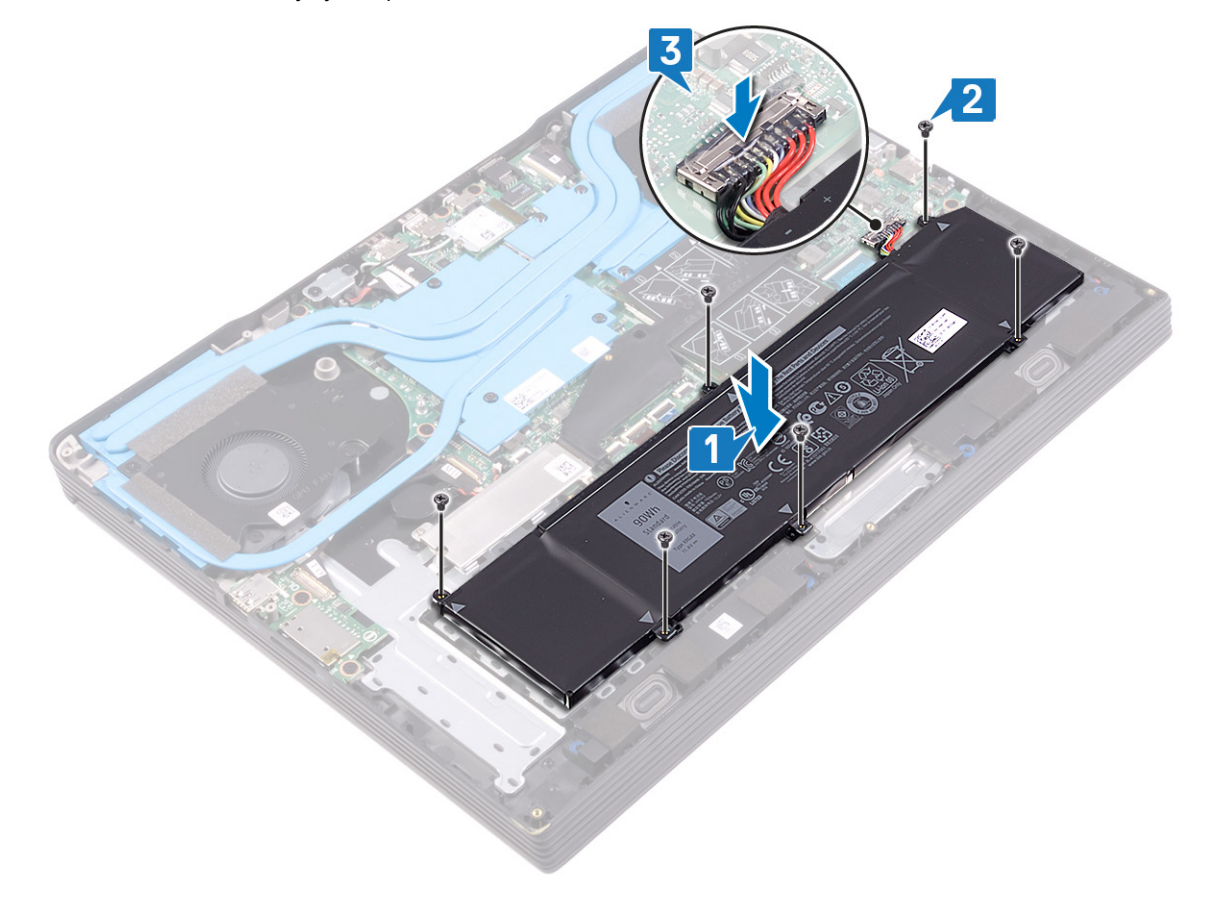

#### <span id="page-25-0"></span>**Порядок установки аккумулятора для компьютеров, поставляемых с жестким диском**

- 1 Совместите резьбовые отверстия на аккумуляторе с резьбовыми отверстиями на упоре для рук и клавиатуре в сборе.
- 2 Вкрутите обратно четыре винта (М2х4), чтобы прикрепить аккумулятор к упору для рук и клавиатуре в сборе.
- 3 Подключите кабель аккумулятора к системной плате.

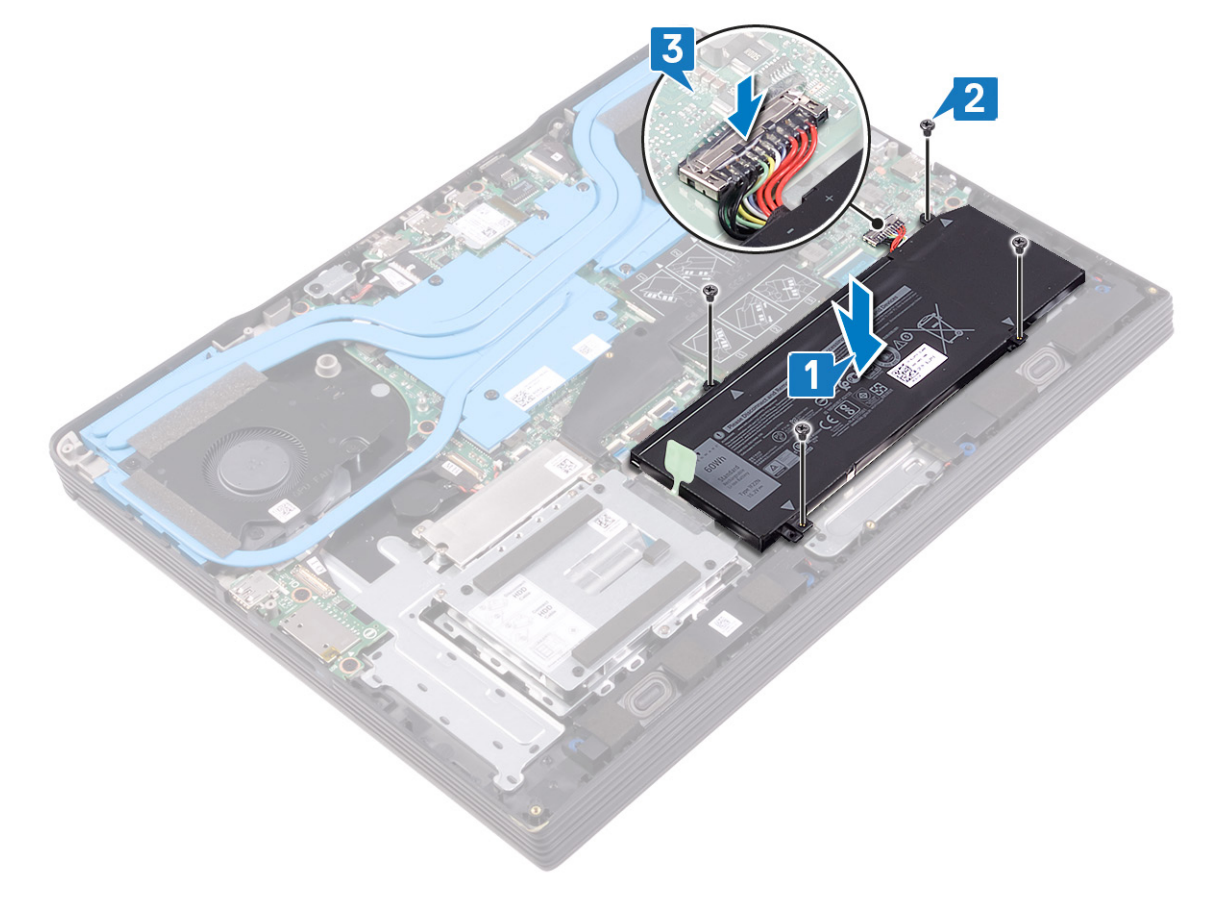

# **Действия после завершения операции**

Установите на место [нижнюю крышку.](#page-18-0)

# Извлечение модулей памяти

<span id="page-26-0"></span> $\mathbb{A}$ ПРЕДУПРЕЖДЕНИЕ: Перед проведением работ с внутренними компонентами компьютера ознакомьтесь с информацией по технике безопасности, поставляемой с компьютером, и следуйте инструкциям, приведенным в разделе Подготовка к работе с внутренними компонентами компьютера. После работы с внутренними компонентами компьютера следуйте инструкциям, приведенным в разделе После работы с внутренними компонентами компьютера. Дополнительные сведения по вопросам безопасности см. на веб-странице, посвященной соответствию нормативам: www.dell.com/regulatory\_compliance.

### Предварительные действия

Снимите нижнюю крышку.

# Последовательность действий

Откройте клапан на модуле памяти.

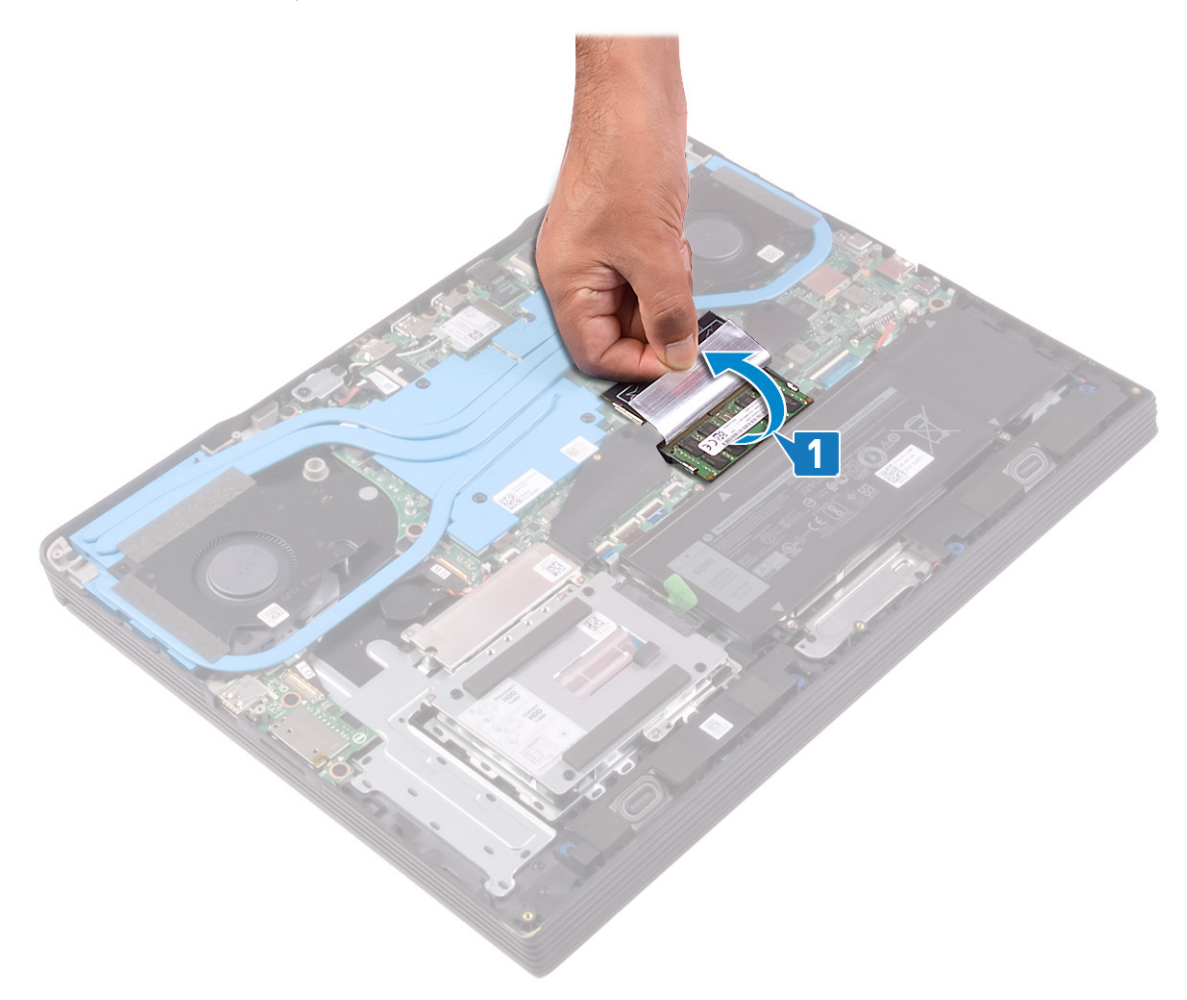

 $\overline{2}$ Кончиками пальцев аккуратно раскрывайте фиксаторы с каждой стороны разъема модуля памяти до тех пор, пока модуль памяти не выскочит из разъема.

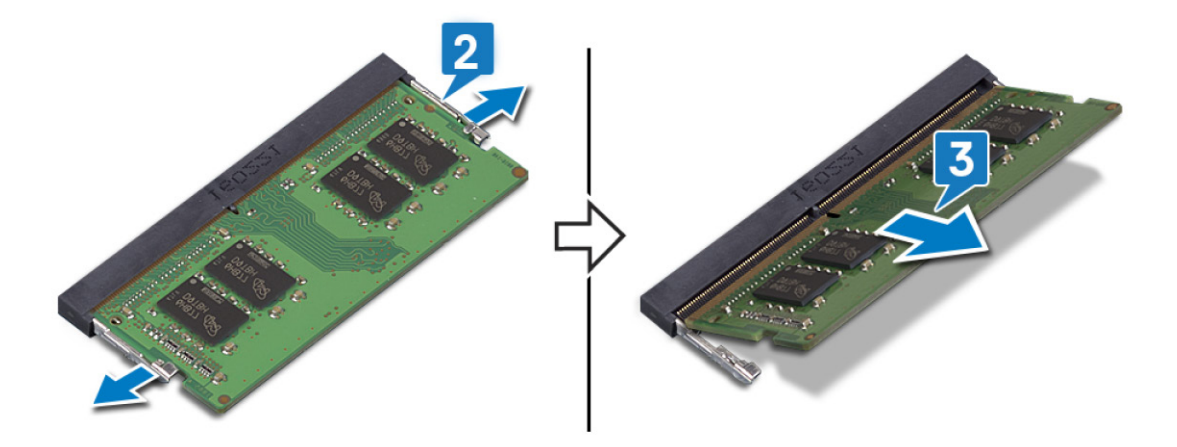

# Установка модулей памяти

<span id="page-28-0"></span> $\Delta$ ПРЕДУПРЕЖДЕНИЕ: Перед проведением работ с внутренними компонентами компьютера ознакомьтесь с информацией по технике безопасности, поставляемой с компьютером, и следуйте инструкциям, приведенным в разделе Подготовка к работе с внутренними компонентами компьютера. После работы с внутренними компонентами компьютера следуйте инструкциям, приведенным в разделе После работы с внутренними компонентами компьютера. Дополнительные сведения по вопросам безопасности см. на веб-странице, посвященной соответствию нормативам: www.dell.com/regulatory\_compliance.

#### Последовательность действий

#### Поднимите клапан на слоте модуля памяти.

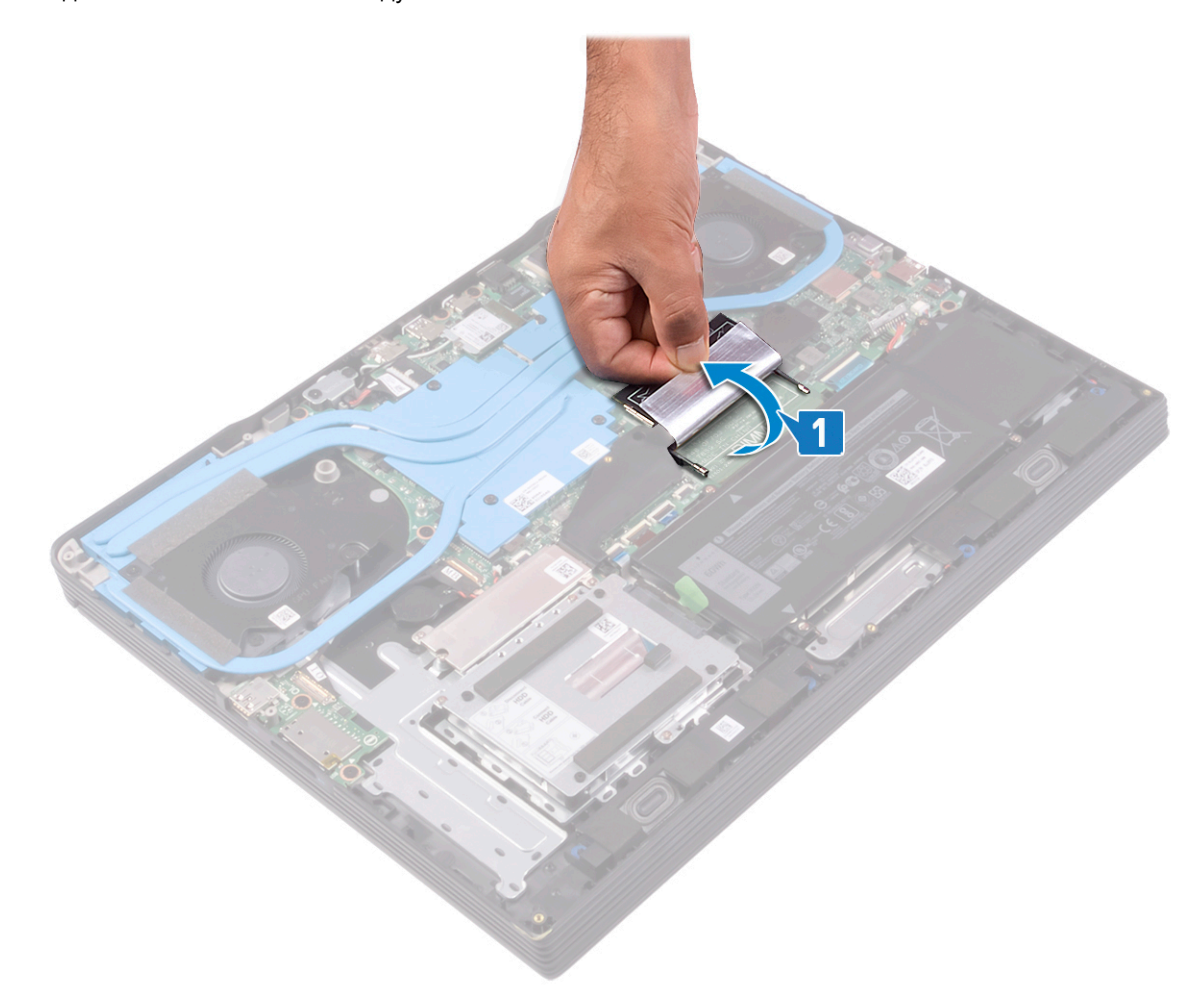

- $\overline{2}$ Совместите паз в модуле памяти с выступом на разъеме модуля памяти.
- $\sqrt{3}$ Плотно вставьте модули памяти в слот под углом.
- $\overline{4}$ Нажмите на модуль памяти, чтобы он встал на место со щелчком.

 $\textcircled{1}$  ПРИМЕЧАНИЕ: Если вы не услышите щелчка, выньте модуль памяти и установите его еще раз.

<span id="page-29-0"></span>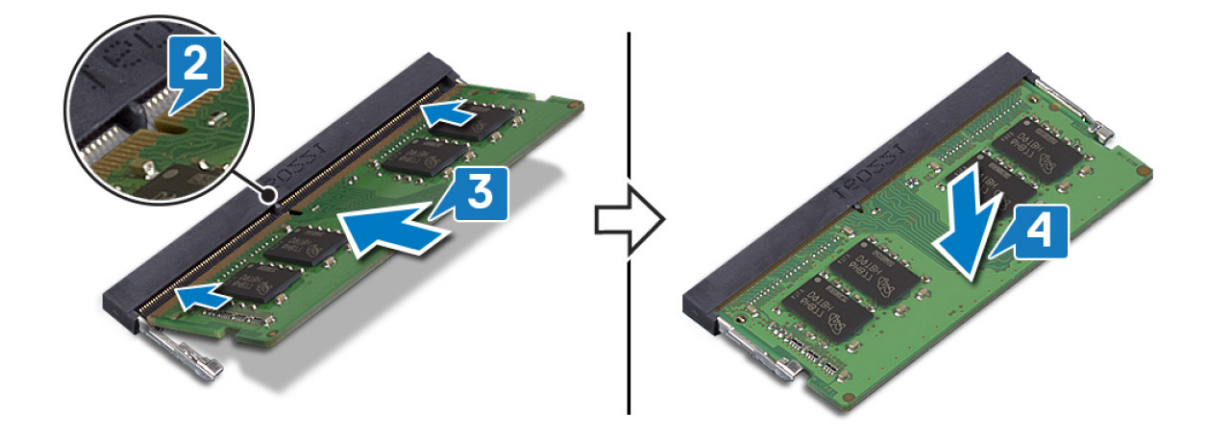

# **Действия после завершения операции**

Установите на место [нижнюю крышку.](#page-18-0)

# **Извлечение жесткого диска**

<span id="page-30-0"></span>Если на компьютере используется устройство хранения данных SATA, ускоренное с помощью памяти Intel Optane, отключите Intel Optane перед извлечением устройства SATA. Дополнительные сведения об отключении памяти Intel Optane см. в разделе [Отключение памяти](#page-108-0) Intel Optane.

- **ПРЕДУПРЕЖДЕНИЕ: Перед проведением работ с внутренними компонентами компьютера ознакомьтесь с**  ΛI **информацией по технике безопасности, поставляемой с компьютером, и следуйте инструкциям, приведенным в разделе [Подготовка к работе с внутренними компонентами компьютера](#page-7-0). После работы с внутренними компонентами компьютера следуйте инструкциям, приведенным в разделе [После работы с внутренними](#page-8-0) [компонентами компьютера.](#page-8-0) Дополнительные сведения по вопросам безопасности см. на веб-странице, посвященной соответствию нормативам:** [www.dell.com/regulatory\\_compliance](https://www.dell.com/regulatory_compliance).
- **ПРЕДОСТЕРЕЖЕНИЕ: Жесткие диски хрупкие. Соблюдайте осторожность при обращении с жестким диском.**
- **ПРЕДОСТЕРЕЖЕНИЕ: Не извлекайте жесткий диск, пока компьютер включен или находится в режиме сна, чтобы не допустить потери данных.**

### **Предварительные действия**

- 1 Снимите [нижнюю крышку](#page-15-0).
- 2 Извлеките [батарею](#page-21-0).

#### **Последовательность действий (только на компьютерах, поставляемых с четырехэлементным аккумулятором)**

- 1 Откройте защелку и отсоедините кабель жесткого диска от системной платы.
- 2 Открутите три винта (М2х4), которыми жесткий диск в сборе крепится к упору для рук и клавиатуре в сборе.
- 3 Снимите жесткий диск в сборе вместе с кабелем с упора для рук и клавиатуры в сборе.

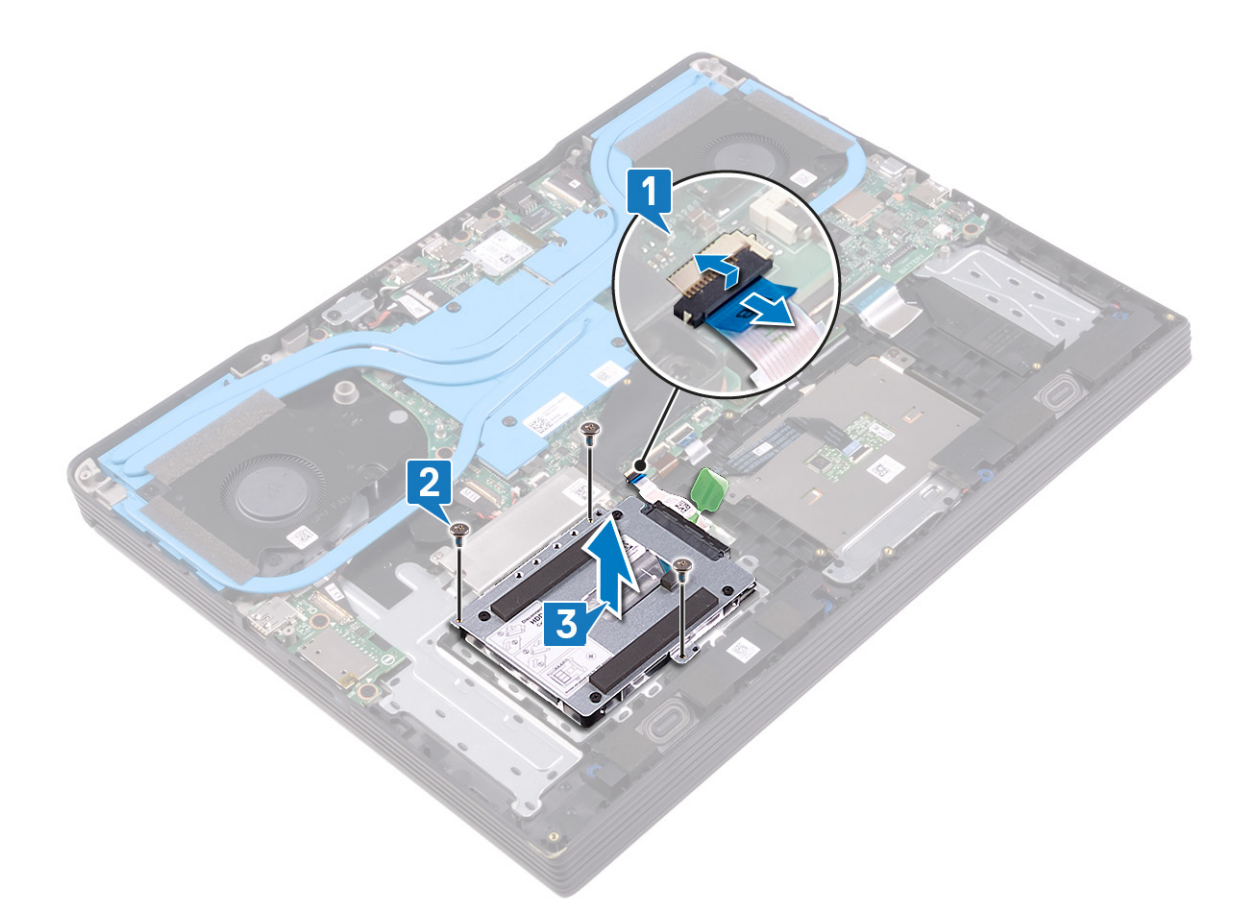

4 Отсоедините от жесткого диска в сборе соединительную планку.

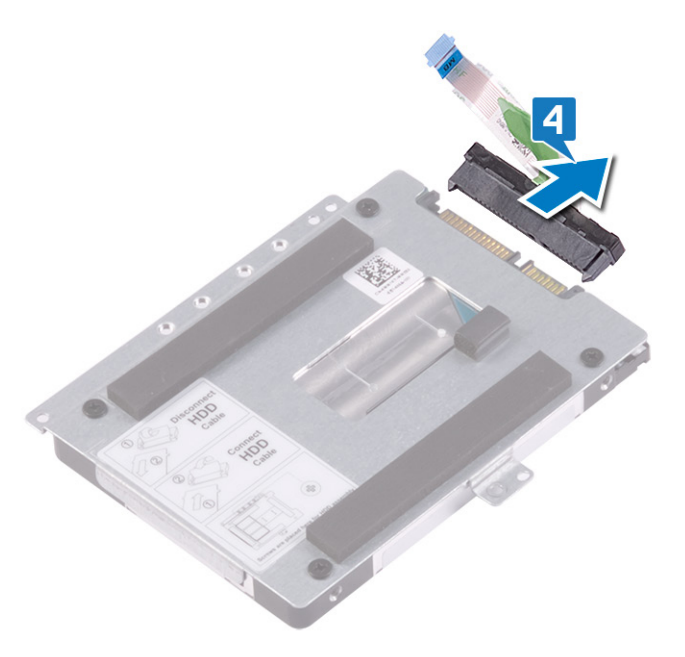

- 5 Извлеките четыре винта крепления консоли жесткого диска к жесткому диску (M3x3).
- 6 Приподнимите жесткий диск и извлеките его из каркаса.

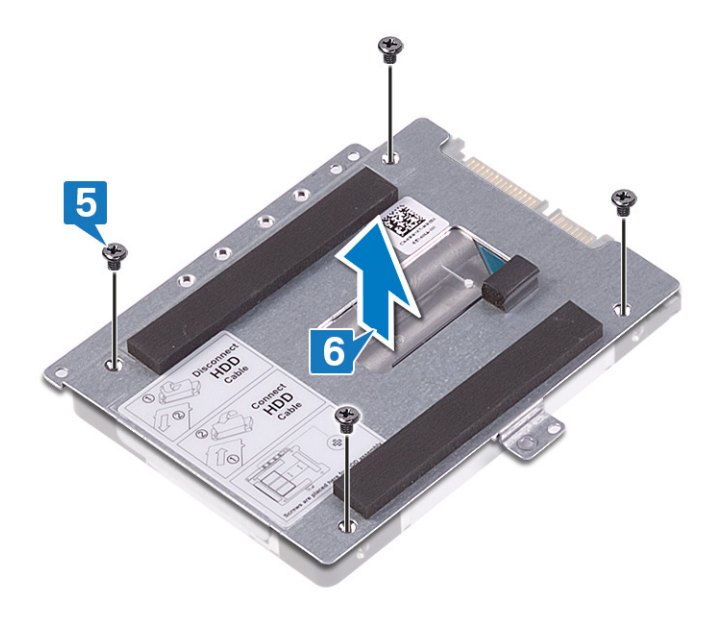

# **Установка жесткого диска**

<span id="page-33-0"></span>После установки накопителя SATA включите память Intel Optane. Дополнительные сведения о включении памяти Intel Optane см. в разделе [Включение памяти](#page-108-0) Intel Optane.

- **ПРЕДУПРЕЖДЕНИЕ: Перед проведением работ с внутренними компонентами компьютера ознакомьтесь с информацией по технике безопасности, поставляемой с компьютером, и следуйте инструкциям, приведенным в разделе [Подготовка к работе с внутренними компонентами компьютера](#page-7-0). После работы с внутренними компонентами компьютера следуйте инструкциям, приведенным в разделе [После работы с внутренними](#page-8-0) [компонентами компьютера.](#page-8-0) Дополнительные сведения по вопросам безопасности см. на веб-странице, посвященной соответствию нормативам:** [www.dell.com/regulatory\\_compliance](https://www.dell.com/regulatory_compliance).
- **ПРЕДОСТЕРЕЖЕНИЕ: Жесткие диски хрупкие. Соблюдайте осторожность при обращении с жестким диском.**

#### **Последовательность действий (только на компьютерах, поставляемых с четырехэлементным аккумулятором)**

- 1 Совместите отверстия для винтов на консоли жесткого диска с отверстиями для винтов на жестком диске.
- 2 Заверните четыре винта крепления консоли жесткого диска к жесткому диску (M3x3).

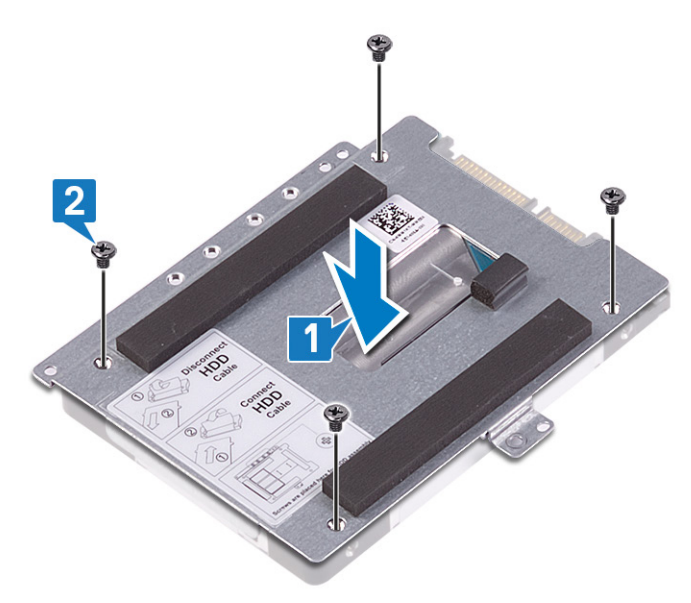

3 Подключите соединительную планку к жесткому диску в сборе.

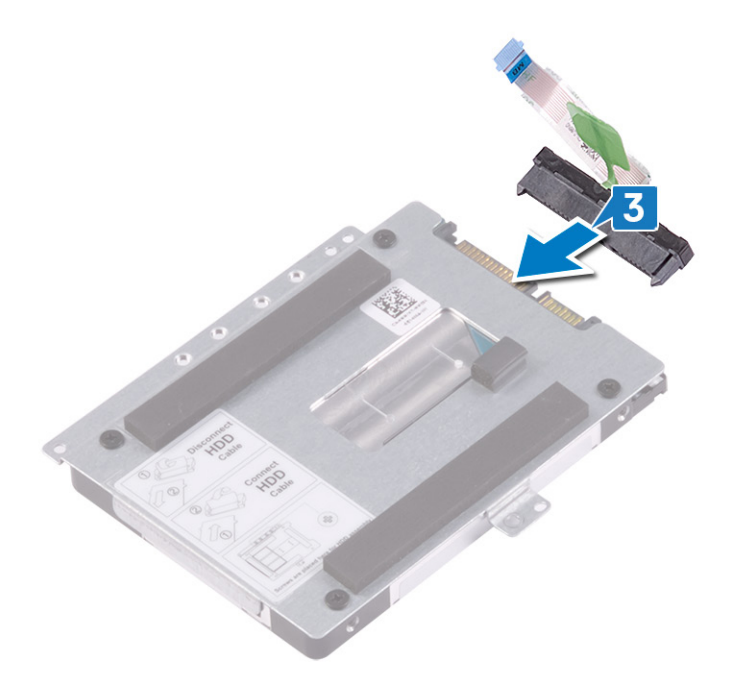

- 4 Совместите резьбовые отверстия на жестком диске в сборе с резьбовыми отверстиями на упоре для рук и клавиатуре в сборе.
- 5 Вкрутите обратно три винта (М2х4), чтобы прикрепить жесткий диск в сборе к упору для рук и клавиатуре в сборе.
- 6 Вставьте кабель жесткого диска в разъем на системной плате и закройте защелку, чтобы зафиксировать кабель.

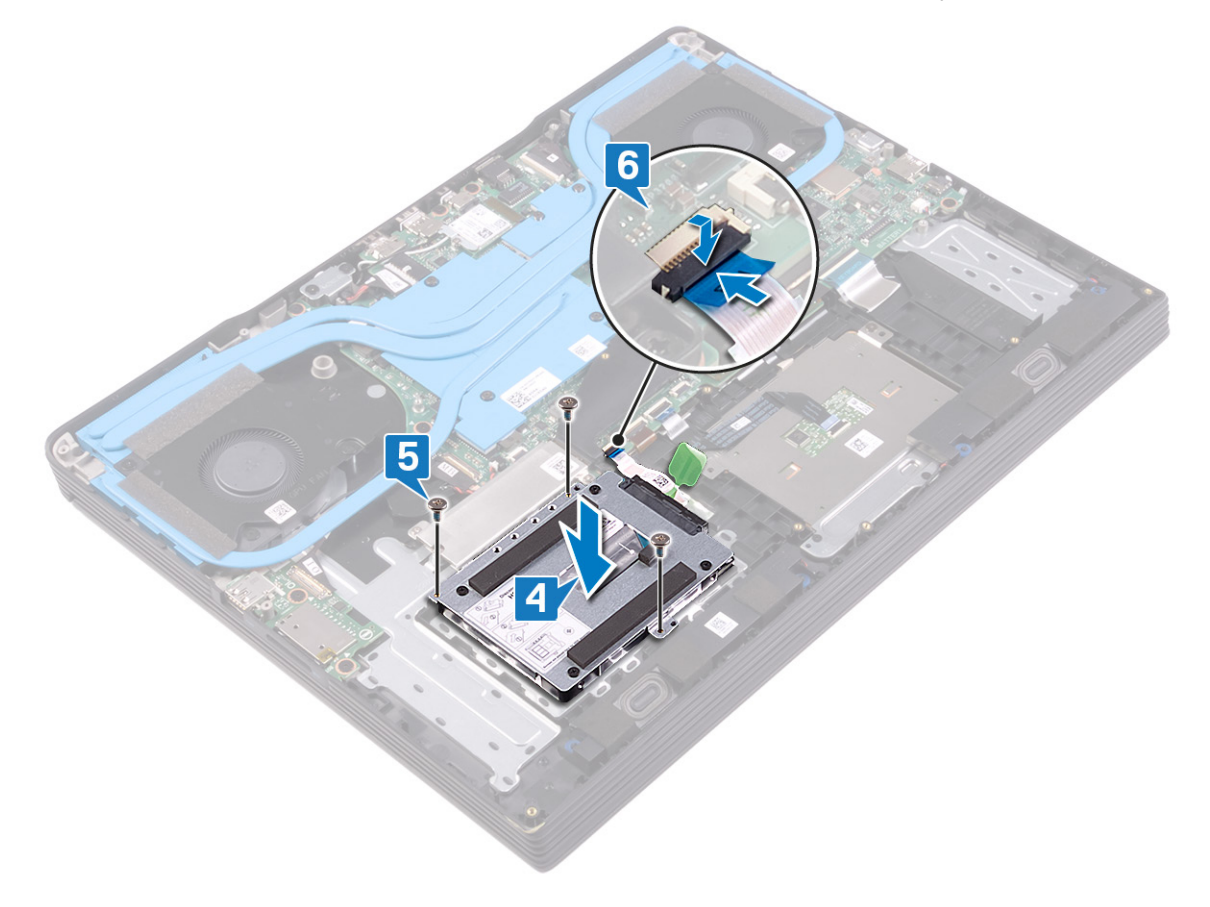

# <span id="page-35-0"></span>**Действия после завершения операции**

- 1 Установите [аккумулятор](#page-24-0).
- 2 Установите на место [нижнюю крышку.](#page-18-0)
# **Извлечение батарейки типа «таблетка»**

- **ПРЕДУПРЕЖДЕНИЕ: Перед проведением работ с внутренними компонентами компьютера ознакомьтесь с**   $\mathbb{A}$ **информацией по технике безопасности, поставляемой с компьютером, и следуйте инструкциям, приведенным в разделе [Подготовка к работе с внутренними компонентами компьютера](#page-7-0). После работы с внутренними компонентами компьютера следуйте инструкциям, приведенным в разделе [После работы с внутренними](#page-8-0) [компонентами компьютера.](#page-8-0) Дополнительные сведения по вопросам безопасности см. на веб-странице, посвященной соответствию нормативам:** [www.dell.com/regulatory\\_compliance](https://www.dell.com/regulatory_compliance).
- **ПРЕДОСТЕРЕЖЕНИЕ: При извлечении батареи типа «таблетка» восстанавливаются стандартные настройки**  BIOS. **Перед снятием батареи типа «таблетка» рекомендуется записать настройки** BIOS.

## **Предварительные действия**

**ПРЕДОСТЕРЕЖЕНИЕ: При извлечении батареи типа «таблетка» восстанавливаются стандартные настройки**  BIOS. **Рекомендуется записать параметры программы настройки** BIOS.

Снимите [нижнюю крышку](#page-15-0).

- 1 Отсоедините кабель батарейки типа «таблетка» от системной платы.
- 2 Отделите батарейку типа «таблетка» от упора для рук и клавиатуры в сборе.

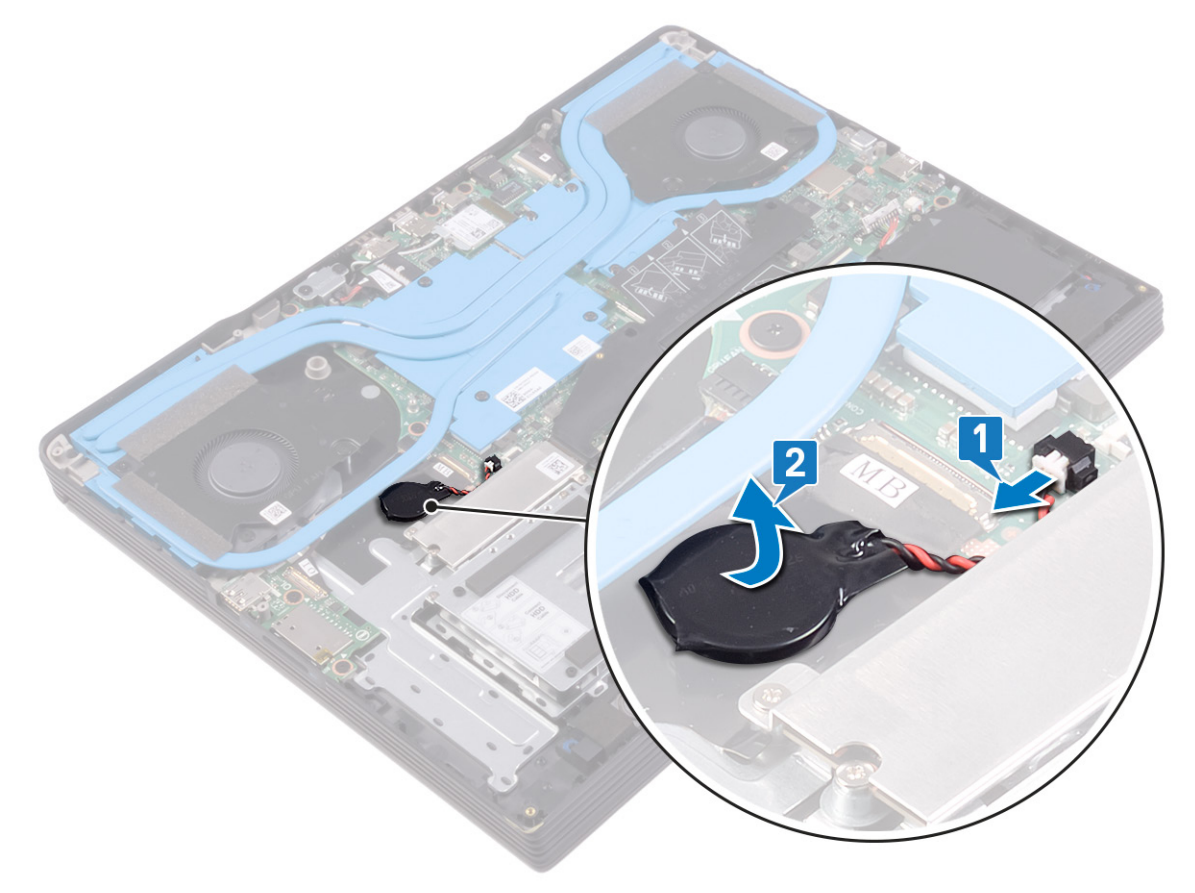

# **Установка батареи типа «таблетка»**

**ПРЕДУПРЕЖДЕНИЕ: Перед проведением работ с внутренними компонентами компьютера ознакомьтесь с**   $\mathbb{A}$ **информацией по технике безопасности, поставляемой с компьютером, и следуйте инструкциям, приведенным в разделе [Подготовка к работе с внутренними компонентами компьютера](#page-7-0). После работы с внутренними компонентами компьютера следуйте инструкциям, приведенным в разделе [После работы с внутренними](#page-8-0) [компонентами компьютера.](#page-8-0) Дополнительные сведения по вопросам безопасности см. на веб-странице, посвященной соответствию нормативам:** [www.dell.com/regulatory\\_compliance](https://www.dell.com/regulatory_compliance).

### **Последовательность действий**

- 1 Прикрепите батарейку типа «таблетка» к упору для рук и клавиатуре в сборе.
- 2 Подключите кабель батарейки типа «таблетка» к системной плате.

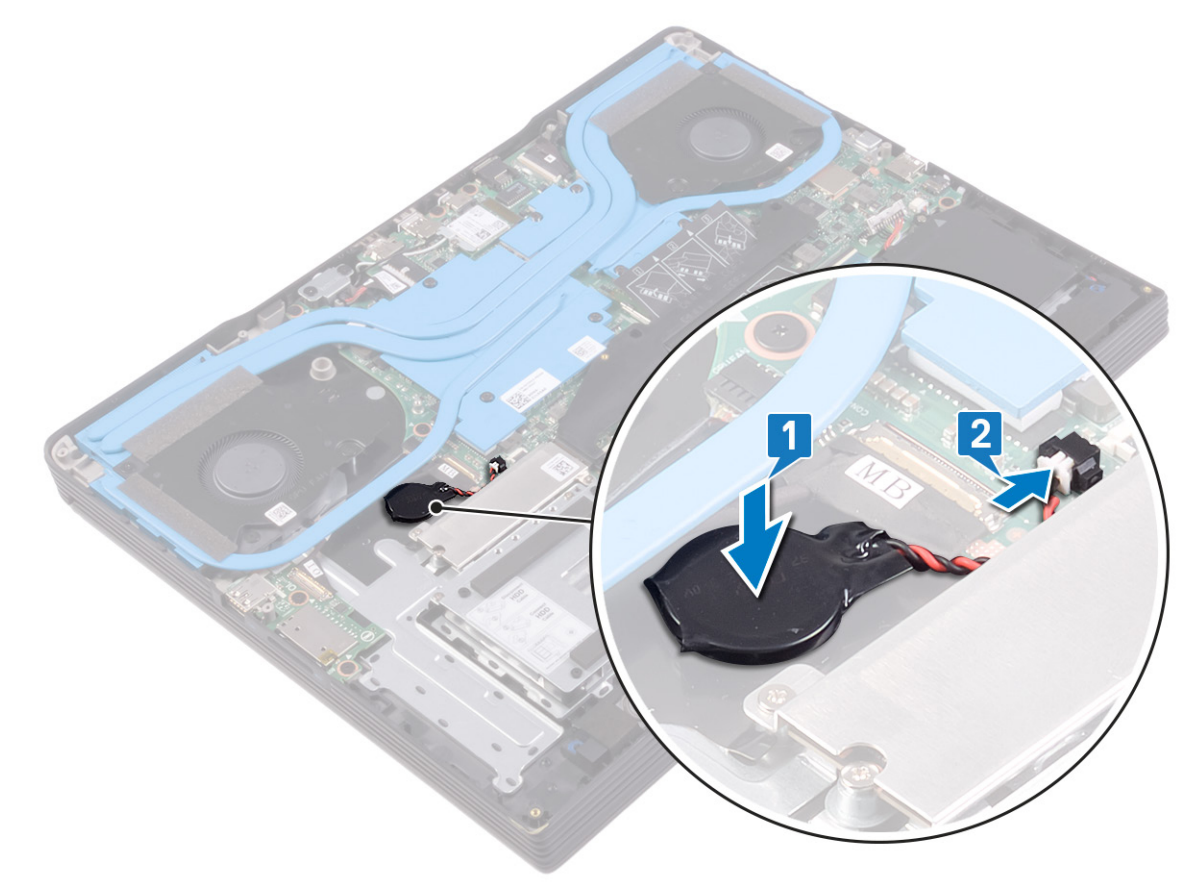

# **Действия после завершения операции**

# **Извлечение динамиков**

**ПРЕДУПРЕЖДЕНИЕ: Перед проведением работ с внутренними компонентами компьютера ознакомьтесь с**   $\mathbb{A}$ **информацией по технике безопасности, поставляемой с компьютером, и следуйте инструкциям, приведенным в разделе [Подготовка к работе с внутренними компонентами компьютера](#page-7-0). После работы с внутренними компонентами компьютера следуйте инструкциям, приведенным в разделе [После работы с внутренними](#page-8-0) [компонентами компьютера.](#page-8-0) Дополнительные сведения по вопросам безопасности см. на веб-странице, посвященной соответствию нормативам:** [www.dell.com/regulatory\\_compliance](https://www.dell.com/regulatory_compliance).

## **Предварительные действия**

Снимите [нижнюю крышку](#page-15-0).

- 1 Отсоедините кабель динамиков от системной платы.
- 2 Запомните схему прокладывания кабеля динамиков и извлеките кабель из направляющих желобков на упоре для рук и клавиатуре в сборе.
- 3 Снимите динамики вместе с кабелем с упора для рук и клавиатуры в сборе.

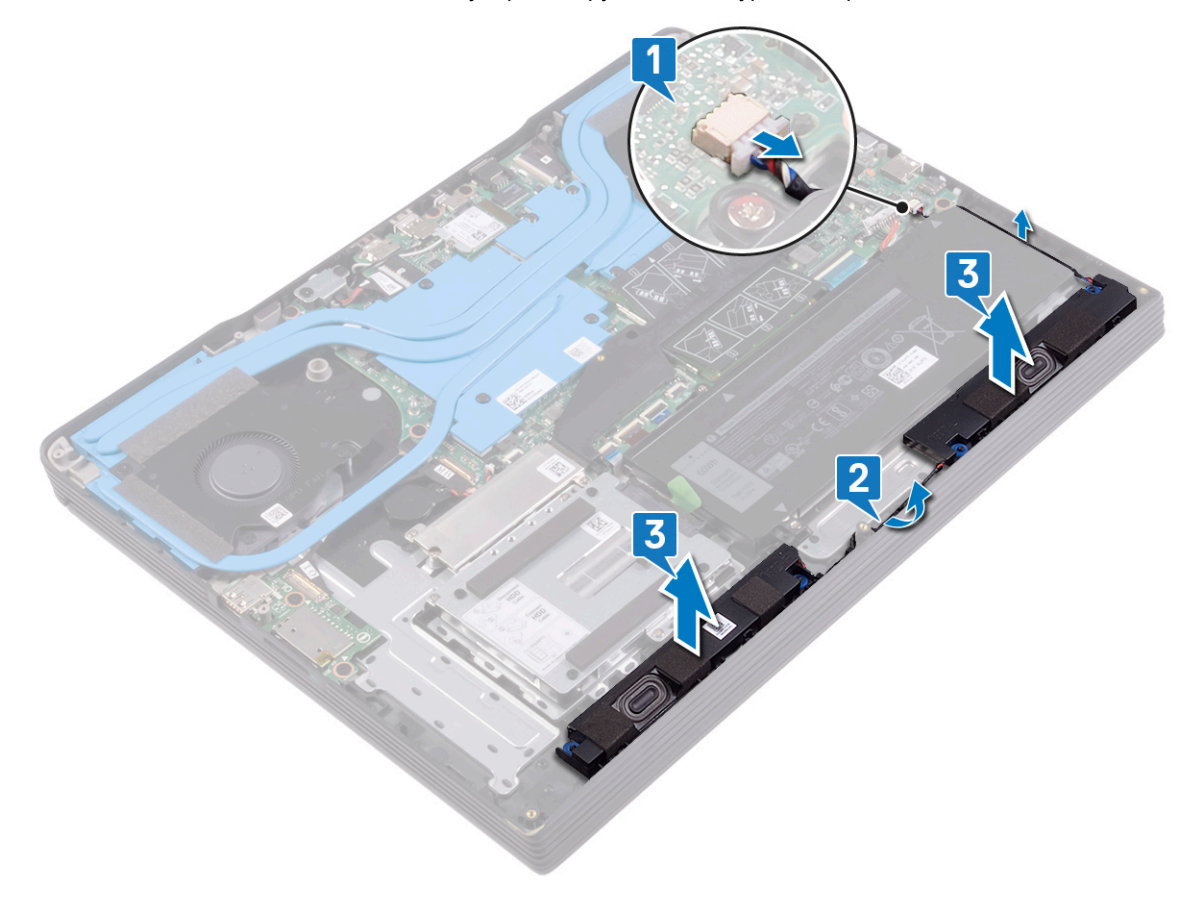

# **Установка динамиков**

**ПРЕДУПРЕЖДЕНИЕ: Перед проведением работ с внутренними компонентами компьютера ознакомьтесь с**   $\mathbb{A}$ **информацией по технике безопасности, поставляемой с компьютером, и следуйте инструкциям, приведенным в разделе [Подготовка к работе с внутренними компонентами компьютера](#page-7-0). После работы с внутренними компонентами компьютера следуйте инструкциям, приведенным в разделе [После работы с внутренними](#page-8-0) [компонентами компьютера.](#page-8-0) Дополнительные сведения по вопросам безопасности см. на веб-странице, посвященной соответствию нормативам:** [www.dell.com/regulatory\\_compliance](https://www.dell.com/regulatory_compliance).

- **ПРИМЕЧАНИЕ: Если резиновые втулки были вытолкнуты из динамиков при их извлечении, задвиньте их на место перед установкой динамиков.**
- 1 С помощью направляющих штырей и резиновых шайб вставьте динамики в соответствующие гнезда на упоре для рук и клавиатуре в сборе.
- 2 Проложите кабель динамиков через направляющие желобки на упоре для рук и клавиатуре в сборе.
- 3 Подключите кабель динамика к системной плате.

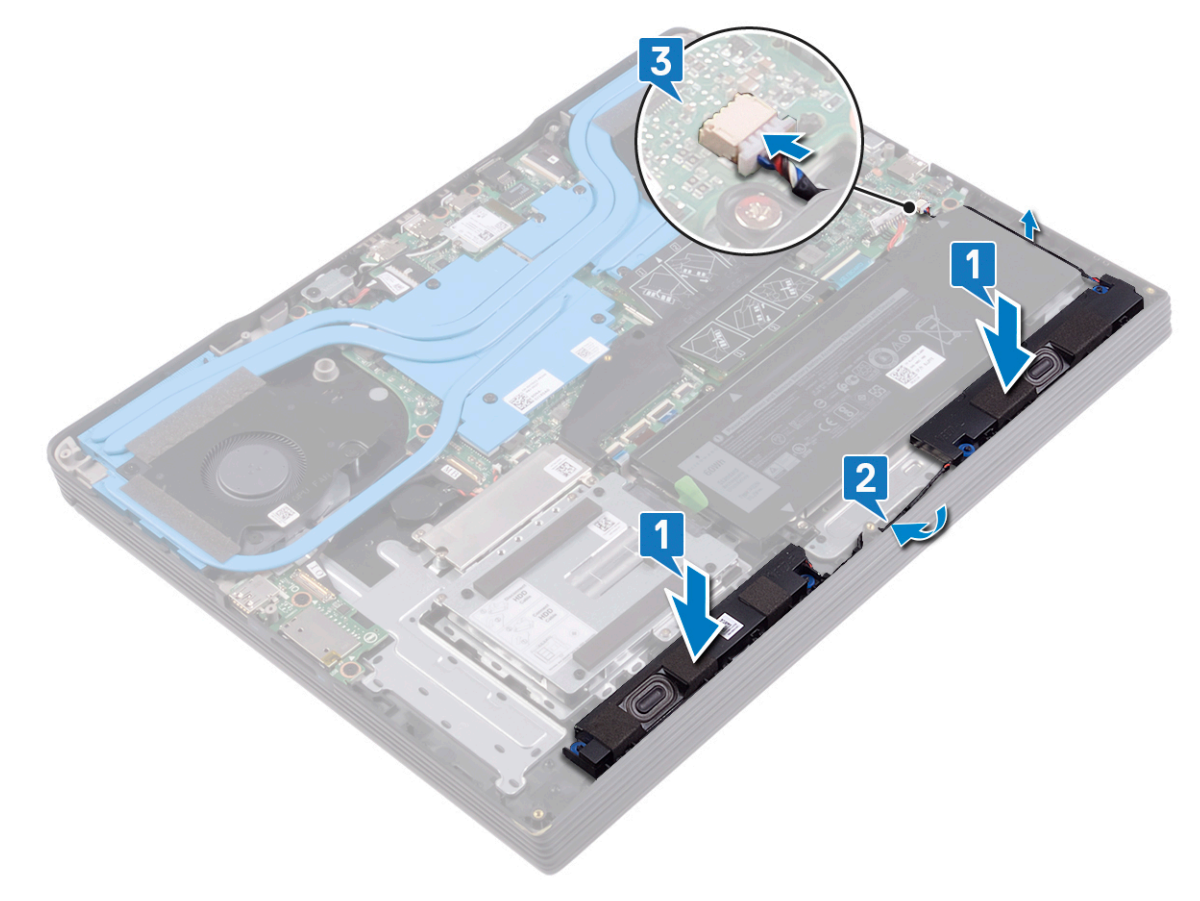

# **Действия после завершения операции**

# **Извлечение сенсорной панели**

**ПРЕДУПРЕЖДЕНИЕ: Перед проведением работ с внутренними компонентами компьютера ознакомьтесь с**   $\mathbb{A}$ **информацией по технике безопасности, поставляемой с компьютером, и следуйте инструкциям, приведенным в разделе [Подготовка к работе с внутренними компонентами компьютера](#page-7-0). После работы с внутренними компонентами компьютера следуйте инструкциям, приведенным в разделе [После работы с внутренними](#page-8-0) [компонентами компьютера.](#page-8-0) Дополнительные сведения по вопросам безопасности см. на веб-странице, посвященной соответствию нормативам:** [www.dell.com/regulatory\\_compliance](https://www.dell.com/regulatory_compliance).

# **Предварительные действия**

- Снимите [нижнюю крышку](#page-15-0).
- 2 Извлеките [батарею](#page-21-0).

### **Последовательность действий**

- 1 Откройте защелку и отсоедините кабель сенсорной панели от системной платы, затем отделите этот кабель от сенсорной панели.
- 2 Открутите три винта (M2x3), которыми держатель сенсорной панели крепится упору для рук и клавиатуре в сборе.
- 3 Снимите держатель сенсорной панели с упора для рук и клавиатуры в сборе.

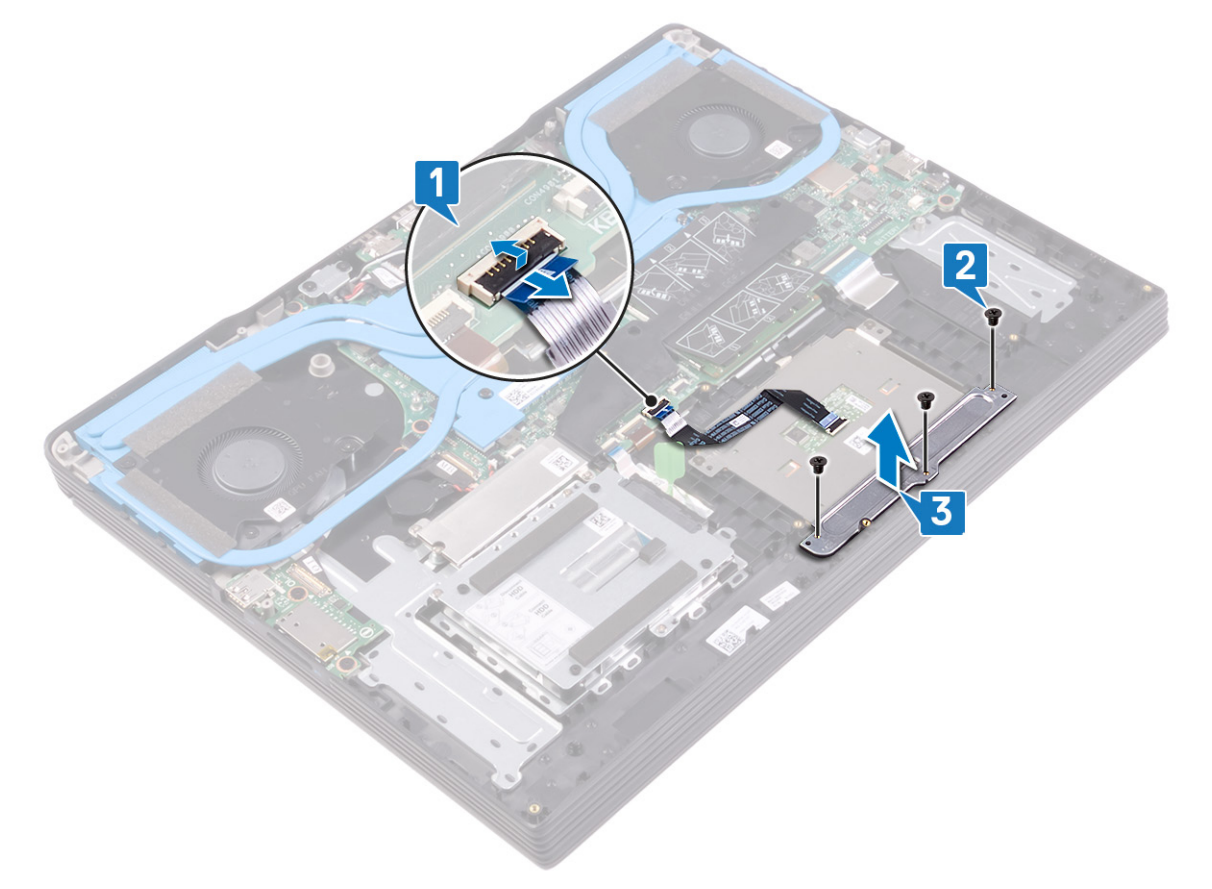

4 Открутите два винта (M1.6х2), которыми сенсорная панель крепится к упору для рук и клавиатуре в сборе.

5 Сдвиньте, приподнимите сенсорную панель под углом и снимите ее с упора для рук и клавиатуры в сборе.

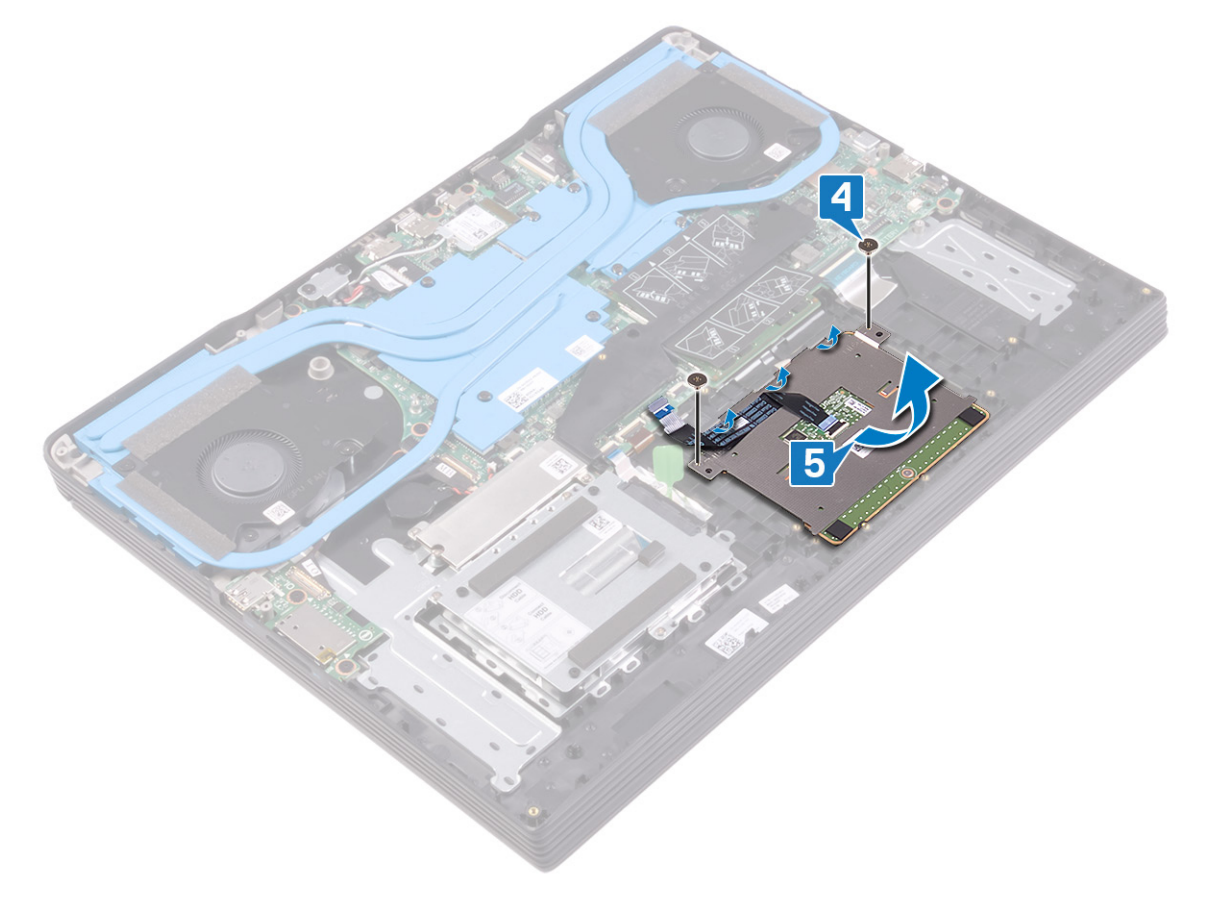

# **Замена сенсорной панели**

**ПРЕДУПРЕЖДЕНИЕ: Перед проведением работ с внутренними компонентами компьютера ознакомьтесь с**   $\mathbb{A}$ **информацией по технике безопасности, поставляемой с компьютером, и следуйте инструкциям, приведенным в разделе [Подготовка к работе с внутренними компонентами компьютера](#page-7-0). После работы с внутренними компонентами компьютера следуйте инструкциям, приведенным в разделе [После работы с внутренними](#page-8-0) [компонентами компьютера.](#page-8-0) Дополнительные сведения по вопросам безопасности см. на веб-странице, посвященной соответствию нормативам:** [www.dell.com/regulatory\\_compliance](https://www.dell.com/regulatory_compliance).

- **ПРИМЕЧАНИЕ: Убедитесь в том, что сенсорная панель расположена ровно относительно направляющих на упоре для рук и клавиатуре в сборе и имеются одинаковые зазоры с обеих сторон сенсорной панели.**
- 1 Вставьте сенсорную панель в гнездо на упоре для рук и клавиатуре в сборе.
- 2 Совместите резьбовые отверстия на сенсорной панели с резьбовыми отверстиями на упоре для рук и клавиатуре в сборе, затем вкрутите обратно два винта (М1.6х2), чтобы прикрепить сенсорную панель к упору для рук и клавиатуре в сборе.

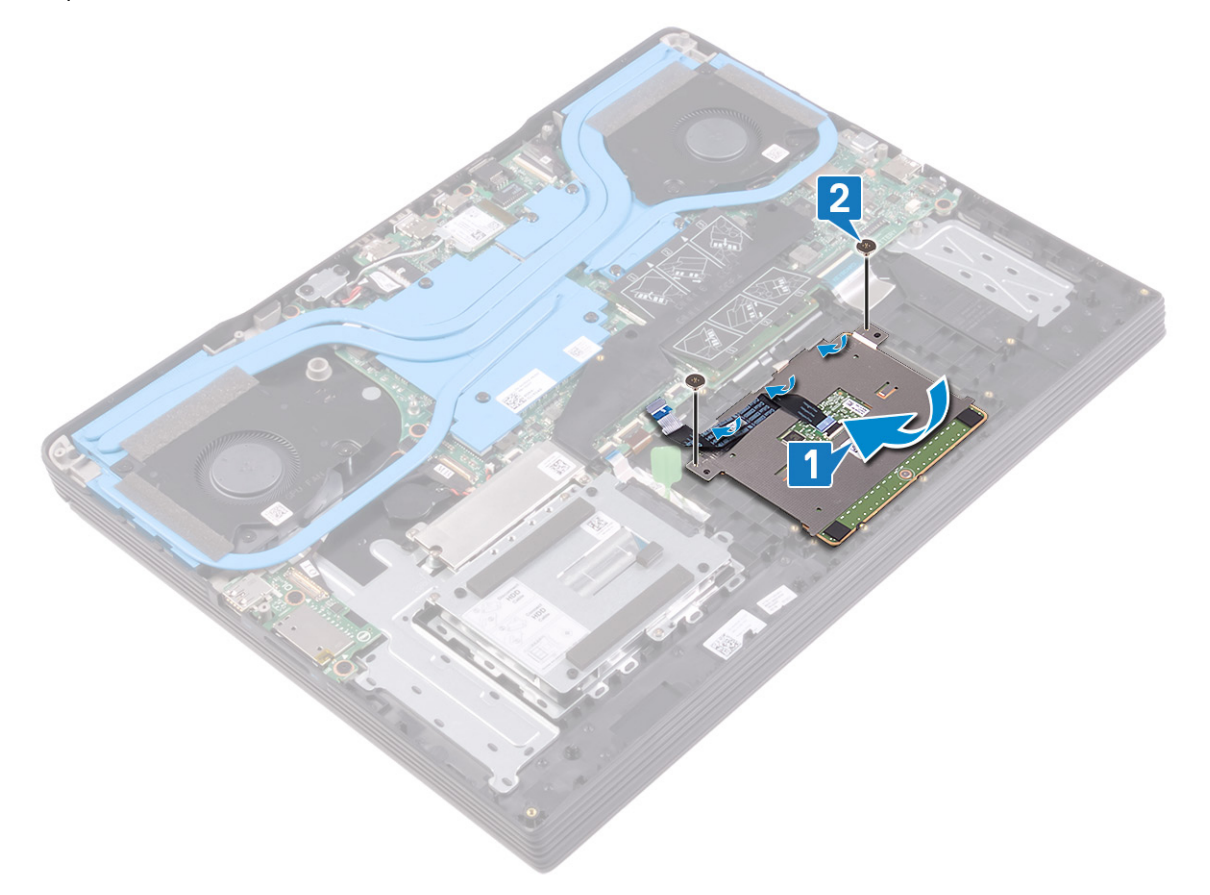

- 3 Совместите резьбовые отверстия на держателе сенсорной панели с резьбовыми отверстиями на упоре для рук и клавиатуре в сборе.
- 4 Вкрутите обратно три винта (M2x3), чтобы прикрепить держатель сенсорной панели к упору для рук и клавиатуре в сборе.

5 Прикрепите кабель сенсорной панели и вставьте его в разъем на системной плате, а затем закройте защелку, чтобы зафиксировать кабель.

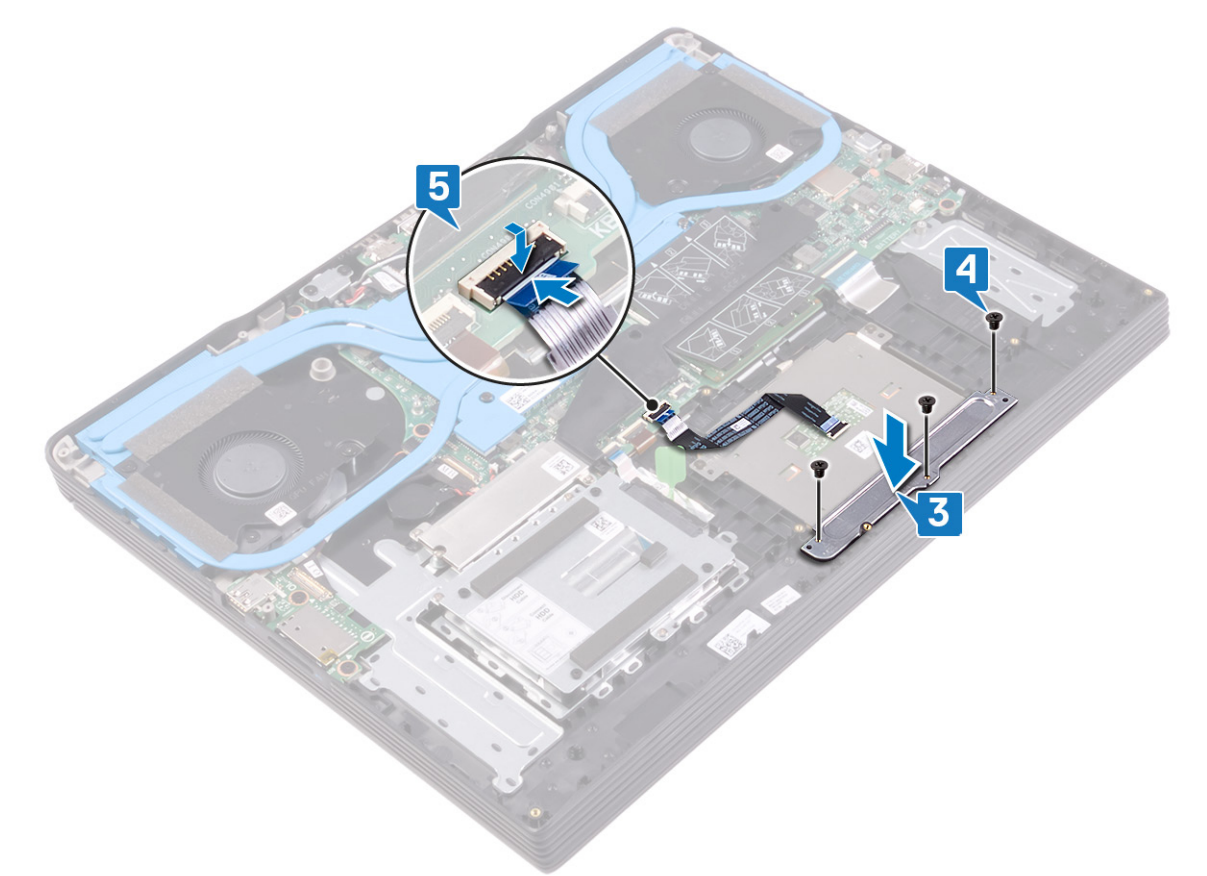

# **Действия после завершения операции**

- 1 Установите [аккумулятор](#page-24-0).
- 2 Установите на место [нижнюю крышку.](#page-18-0)

# **Извлечение твердотельного накопителя/ модуля памяти** Intel Optane

Необходимо отключить память Intel Optane перед извлечением модуля памяти Intel Optane из компьютера. Дополнительные сведения об отключении памяти Intel Optane см. в разделе [Отключение памяти](#page-108-0) Intel Optane.

**ПРЕДУПРЕЖДЕНИЕ: Перед проведением работ с внутренними компонентами компьютера ознакомьтесь с**  ΛI **информацией по технике безопасности, поставляемой с компьютером, и следуйте инструкциям, приведенным в разделе [Подготовка к работе с внутренними компонентами компьютера](#page-7-0). После работы с внутренними компонентами компьютера следуйте инструкциям, приведенным в разделе [После работы с внутренними](#page-8-0) [компонентами компьютера.](#page-8-0) Дополнительные сведения по вопросам безопасности см. на веб-странице, посвященной соответствию нормативам:** [www.dell.com/regulatory\\_compliance](https://www.dell.com/regulatory_compliance).

# **Предварительные действия**

Снимите [нижнюю крышку](#page-15-0).

- 1 Открутите два винта (М2х4), которыми защитная крышка твердотельного накопителя / модуля памяти Intel Optane крепится к упору для рук и клавиатуре в сборе.
- 2 Снимите защитную крышку твердотельного накопителя / модуля памяти Intel Optane с упора для рук и клавиатуры в сборе.

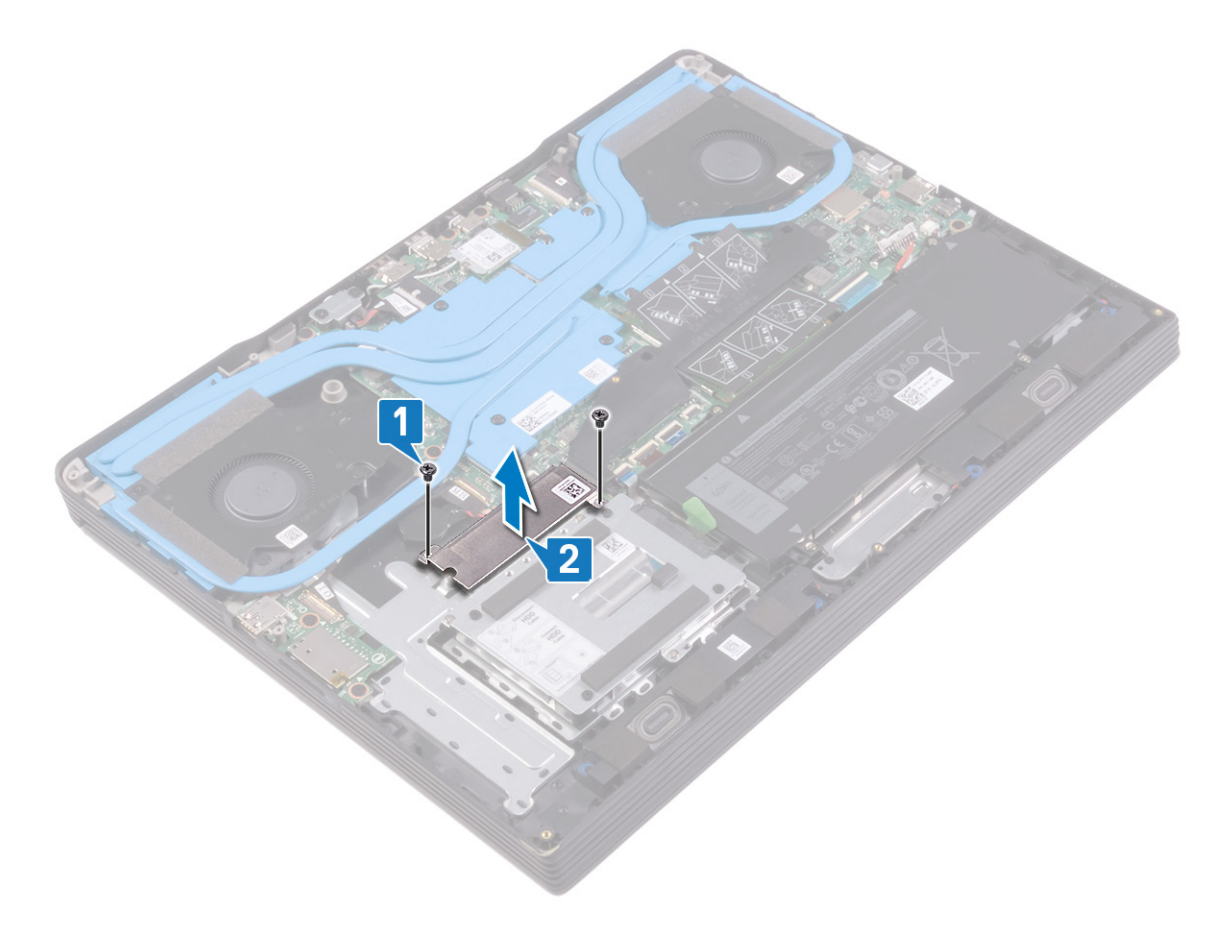

- 3 Открутите винт (М2х4), которым твердотельный накопитель / модуль памяти Intel Optane крепится к упору для рук и клавиатуре в сборе.
- 4 Сдвиньте и извлеките твердотельный накопитель / модуль памяти Intel Optane из слота.

M.2 2280

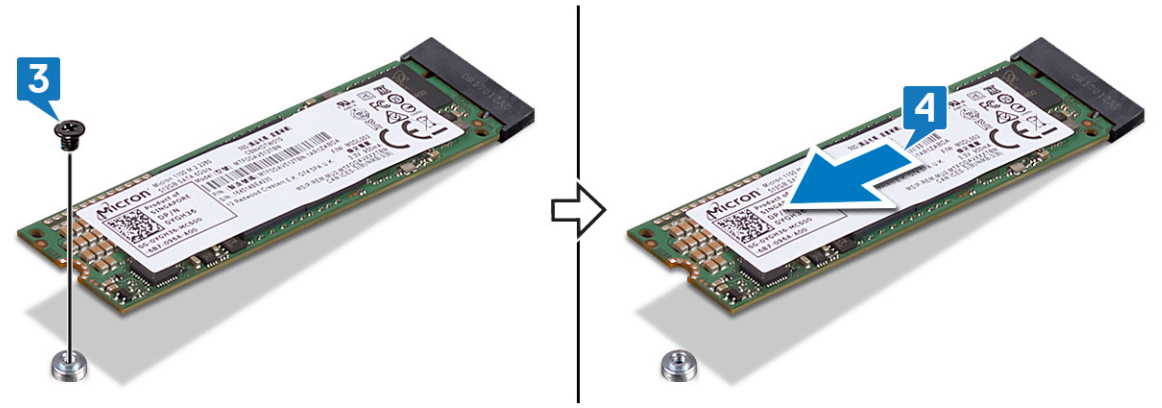

M.2 2230

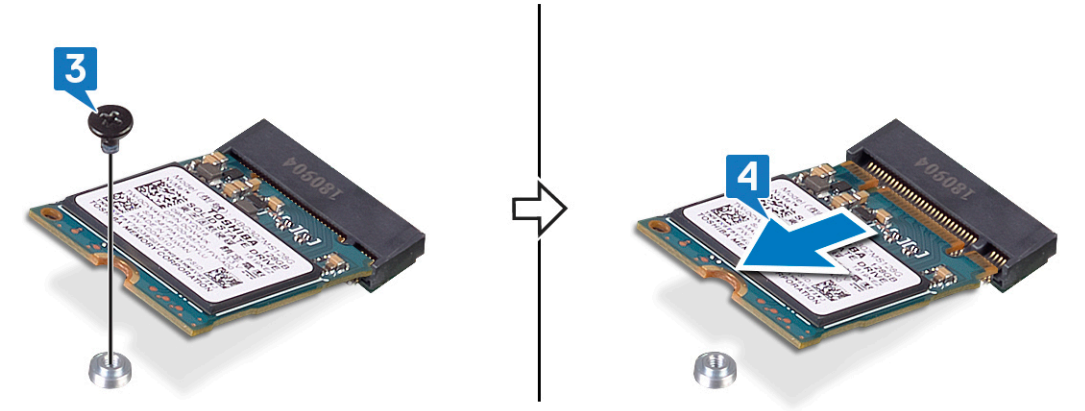

# **Замена твердотельного накопителя/ модуля памяти** Intel Optane

Включите память Intel Optane после замены модуля памяти Intel Optane. Дополнительные сведения о включении памяти Intel Optane см. в разделе [Включение памяти](#page-108-0) Intel Optane.

- **ПРЕДУПРЕЖДЕНИЕ: Перед проведением работ с внутренними компонентами компьютера ознакомьтесь с**  ΛI **информацией по технике безопасности, поставляемой с компьютером, и следуйте инструкциям, приведенным в разделе [Подготовка к работе с внутренними компонентами компьютера](#page-7-0). После работы с внутренними компонентами компьютера следуйте инструкциям, приведенным в разделе [После работы с внутренними](#page-8-0) [компонентами компьютера.](#page-8-0) Дополнительные сведения по вопросам безопасности см. на веб-странице, посвященной соответствию нормативам:** [www.dell.com/regulatory\\_compliance](https://www.dell.com/regulatory_compliance).
- **ПРЕДОСТЕРЕЖЕНИЕ: Твердотельные диски хрупкие. Соблюдайте осторожность при обращении с твердотельным диском.**

## **Порядок перемещения винтовой опоры**

Этот компьютер поддерживает два форм-фактора твердотельного накопителя:

- M.2 2230
- M.2 2280

Если вместо извлеченного вы устанавливаете твердотельный накопитель другого форм-фактора, выполните следующие инструкции для перемещения винтовой опоры.

- 1 Снимите винтовую опору с упора для рук и клавиатуры в сборе.
- 2 Поверните винтовую опору на 180 градусов.
- 3 Вставьте винтовую опору в другое гнездо на упоре для рук и клавиатуре в сборе.

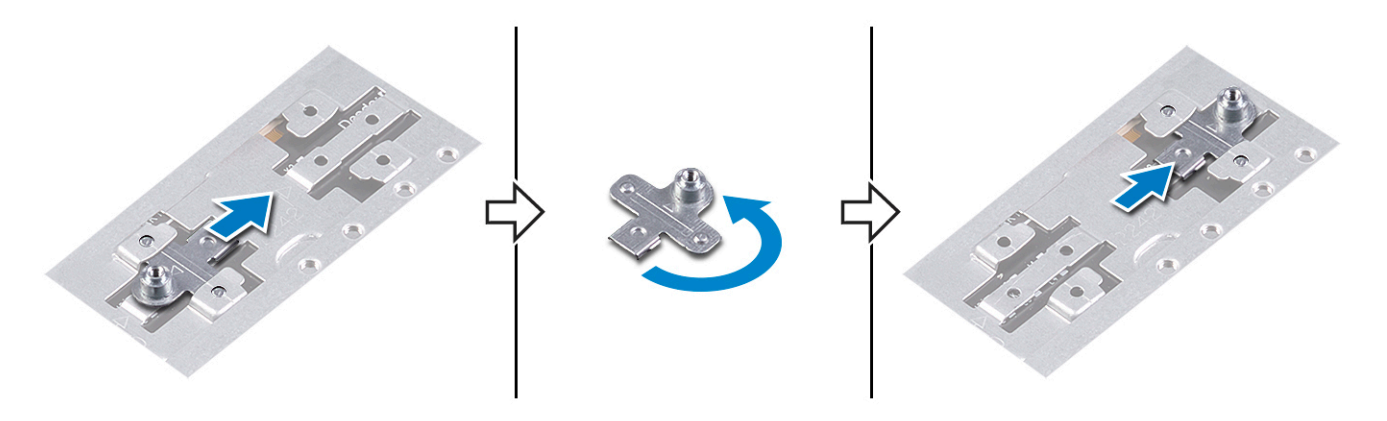

2230 to 2280

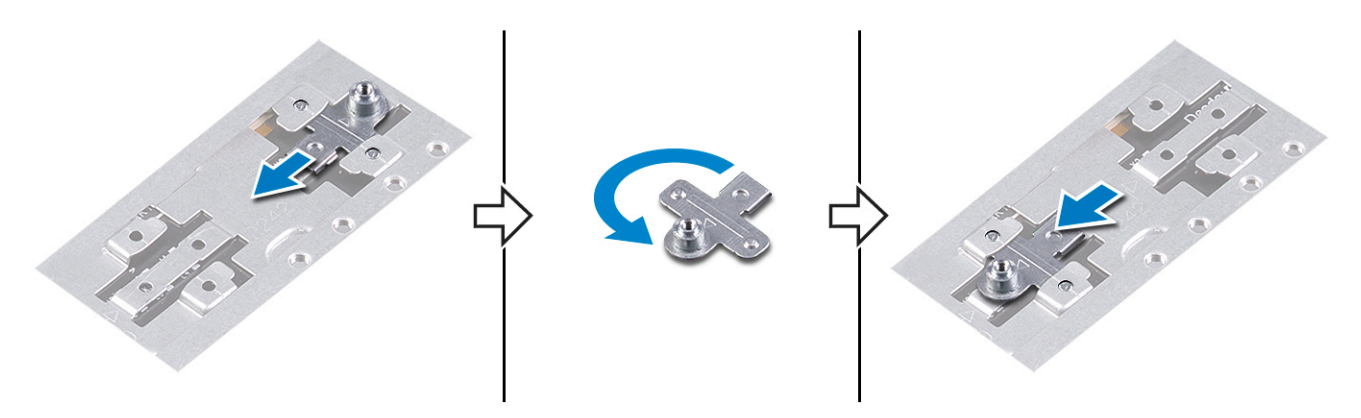

- 4 Совместите выемку на твердотельном накопителе / модуле памяти Intel Optane с выступом на слоте для твердотельного накопителя.
- 5 Плотно вставьте твердотельный накопитель / модуль памяти Intel Optane в слот под углом.
- 6 Нажмите на другой конец твердотельного накопителя / модуля памяти Intel Optane и вкрутите обратно винт (М2х3), чтобы прикрепить твердотельный накопитель к упору для рук и клавиатуре в сборе.

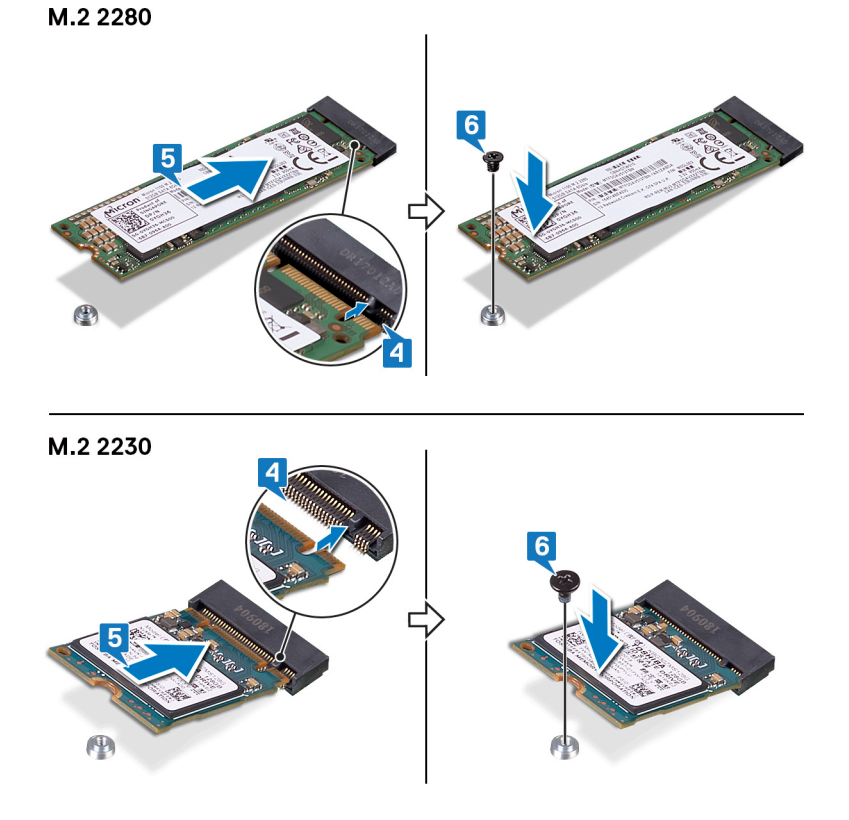

# **Последовательность действий**

- 1 Совместите выемку на твердотельном накопителе/памяти Intel Optane с выступом на соответствующем слоте.
- 2 Плотно вставьте твердотельный накопитель / модуль памяти Intel Optane в слот под углом.

#### **ПРИМЕЧАНИЕ: Убедитесь, что твердотельный накопитель установлен правильно.**

3 Осторожно нажмите на твердотельный накопитель и вкрутите обратно винт (M2x3), чтобы прикрепить твердотельный накопитель / модуль памяти Intel Optane к упору для рук и клавиатуре в сборе.

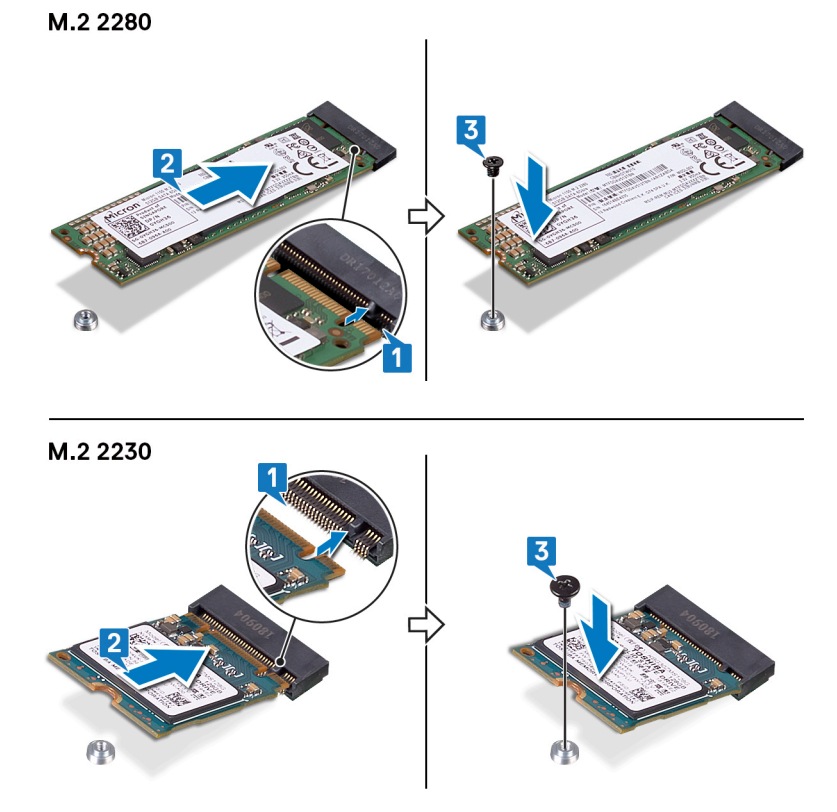

- 4 Совместите резьбовые отверстия на защитной крышке твердотельного накопителя / модуля памяти Intel Optane с резьбовыми отверстиями на упоре для рук и клавиатуре в сборе.
- 5 Вкрутите обратно два винта (М2х4), чтобы прикрепить защитную крышку твердотельного накопителя / модуля памяти Intel Optane к упору для рук и клавиатуре в сборе.

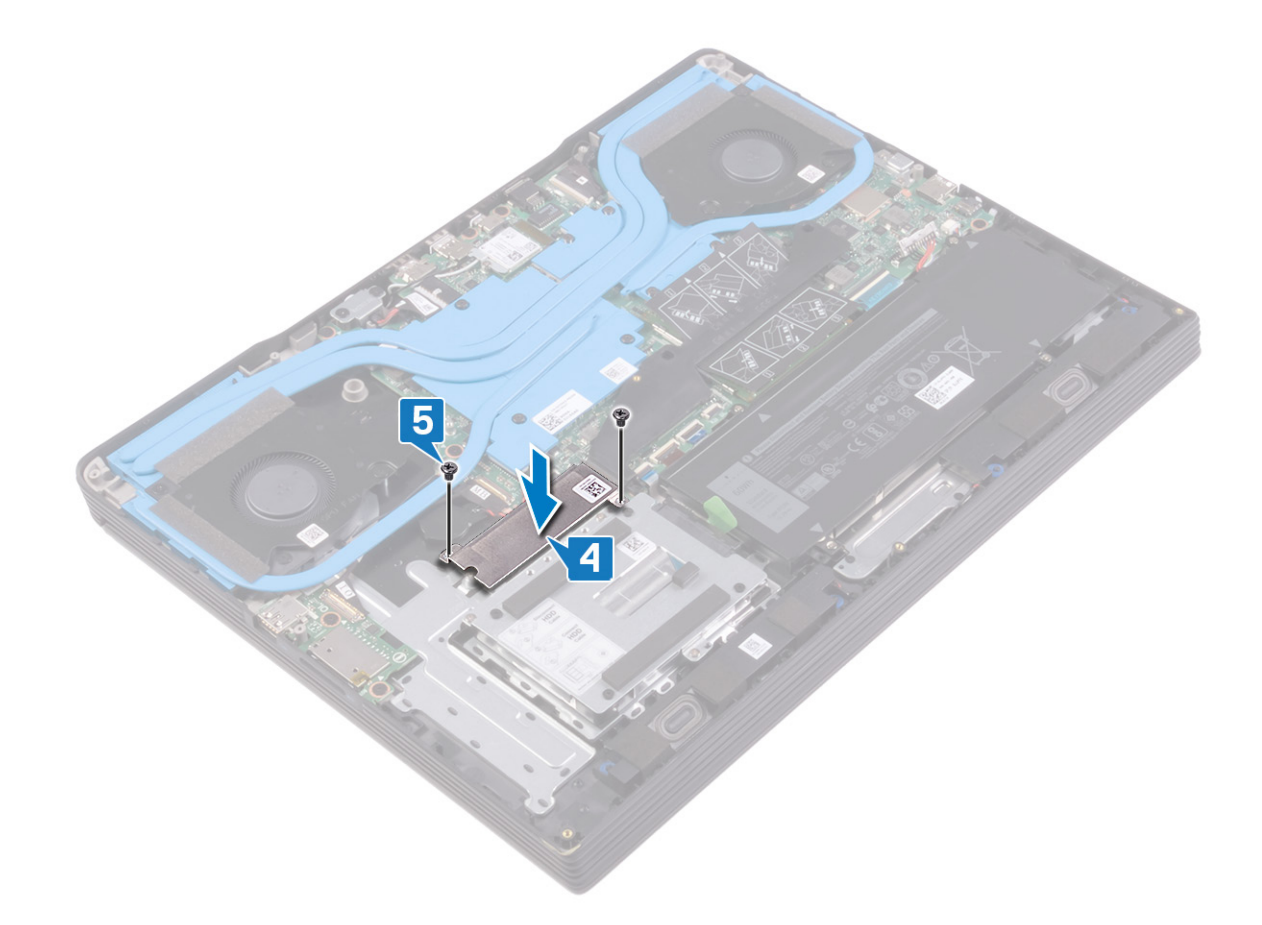

# **Действия после завершения операции**

# **Извлечение платы беспроводной сети**

**ПРЕДУПРЕЖДЕНИЕ: Перед проведением работ с внутренними компонентами компьютера ознакомьтесь с**   $\mathbb{A}$ **информацией по технике безопасности, поставляемой с компьютером, и следуйте инструкциям, приведенным в разделе [Подготовка к работе с внутренними компонентами компьютера](#page-7-0). После работы с внутренними компонентами компьютера следуйте инструкциям, приведенным в разделе [После работы с внутренними](#page-8-0) [компонентами компьютера.](#page-8-0) Дополнительные сведения по вопросам безопасности см. на веб-странице, посвященной соответствию нормативам:** [www.dell.com/regulatory\\_compliance](https://www.dell.com/regulatory_compliance).

# **Предварительные действия**

Снимите [нижнюю крышку](#page-15-0).

# **Последовательность действий**

1 Найдите плату беспроводной связи в компьютере.

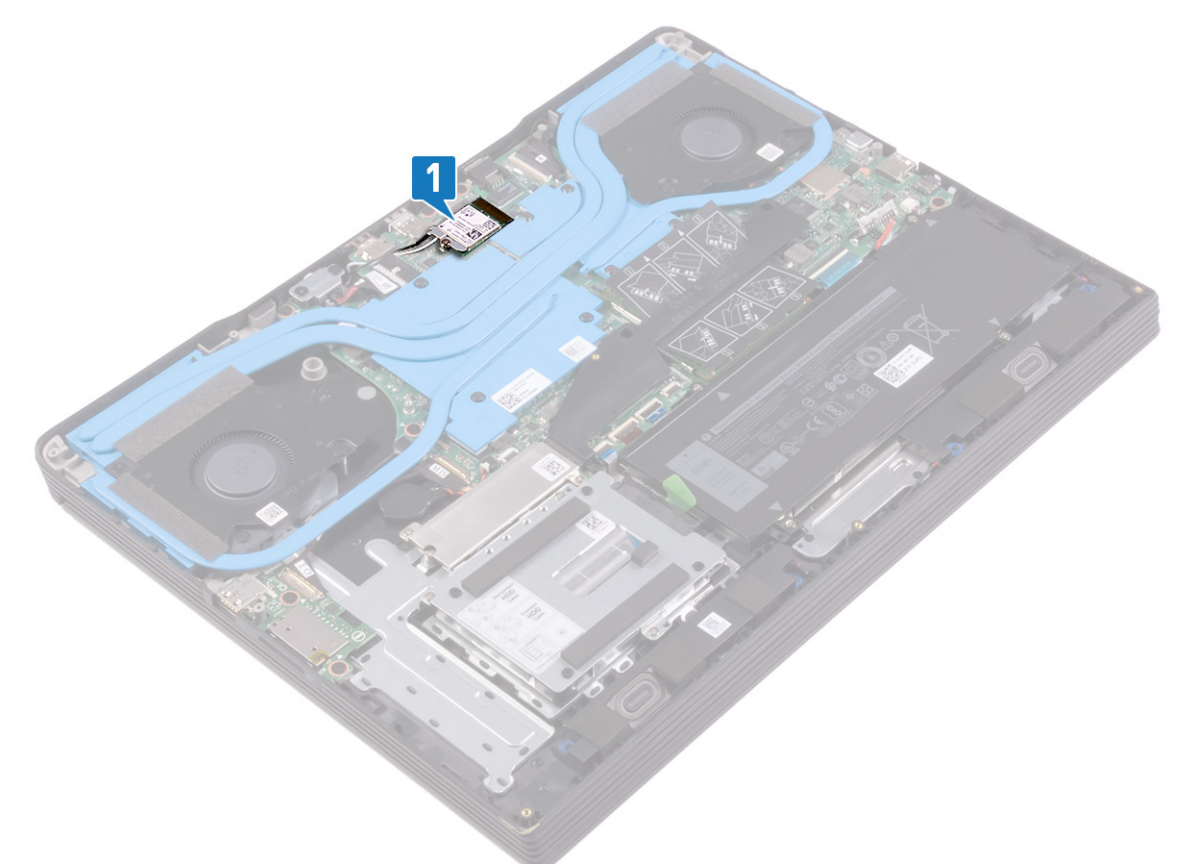

- 2 Открутите винт (M2x4), которым скоба для платы беспроводной сети крепится к системной плате.
- 3 Снимите кронштейн платы беспроводной сети с платы.
- 4 Отсоедините антенные кабели от платы беспроводной сети.
- 5 Сдвиньте и извлеките плату беспроводной сети из соответствующего разъема.

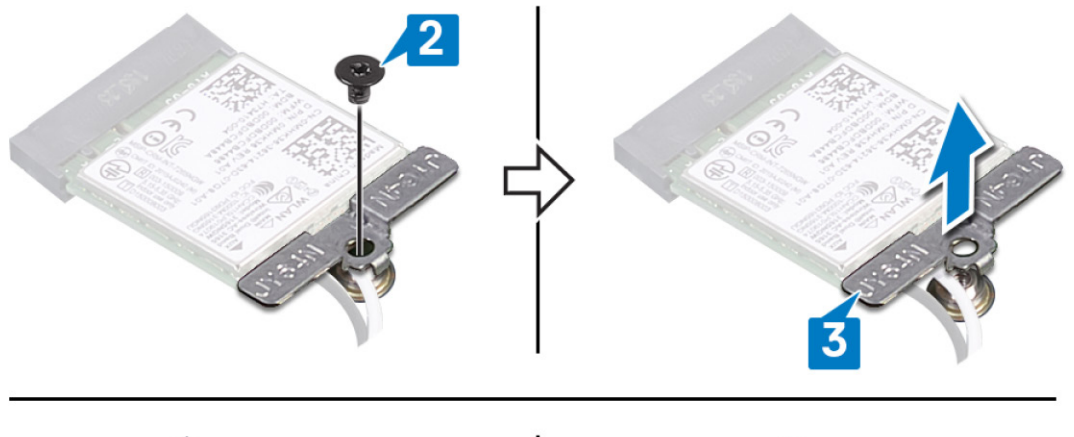

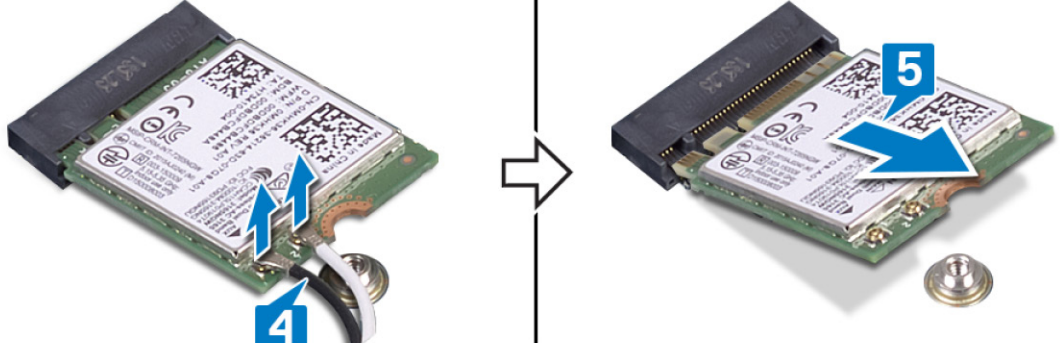

# **Установка платы беспроводной сети**

<span id="page-55-0"></span>**ПРЕДУПРЕЖДЕНИЕ: Перед проведением работ с внутренними компонентами компьютера ознакомьтесь с**   $\triangle$ **информацией по технике безопасности, поставляемой с компьютером, и следуйте инструкциям, приведенным в разделе [Подготовка к работе с внутренними компонентами компьютера](#page-7-0). После работы с внутренними компонентами компьютера следуйте инструкциям, приведенным в разделе [После работы с внутренними](#page-8-0) [компонентами компьютера.](#page-8-0) Дополнительные сведения по вопросам безопасности см. на веб-странице, посвященной соответствию нормативам:** [www.dell.com/regulatory\\_compliance](https://www.dell.com/regulatory_compliance).

## **Последовательность действий**

- **ПРЕДОСТЕРЕЖЕНИЕ: Не помещайте кабели под платой беспроводной сети во избежание ее повреждения.**
- 1 Подсоедините антенные кабели к плате беспроводной сети.

В приведенной ниже таблице описывается схема цветов антенных кабелей платы беспроводной сети, поддерживаемой компьютером.

#### **Таблица 2. Цветовая схема антенных кабелей**

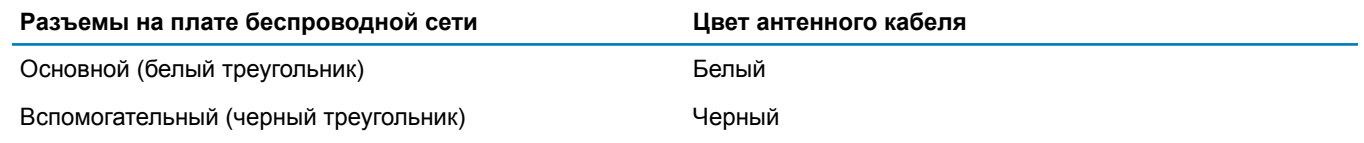

- 2 Совместите выемку на плате беспроводной сети с выступом на слоте для платы беспроводной сети и вставьте плату в слот под углом.
- 3 Совместите резьбовые отверстия на скобе платы беспроводной сети и на системной плате.
- 4 Вкрутите обратно винт (М2х4), чтобы прикрепить скобу к плате беспроводной сети и к системной плате.

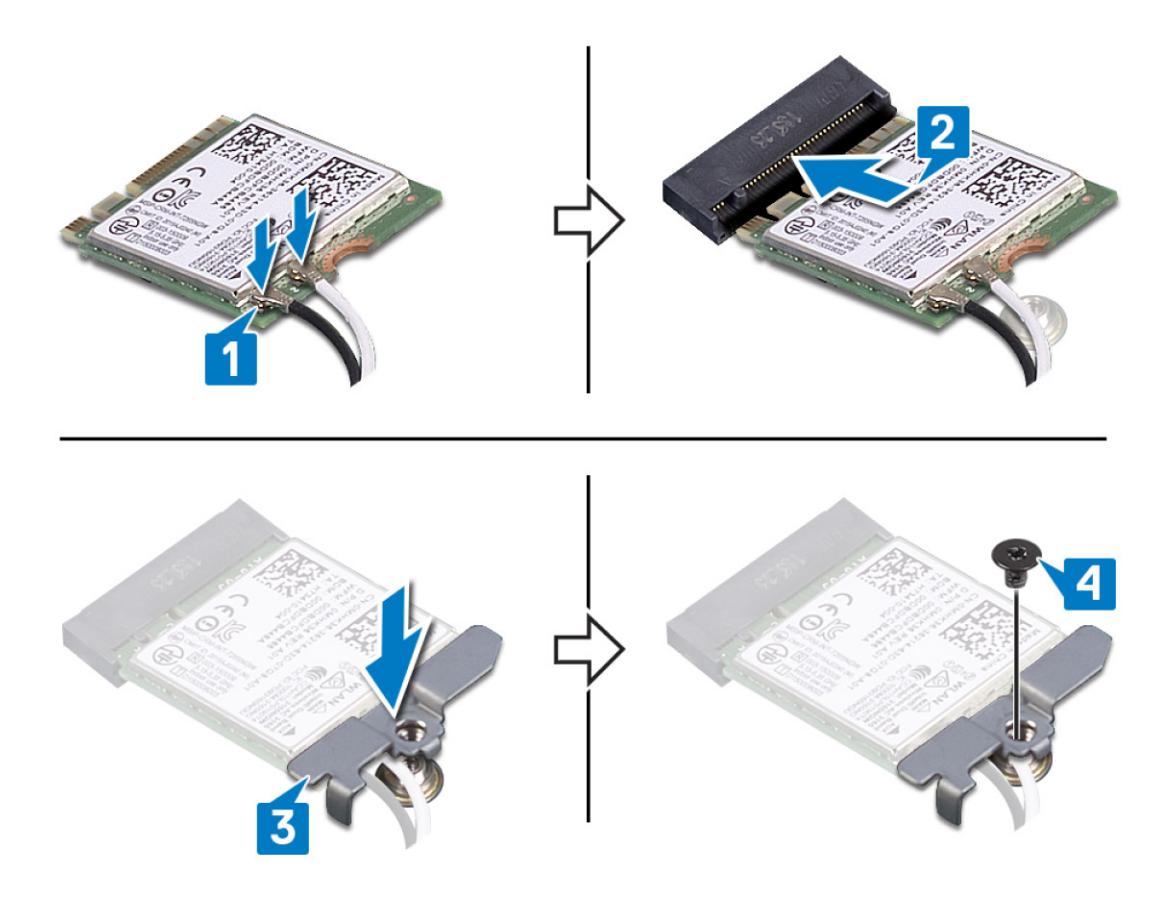

# **Действия после завершения операции**

# <span id="page-57-0"></span>**Извлечение вентилятора графической платы**

**ПРЕДУПРЕЖДЕНИЕ: Перед проведением работ с внутренними компонентами компьютера ознакомьтесь с информацией по технике безопасности, поставляемой с компьютером, и следуйте инструкциям, приведенным в разделе [Подготовка к работе с внутренними компонентами компьютера](#page-7-0). После работы с внутренними компонентами компьютера следуйте инструкциям, приведенным в разделе [После работы с внутренними](#page-8-0) [компонентами компьютера.](#page-8-0) Дополнительные сведения по вопросам безопасности см. на веб-странице, посвященной соответствию нормативам:** [www.dell.com/regulatory\\_compliance](https://www.dell.com/regulatory_compliance).

# **Предварительные действия**

Снимите [нижнюю крышку](#page-15-0).

- 1 Открутите три винта (M2x2,5), которыми вентилятор крепится к системной плате.
- 2 Приподнимите вентилятор под углом.
- 3 Отсоедините кабель вентилятора от системной платы.
- 4 Снимите вентилятор с системной платы.

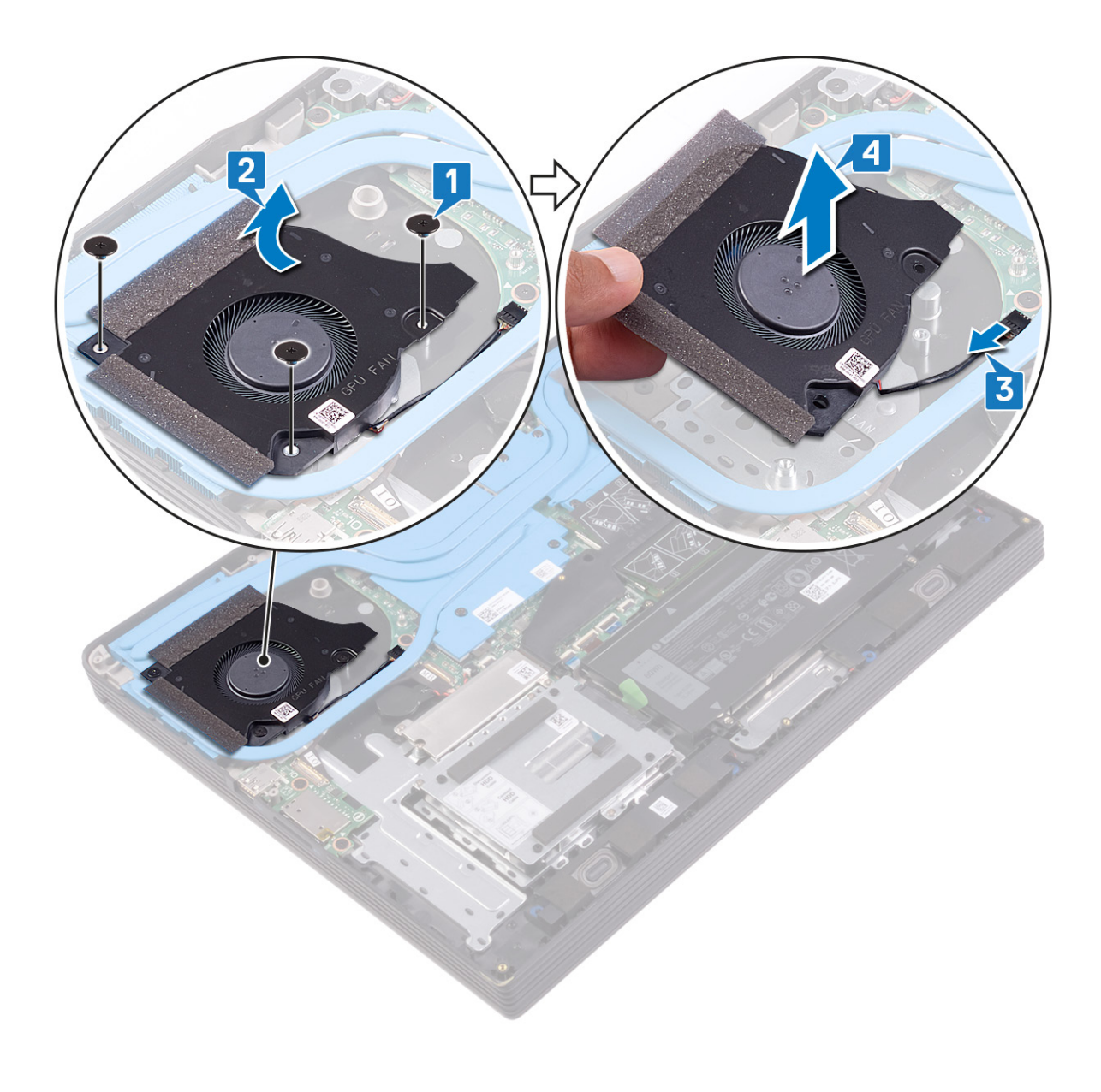

# <span id="page-59-0"></span>**Установка вентилятора графической платы**

**ПРЕДУПРЕЖДЕНИЕ: Перед проведением работ с внутренними компонентами компьютера ознакомьтесь с информацией по технике безопасности, поставляемой с компьютером, и следуйте инструкциям, приведенным в разделе [Подготовка к работе с внутренними компонентами компьютера](#page-7-0). После работы с внутренними компонентами компьютера следуйте инструкциям, приведенным в разделе [После работы с внутренними](#page-8-0) [компонентами компьютера.](#page-8-0) Дополнительные сведения по вопросам безопасности см. на веб-странице, посвященной соответствию нормативам:** [www.dell.com/regulatory\\_compliance](https://www.dell.com/regulatory_compliance).

- 1 Поместите вентилятор на системную плату под углом и подсоедините кабель вентилятора к системной плате.
- 2 Совместите резьбовые отверстия на вентиляторе и на системной плате.
- 3 Вкрутите обратно три винта (M2x2,5), чтобы прикрепить вентилятор к системной плате.

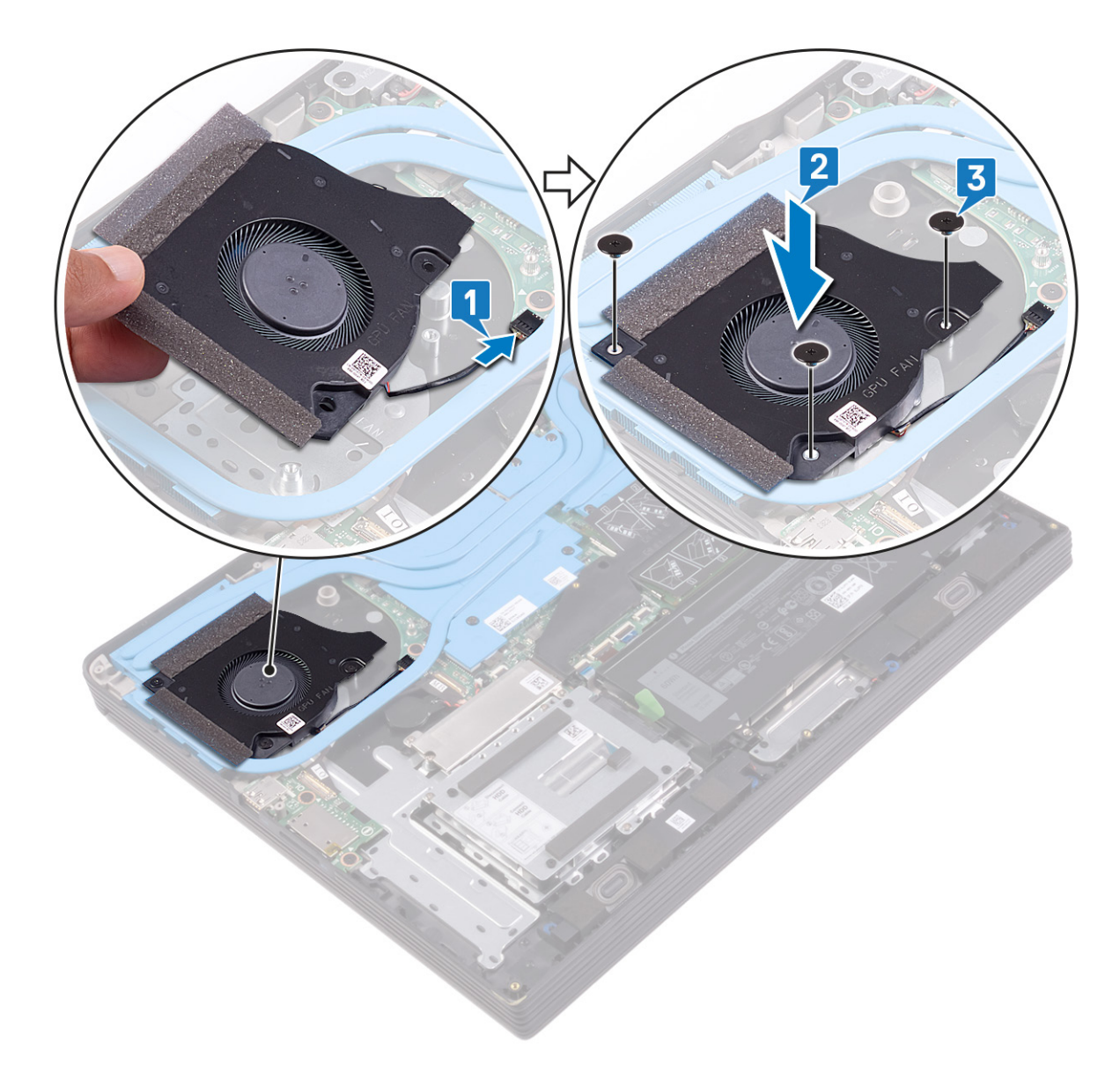

# **Действия после завершения операции**

# **Снятие вентилятора процессора**

<span id="page-61-0"></span>**ПРЕДУПРЕЖДЕНИЕ: Перед проведением работ с внутренними компонентами компьютера ознакомьтесь с**   $\mathbb{A}$ **информацией по технике безопасности, поставляемой с компьютером, и следуйте инструкциям, приведенным в разделе [Подготовка к работе с внутренними компонентами компьютера](#page-7-0). После работы с внутренними компонентами компьютера следуйте инструкциям, приведенным в разделе [После работы с внутренними](#page-8-0) [компонентами компьютера.](#page-8-0) Дополнительные сведения по вопросам безопасности см. на веб-странице, посвященной соответствию нормативам:** [www.dell.com/regulatory\\_compliance](https://www.dell.com/regulatory_compliance).

# **Предварительные действия**

Снимите [нижнюю крышку](#page-15-0).

- 1 Открутите три винта (M2x2,5), которыми вентилятор крепится к системной плате.
- 2 Приподнимите вентилятор под углом.
- 3 Отсоедините кабель вентилятора от системной платы.
- 4 Снимите вентилятор с системной платы.

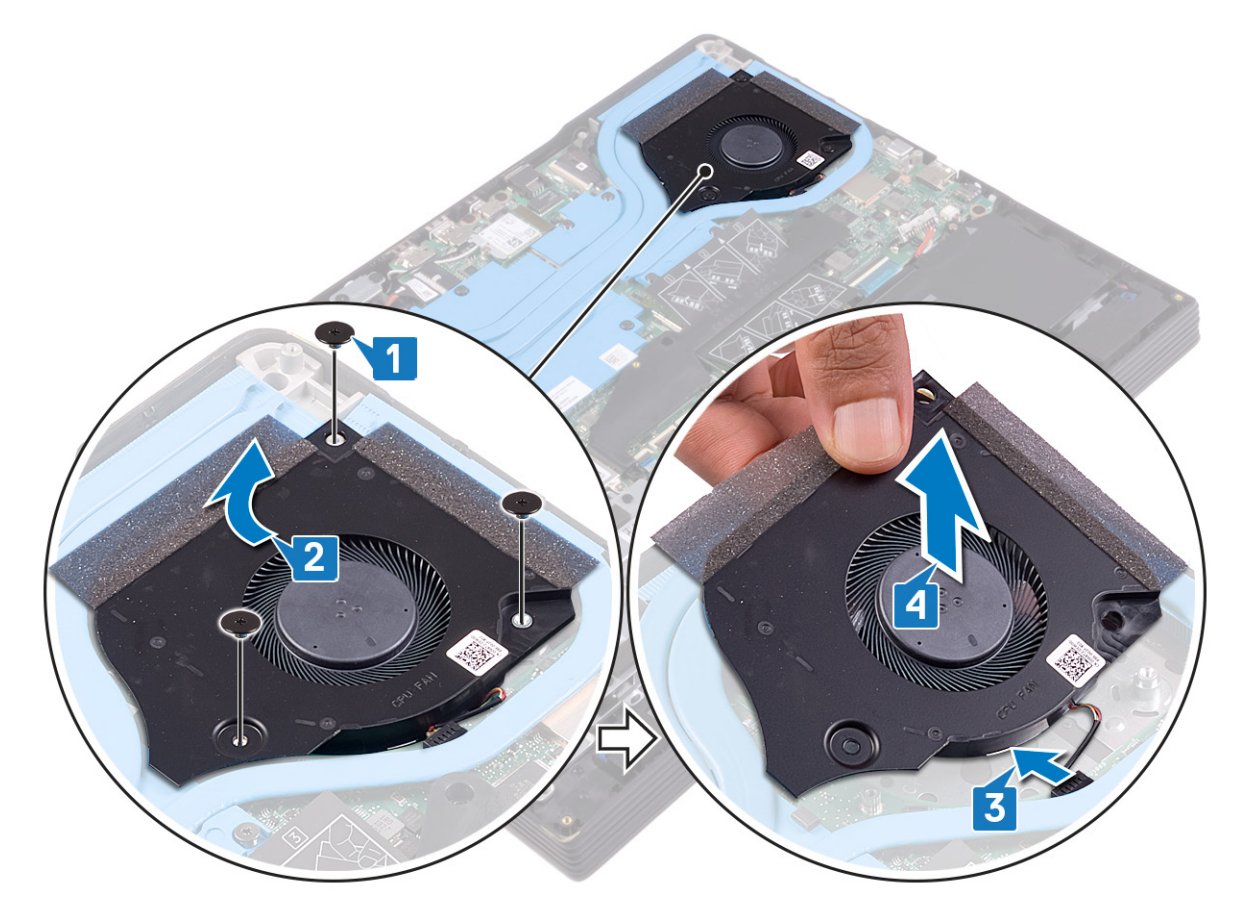

# **Установка вентилятора процессора**

<span id="page-62-0"></span>**ПРЕДУПРЕЖДЕНИЕ: Перед проведением работ с внутренними компонентами компьютера ознакомьтесь с**   $\Delta$ **информацией по технике безопасности, поставляемой с компьютером, и следуйте инструкциям, приведенным в разделе [Подготовка к работе с внутренними компонентами компьютера](#page-7-0). После работы с внутренними компонентами компьютера следуйте инструкциям, приведенным в разделе [После работы с внутренними](#page-8-0) [компонентами компьютера.](#page-8-0) Дополнительные сведения по вопросам безопасности см. на веб-странице, посвященной соответствию нормативам:** [www.dell.com/regulatory\\_compliance](https://www.dell.com/regulatory_compliance).

### **Последовательность действий**

- 1 Подсоедините кабель вентилятора к системной плате.
- 2 Совместите резьбовые отверстия на вентиляторе и на системной плате.
- 3 Вкрутите обратно три винта (M2x2,5), чтобы прикрепить вентилятор к системной плате.

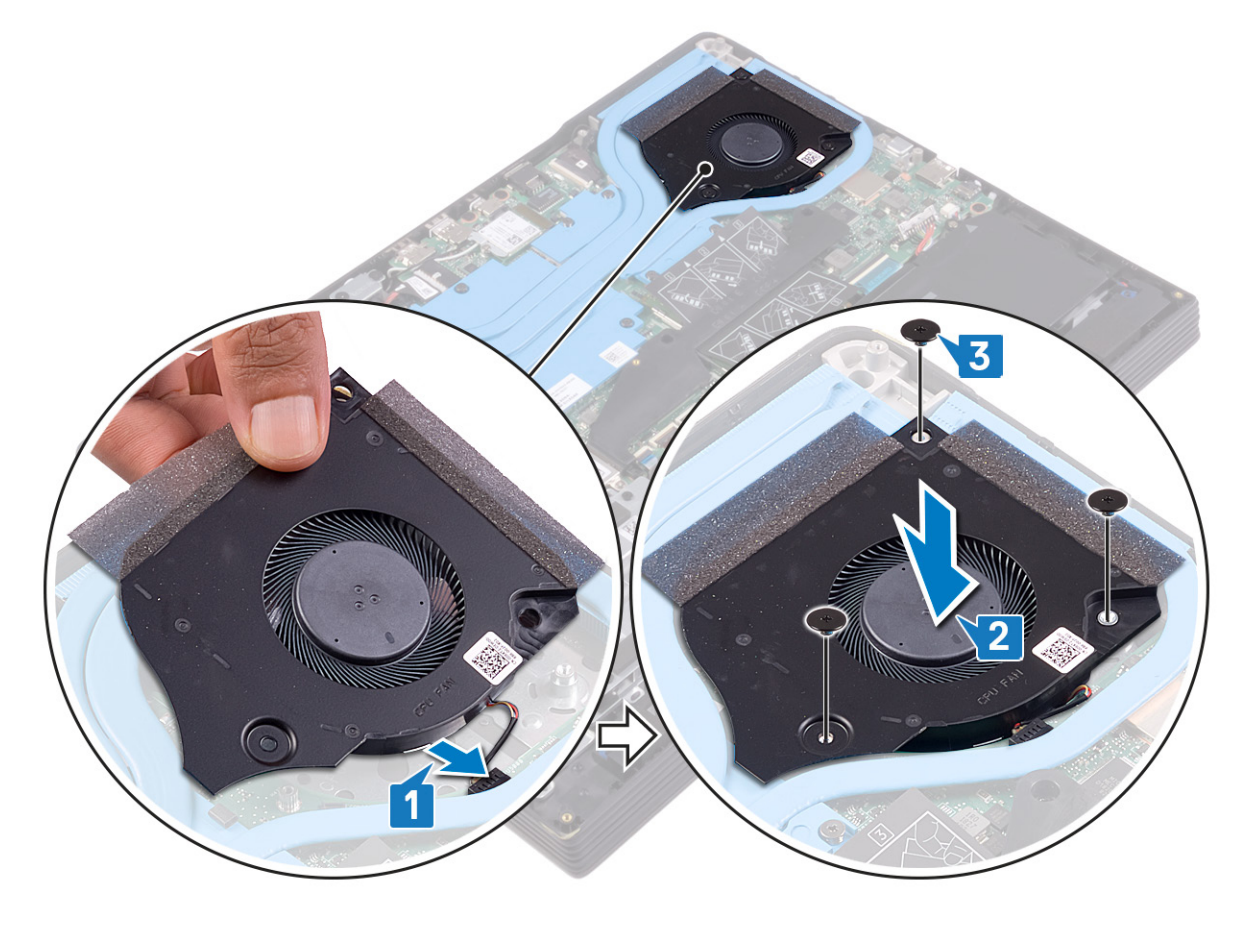

### **Действия после завершения операции**

# **Снятие радиатора**

- <span id="page-63-0"></span>**ПРЕДУПРЕЖДЕНИЕ: Перед проведением работ с внутренними компонентами компьютера ознакомьтесь с**   $\mathbb{A}$ **информацией по технике безопасности, поставляемой с компьютером, и следуйте инструкциям, приведенным в разделе [Подготовка к работе с внутренними компонентами компьютера](#page-7-0). После работы с внутренними компонентами компьютера следуйте инструкциям, приведенным в разделе [После работы с внутренними](#page-8-0) [компонентами компьютера.](#page-8-0) Дополнительные сведения по вопросам безопасности см. на веб-странице, посвященной соответствию нормативам:** [www.dell.com/regulatory\\_compliance](https://www.dell.com/regulatory_compliance).
- **ПРЕДУПРЕЖДЕНИЕ: Во время работы блок радиатора может сильно нагреваться. Дайте ему остыть в течение достаточного времени, прежде чем прикасаться к нему.**
- **ПРЕДОСТЕРЕЖЕНИЕ: Для обеспечения максимального охлаждения процессора не касайтесь поверхностей**   $\triangle$ **теплообмена на радиаторе. Кожный жир может снизить теплопроводность термопасты.**

### **Предварительные действия**

- 1 Снимите [нижнюю крышку](#page-15-0).
- 2 Извлеките [вентилятор графической платы](#page-57-0).
- 3 Снимите [вентилятор процессора.](#page-61-0)

- 1 В порядке, обратном указанному на радиаторе (7>6>5>4>3>2>1), ослабьте семь невыпадающих винтов, которыми радиатор крепится к системной плате.
- 2 Снимите радиатор с системной платы и упора для рук и клавиатуры в сборе.

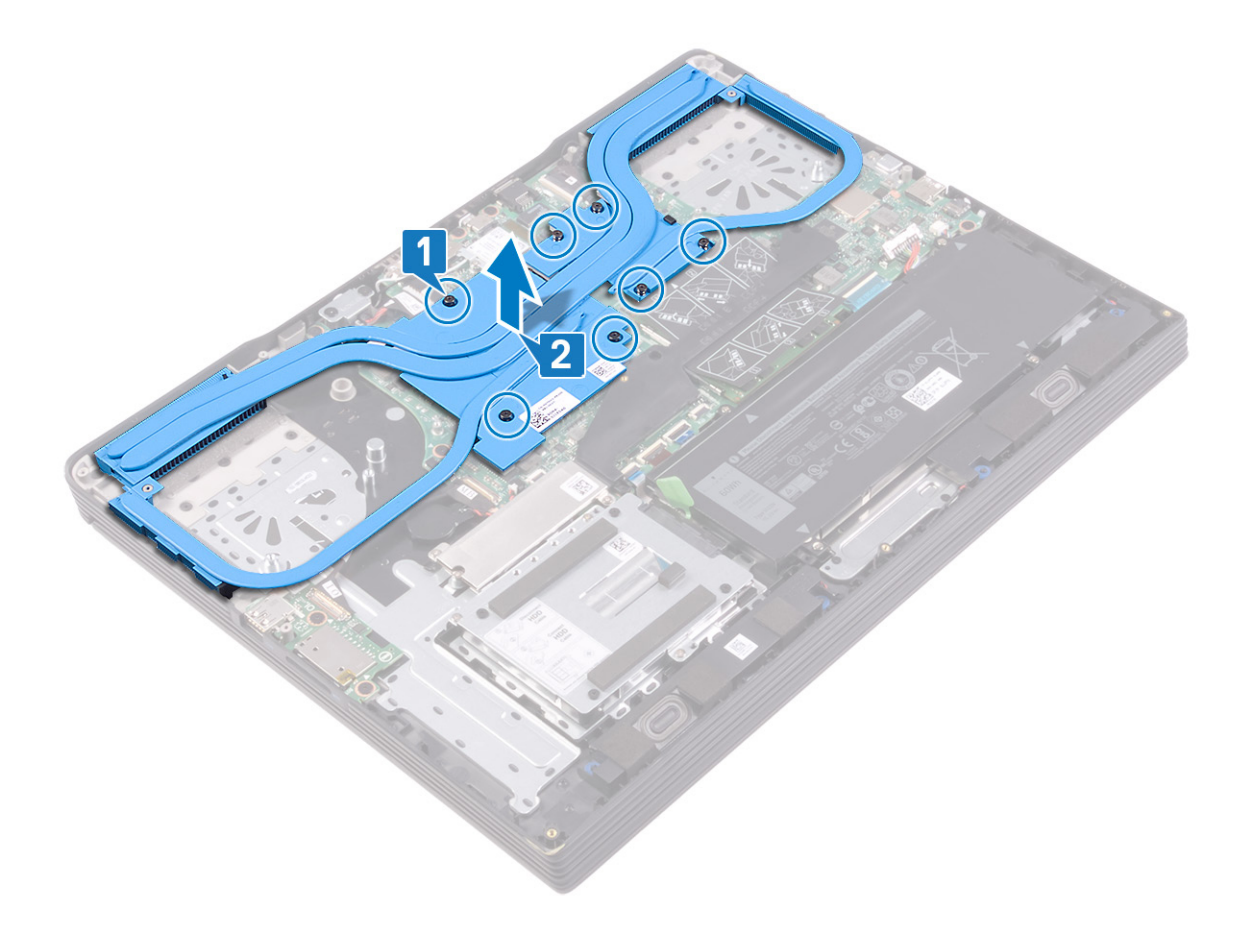

# **Установка радиатора**

- <span id="page-65-0"></span>**ПРЕДУПРЕЖДЕНИЕ: Перед проведением работ с внутренними компонентами компьютера ознакомьтесь с**   $\mathbb{A}$ **информацией по технике безопасности, поставляемой с компьютером, и следуйте инструкциям, приведенным в разделе [Подготовка к работе с внутренними компонентами компьютера](#page-7-0). После работы с внутренними компонентами компьютера следуйте инструкциям, приведенным в разделе [После работы с внутренними](#page-8-0) [компонентами компьютера.](#page-8-0) Дополнительные сведения по вопросам безопасности см. на веб-странице, посвященной соответствию нормативам:** [www.dell.com/regulatory\\_compliance](https://www.dell.com/regulatory_compliance).
- **ПРЕДОСТЕРЕЖЕНИЕ: Неправильное выравнивание радиатора процессора может повредить системную плату и процессор.**
- **ПРИМЕЧАНИЕ: В случае замены системной платы или радиатора используйте термопроводную накладку, входящую в комплект поставки, чтобы обеспечить требуемую теплопроводность.**

- 1 Совместите резьбовые отверстия на радиаторе с резьбовыми отверстиями на системной плате и на упоре для рук и клавиатуре в сборе.
- 2 В последовательном порядке, указанном на радиаторе (1>2>3>4>5>6>7), затяните семь невыпадающих винтов, чтобы прикрепить радиатор к системной плате.

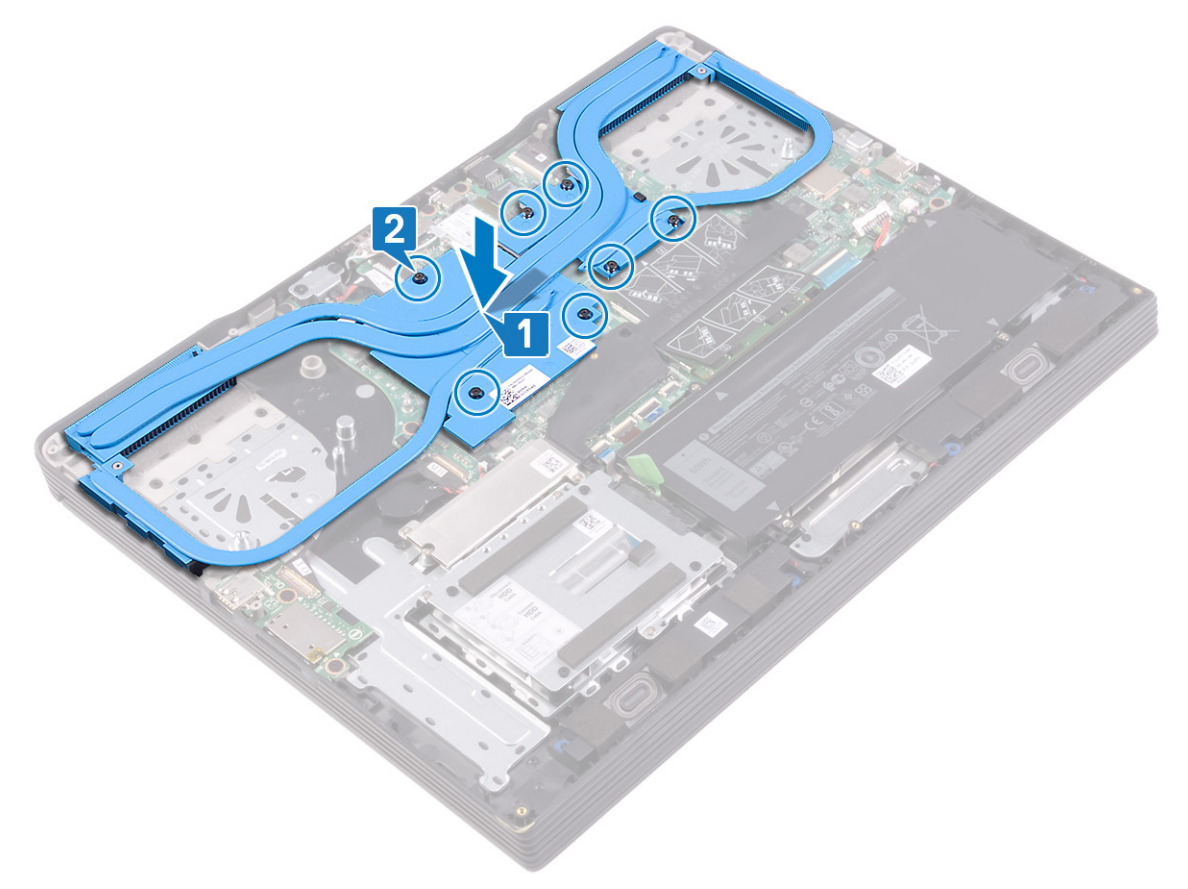

# **Действия после завершения операции**

- 1 Вверните обратно [вентилятор процессора](#page-62-0).
- 2 Установите на место [вентилятор графической платы](#page-59-0).
- 3 Установите на место [нижнюю крышку.](#page-18-0)

# **Снятие разъема адаптера питания**

**ПРЕДУПРЕЖДЕНИЕ: Перед проведением работ с внутренними компонентами компьютера ознакомьтесь с**   $\mathbb{A}$ **информацией по технике безопасности, поставляемой с компьютером, и следуйте инструкциям, приведенным в разделе [Подготовка к работе с внутренними компонентами компьютера](#page-7-0). После работы с внутренними компонентами компьютера следуйте инструкциям, приведенным в разделе [После работы с внутренними](#page-8-0) [компонентами компьютера.](#page-8-0) Дополнительные сведения по вопросам безопасности см. на веб-странице, посвященной соответствию нормативам:** [www.dell.com/regulatory\\_compliance](https://www.dell.com/regulatory_compliance).

# **Предварительные действия**

Снимите [нижнюю крышку](#page-15-0).

- 1 Открутите два винта (M2x4), которым скоба порта адаптера питания крепится к упору для рук и клавиатуре в сборе.
- 2 Снимите скобу порта адаптера питания с упора для рук и клавиатуры в сборе.
- 3 Отсоедините кабель разъема адаптера питания от системной платы.
- 4 Снимите порт адаптера питания вместе с кабелем с упора для рук и клавиатуры в сборе.

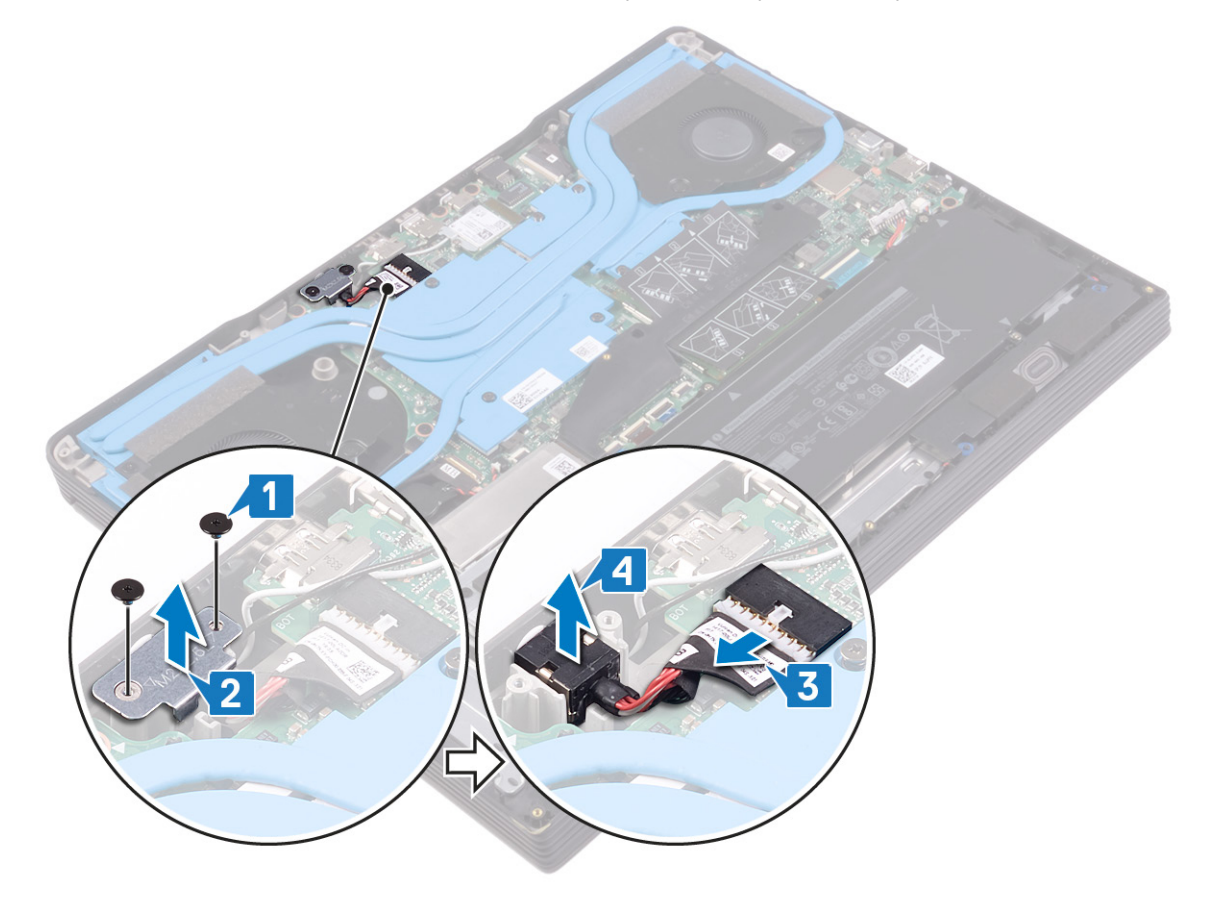

# **Установка разъема адаптера питания**

**ПРЕДУПРЕЖДЕНИЕ: Перед проведением работ с внутренними компонентами компьютера ознакомьтесь с**   $\mathbb{A}$ **информацией по технике безопасности, поставляемой с компьютером, и следуйте инструкциям, приведенным в разделе [Подготовка к работе с внутренними компонентами компьютера](#page-7-0). После работы с внутренними компонентами компьютера следуйте инструкциям, приведенным в разделе [После работы с внутренними](#page-8-0) [компонентами компьютера.](#page-8-0) Дополнительные сведения по вопросам безопасности см. на веб-странице, посвященной соответствию нормативам:** [www.dell.com/regulatory\\_compliance](https://www.dell.com/regulatory_compliance).

### **Последовательность действий**

- 1 Вставьте порт адаптера питания в слот и прикрепите порт к упору для рук и клавиатуре в сборе.
- 2 Подсоедините кабель разъема адаптера питания к системной плате.
- 3 Совместите резьбовое отверстие на скобе адаптера питания с резьбовым отверстием на упоре для рук и клавиатуре в сборе.
- 4 Вкрутите обратно два винта (M2x4), чтобы прикрепить скобу порта адаптера питания к упору для рук и клавиатуре в сборе.

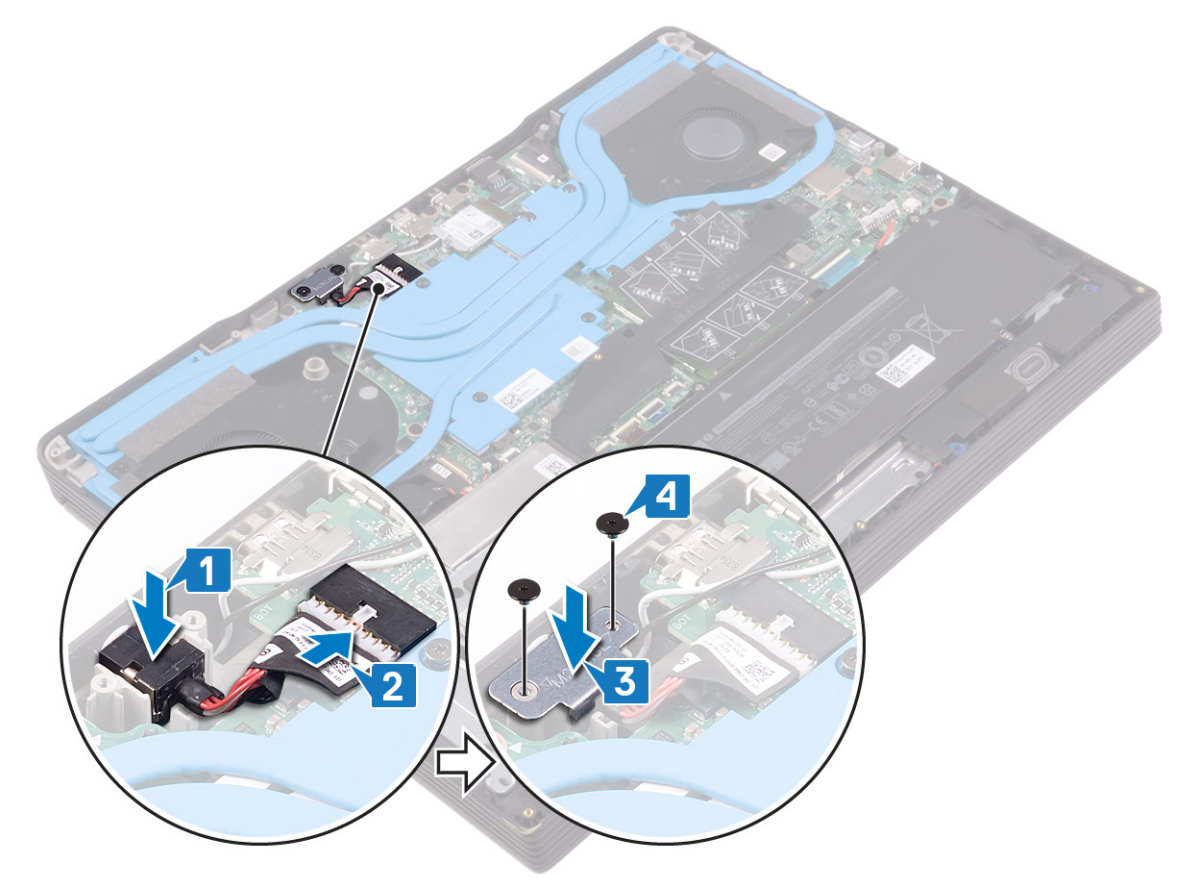

### **Действия после завершения операции**

# **Извлечение платы ввода-вывода**

**ПРЕДУПРЕЖДЕНИЕ: Перед проведением работ с внутренними компонентами компьютера ознакомьтесь с**   $\mathbb{A}$ **информацией по технике безопасности, поставляемой с компьютером, и следуйте инструкциям, приведенным в разделе [Подготовка к работе с внутренними компонентами компьютера](#page-7-0). После работы с внутренними компонентами компьютера следуйте инструкциям, приведенным в разделе [После работы с внутренними](#page-8-0) [компонентами компьютера.](#page-8-0) Дополнительные сведения по вопросам безопасности см. на веб-странице, посвященной соответствию нормативам:** [www.dell.com/regulatory\\_compliance](https://www.dell.com/regulatory_compliance).

## **Предварительные действия**

- 1 Снимите [нижнюю крышку](#page-15-0).
- 2 Извлеките [вентилятор графической платы](#page-57-0).
- 3 Снимите [вентилятор процессора.](#page-61-0)
- 4 Извлеките [радиатор](#page-63-0).

- 1 Откройте защелку и отсоедините кабель платы ввода-вывода от платы ввода-вывода.
- 2 Открутите два винта (M2x2,5), которыми плата ввода-вывода крепится к упору для рук и клавиатуре в сборе.
- 3 Снимите плату ввода-вывода с упора для рук и клавиатуры в сборе.

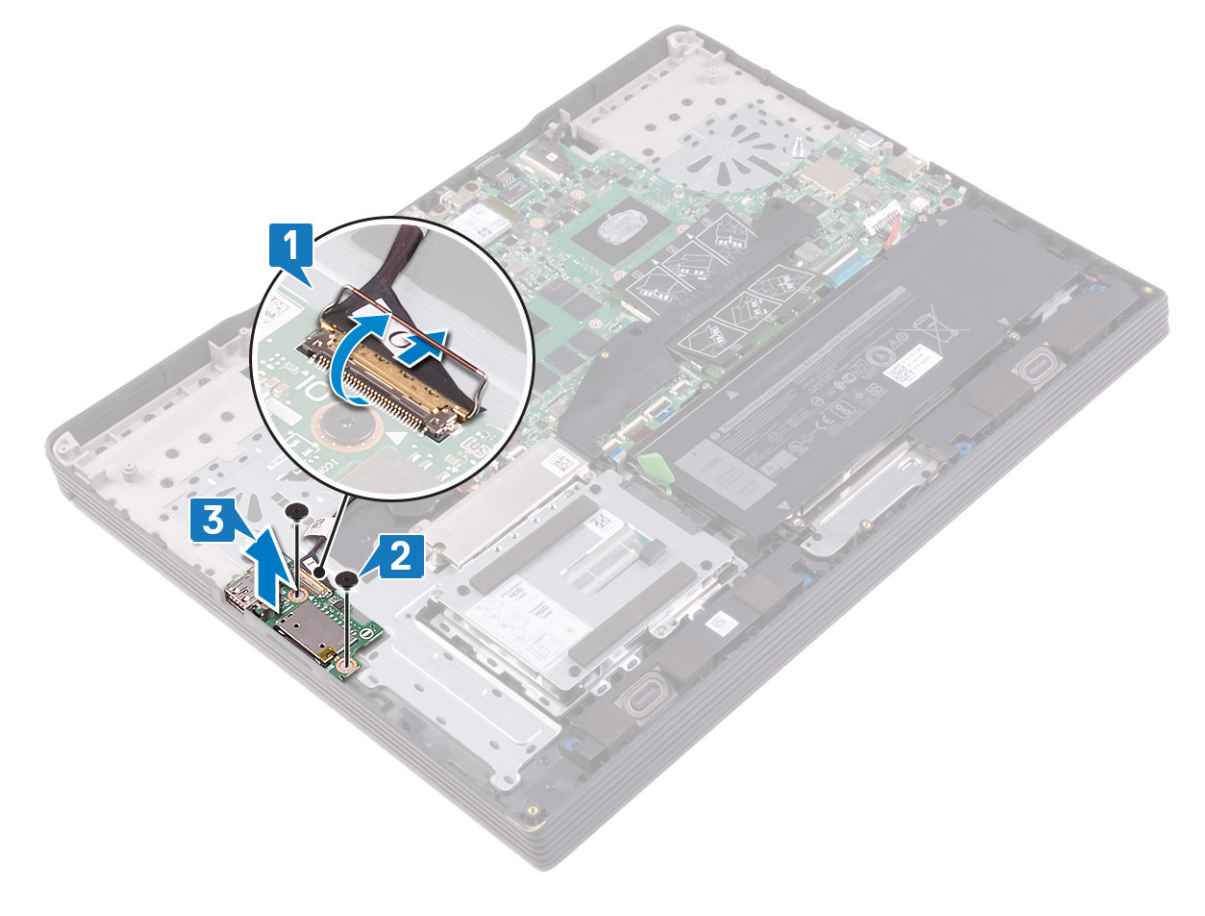

# **Установка платы ввода-вывода**

**ПРЕДУПРЕЖДЕНИЕ: Перед проведением работ с внутренними компонентами компьютера ознакомьтесь с**   $\mathbb{A}$ **информацией по технике безопасности, поставляемой с компьютером, и следуйте инструкциям, приведенным в разделе [Подготовка к работе с внутренними компонентами компьютера](#page-7-0). После работы с внутренними компонентами компьютера следуйте инструкциям, приведенным в разделе [После работы с внутренними](#page-8-0) [компонентами компьютера.](#page-8-0) Дополнительные сведения по вопросам безопасности см. на веб-странице, посвященной соответствию нормативам:** [www.dell.com/regulatory\\_compliance](https://www.dell.com/regulatory_compliance).

### **Последовательность действий**

- 1 Совместите порты на плате ввода-вывода с разъемами на упоре для рук и клавиатуре в сборе.
- 2 Вкрутите обратно два винта (M2x2,5), чтобы прикрепить плату ввода-вывода к упору для рук и клавиатуре в сборе.
- 3 Подсоедините кабель платы ввода-вывода к самой плате и закройте защелку.

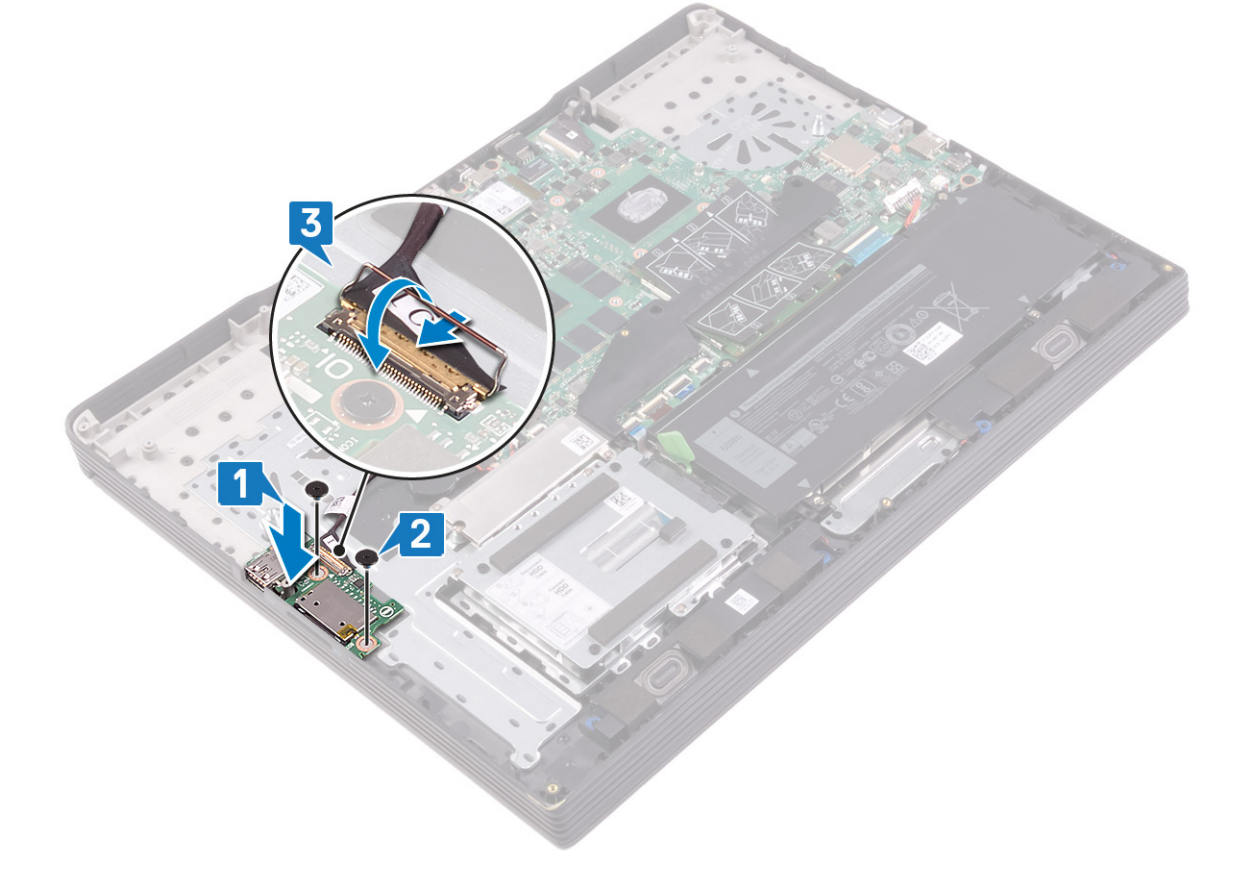

### **Действия после завершения операции**

- 1 Установите [радиатор](#page-65-0).
- 2 Установите на место [вентилятор процессора](#page-62-0).
- 3 Установите на место [вентилятор графической платы](#page-59-0).
- 4 Установите на место [нижнюю крышку.](#page-18-0)

# **Снятие дисплея**

**ПРЕДУПРЕЖДЕНИЕ: Перед проведением работ с внутренними компонентами компьютера ознакомьтесь с**   $\mathbb{A}$ **информацией по технике безопасности, поставляемой с компьютером, и следуйте инструкциям, приведенным в разделе [Подготовка к работе с внутренними компонентами компьютера](#page-7-0). После работы с внутренними компонентами компьютера следуйте инструкциям, приведенным в разделе [После работы с внутренними](#page-8-0) [компонентами компьютера.](#page-8-0) Дополнительные сведения по вопросам безопасности см. на веб-странице, посвященной соответствию нормативам:** [www.dell.com/regulatory\\_compliance](https://www.dell.com/regulatory_compliance).

### **Предварительные действия**

- 1 Снимите [нижнюю крышку](#page-15-0).
- 2 Установите [плату беспроводной сети](#page-55-0).
- 3 Извлеките [вентилятор графической платы](#page-57-0).
- 4 Снимите [вентилятор процессора.](#page-61-0)
- 5 Извлеките [радиатор](#page-63-0).

- 1 Открутите винт (М2х2,5), которым кабель дисплея в сборе крепится к системной плате.
- 2 Отклейте ленту, которой кабель дисплея крепится к системной плате.
- 3 Откройте защелку и отсоедините кабель дисплея от системной платы.
- 4 Открутите четыре винта (M2x4), которыми левый и правый шарниры крепятся к системной плате и к упору для рук и клавиатуре в сборе.
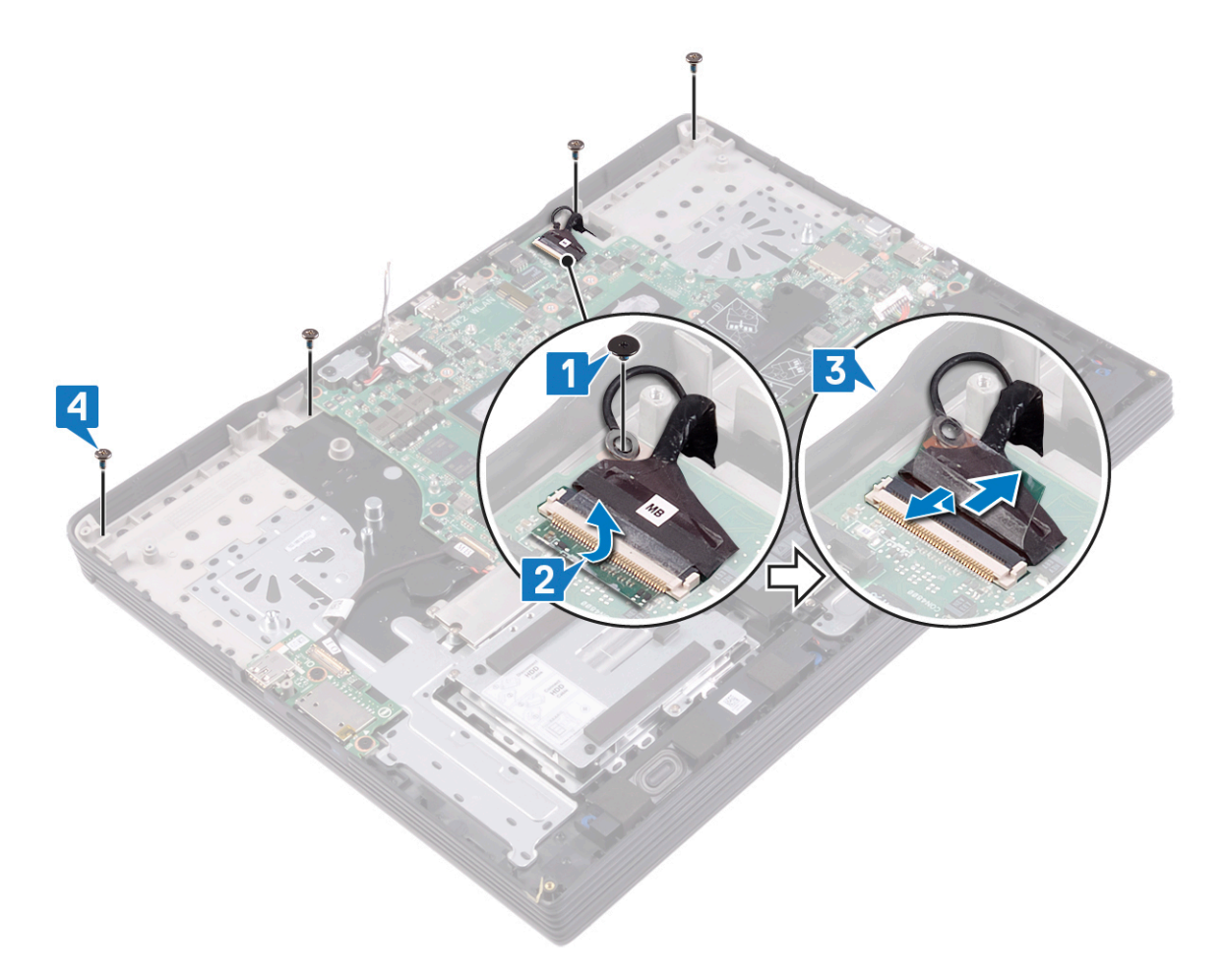

**ПРЕДОСТЕРЕЖЕНИЕ: Соблюдайте осторожность, переворачивая компьютер.**

- 5 Переверните компьютер.
- 6 Подденьте крышку шарниров и снимите ее с упора для рук и клавиатуры в сборе.

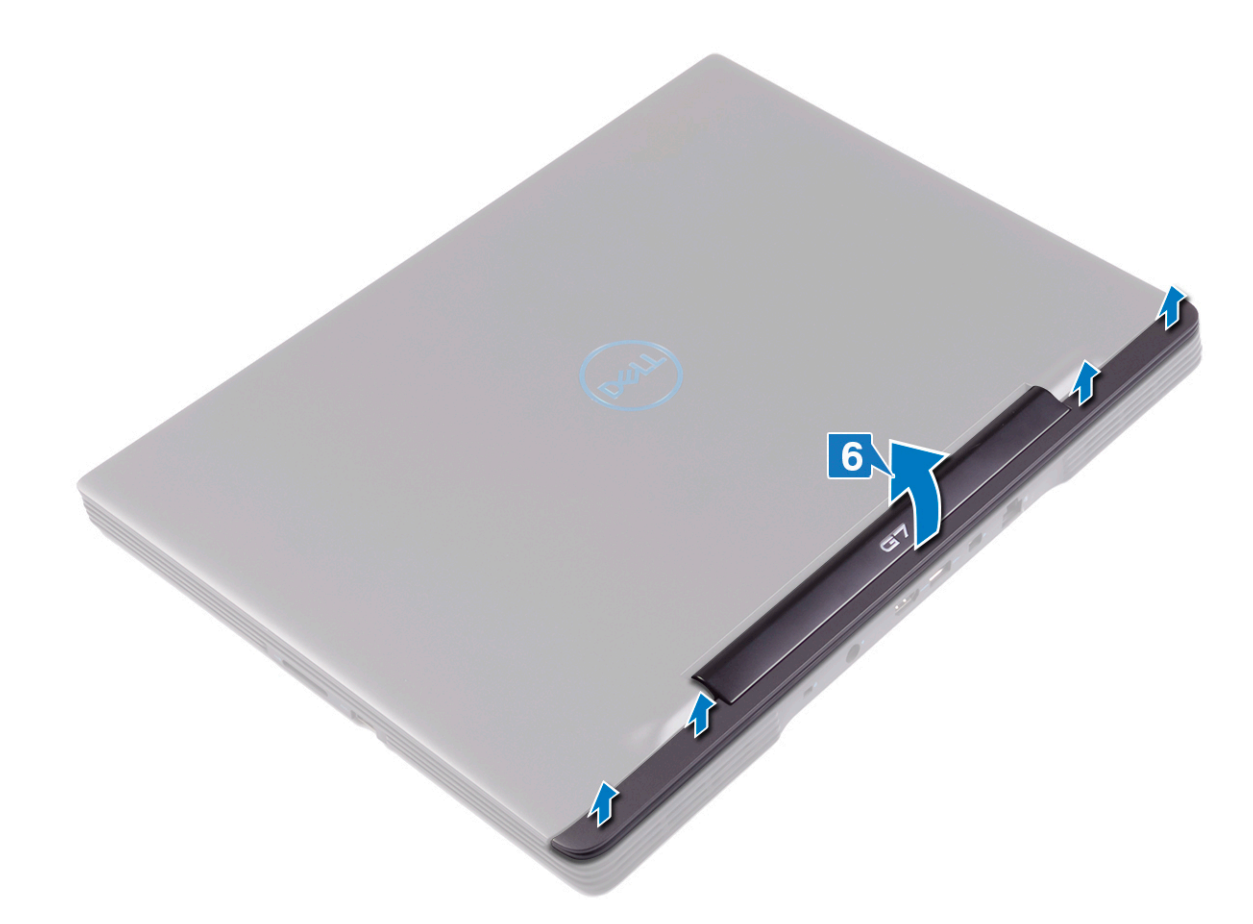

- 7 Аккуратно проденьте антенные кабели через отверстие между шарнирами снизу.
- 8 Извлеките антенные кабели из направляющих желобков.
- 9 Аккуратно снимите кабель дисплея с упора для рук и клавиатуры в сборе.
- 10 Аккуратно снимите кабель дисплея с упора для рук и клавиатуры в сборе.

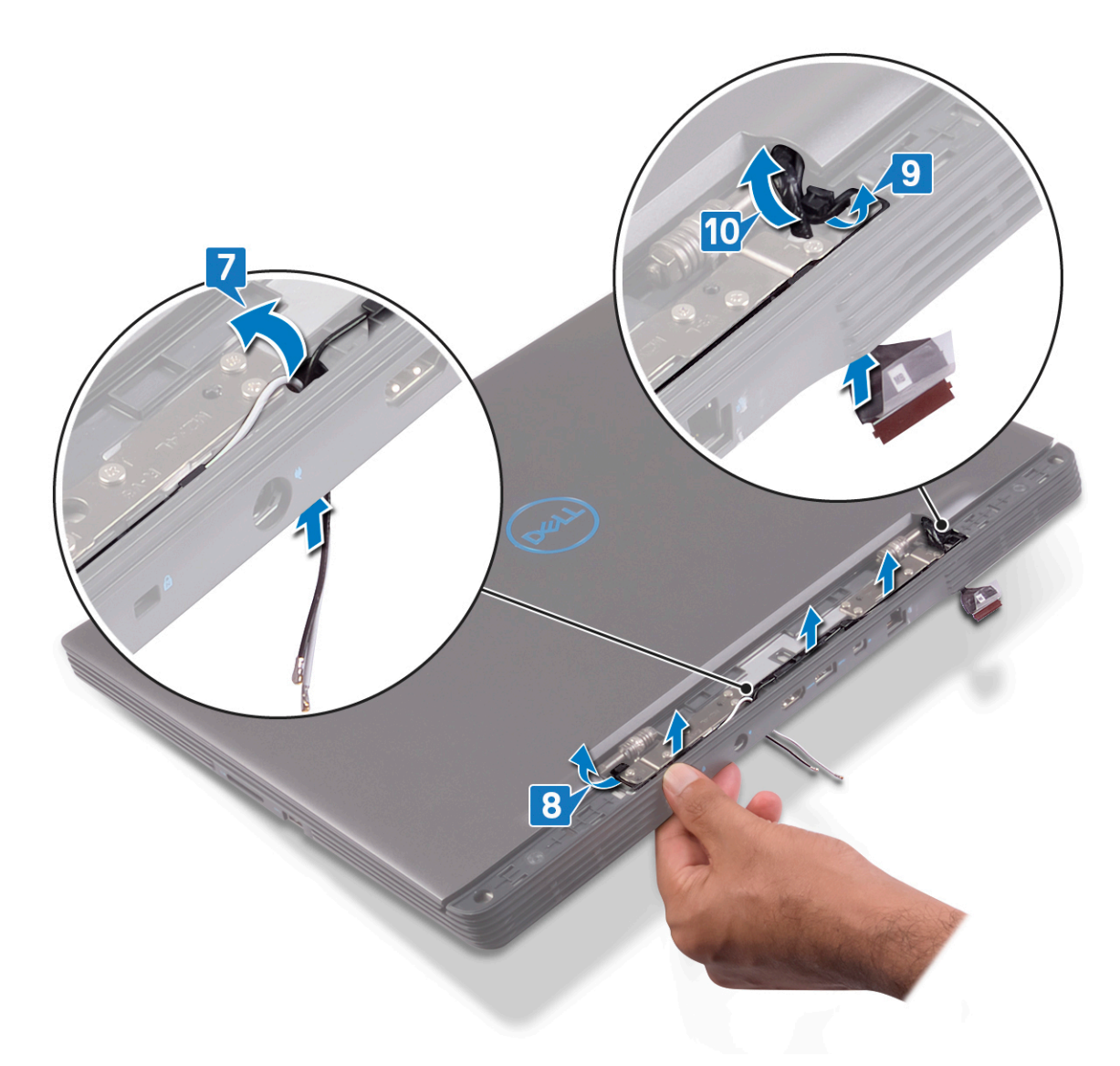

- 11 Открутите десять винтов (M2x4), которыми шарниры крепятся к упору для рук и клавиатуре в сборе.
- 12 Снимите дисплей в сборе с упора для рук и клавиатуры в сборе.

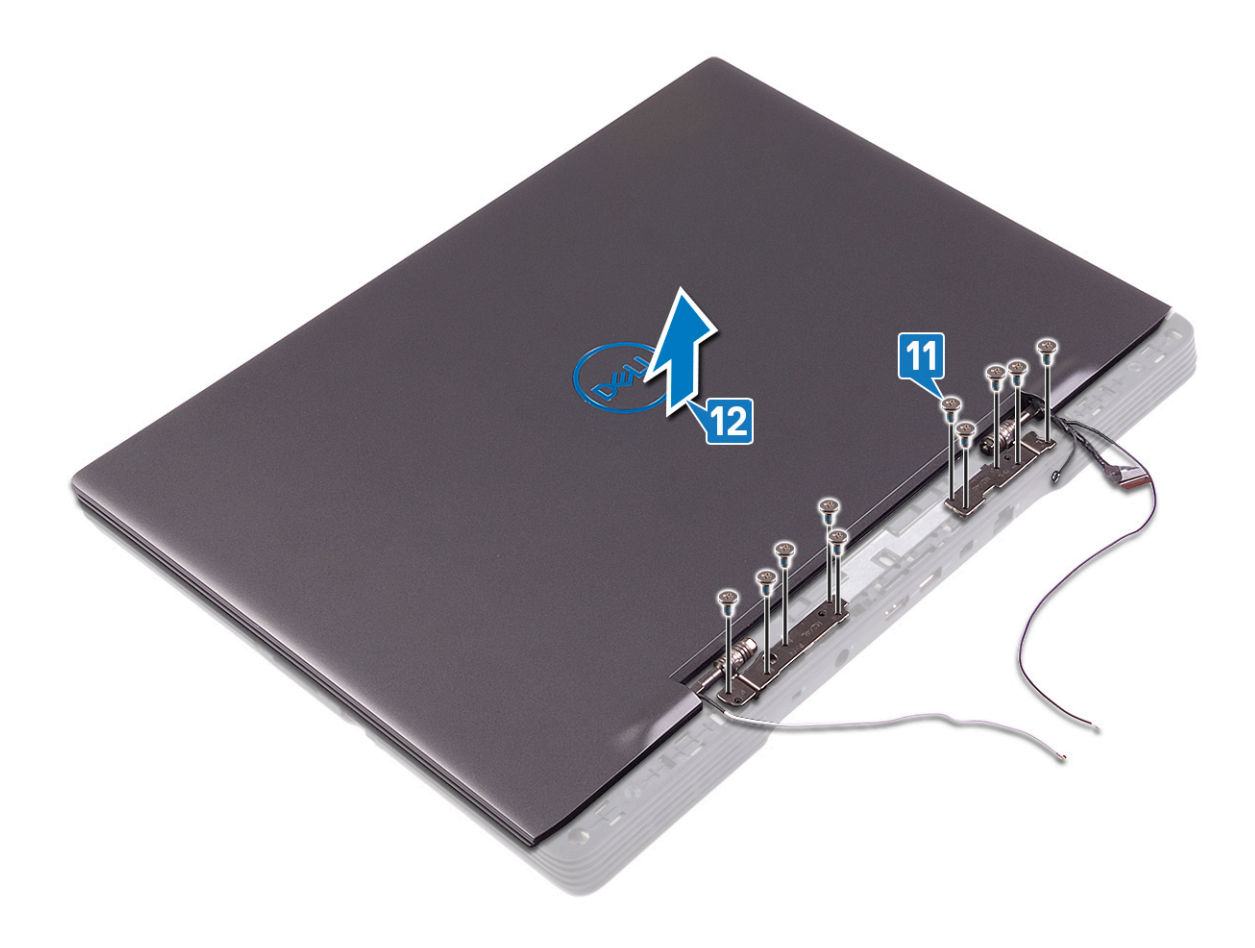

## **Установка дисплея**

<span id="page-76-0"></span>**ПРЕДУПРЕЖДЕНИЕ: Перед проведением работ с внутренними компонентами компьютера ознакомьтесь с**   $\Delta$ **информацией по технике безопасности, поставляемой с компьютером, и следуйте инструкциям, приведенным в разделе [Подготовка к работе с внутренними компонентами компьютера](#page-7-0). После работы с внутренними компонентами компьютера следуйте инструкциям, приведенным в разделе [После работы с внутренними](#page-8-0) [компонентами компьютера.](#page-8-0) Дополнительные сведения по вопросам безопасности см. на веб-странице, посвященной соответствию нормативам:** [www.dell.com/regulatory\\_compliance](https://www.dell.com/regulatory_compliance).

- 1 Совместите резьбовые отверстия на шарнирах с резьбовыми отверстиями на упоре для рук и клавиатуре в сборе.
- 2 Вкрутите обратно десять винтов (M2x4), чтобы прикрепить шарниры к упору для рук и клавиатуре в сборе.

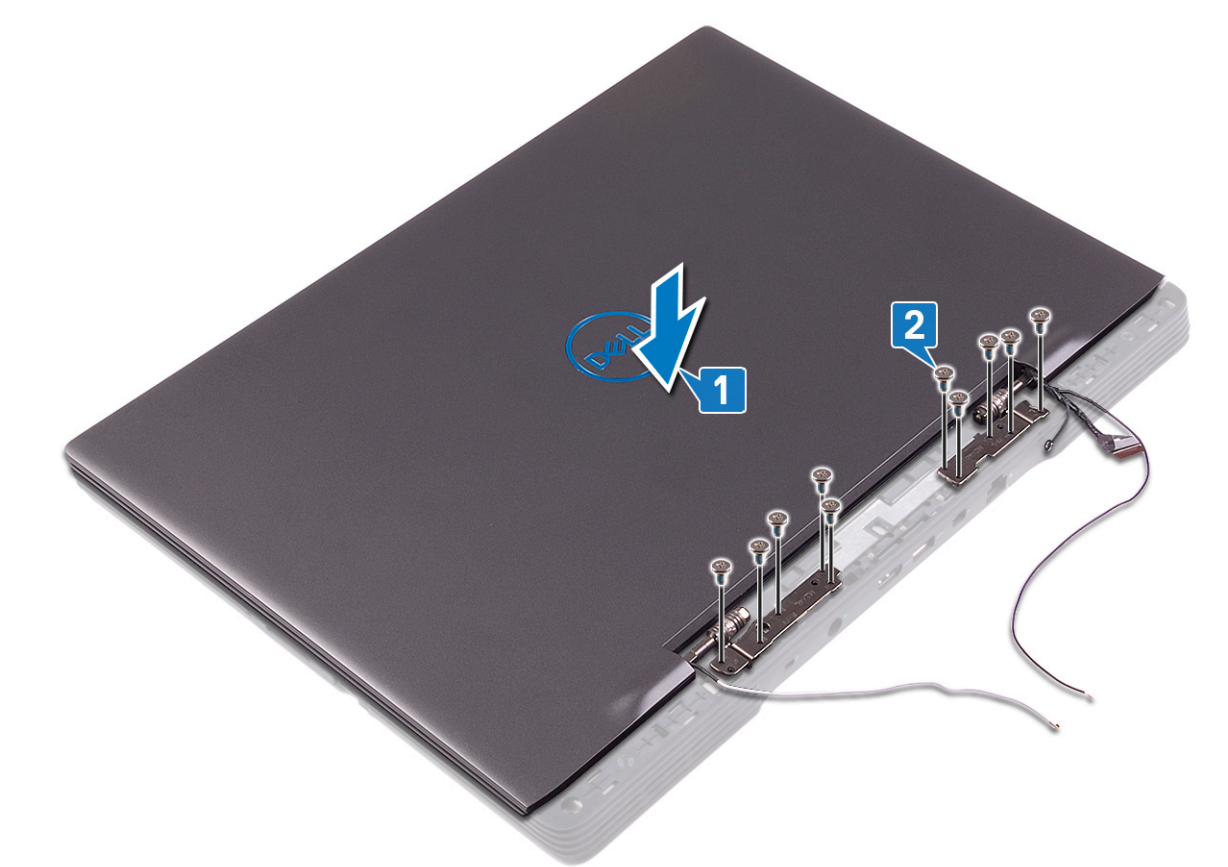

- 3 Вставьте кабель дисплея в отверстие рядом с шарниром.
- 4 Вставьте кабель дисплея в отверстие рядом с шарниром.
- 5 Проложите антенные кабели через направляющие желобки.
- 6 Вставьте антенные кабели в отверстие между шарнирами.

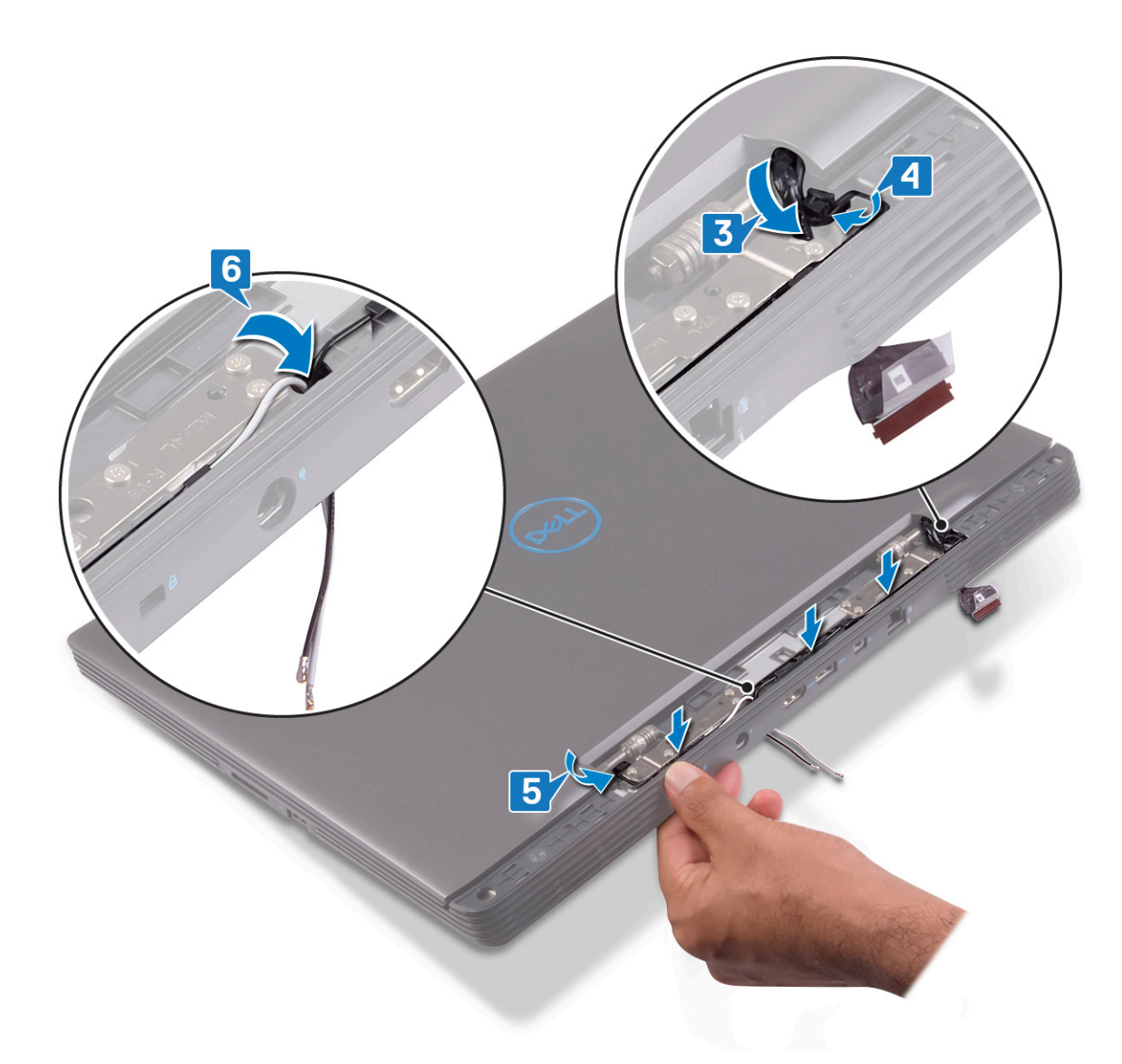

7 Совместите крышку шарниров с пазами на упоре для рук и клавиатуре в сборе и надавите на крышку, чтобы зафиксировать ее.

![](_page_78_Figure_0.jpeg)

- 8 Переверните компьютер.
- 9 Вкрутите обратно четыре винта (M2x4), чтобы прикрепить дисплей в сборе к упору для рук и клавиатуре в сборе.
- 10 Подсоедините кабель дисплея и закройте защелку.
- 11 Приклейте ленту, которой кабель дисплея крепится к системной плате.
- 12 Вкрутите обратно винт (M2x2,5), чтобы прикрепить кабель дисплея к системной плате.

![](_page_79_Figure_0.jpeg)

# **Действия после завершения операции**

- 1 Установите на место [радиатор.](#page-65-0)
- 2 Вверните обратно [вентилятор процессора](#page-62-0).
- 3 Установите на место [вентилятор графической платы](#page-59-0).
- 4 Установите [плату беспроводной сети](#page-55-0).
- 5 Установите на место [нижнюю крышку.](#page-18-0)

## **Извлечение системной платы**

- <span id="page-80-0"></span>**ПРЕДУПРЕЖДЕНИЕ: Перед проведением работ с внутренними компонентами компьютера ознакомьтесь с**   $\triangle$ **информацией по технике безопасности, поставляемой с компьютером, и следуйте инструкциям, приведенным в разделе [Подготовка к работе с внутренними компонентами компьютера](#page-7-0). После работы с внутренними компонентами компьютера следуйте инструкциям, приведенным в разделе [После работы с внутренними](#page-8-0) [компонентами компьютера.](#page-8-0) Дополнительные сведения по вопросам безопасности см. на веб-странице, посвященной соответствию нормативам:** [www.dell.com/regulatory\\_compliance](https://www.dell.com/regulatory_compliance).
- **ПРИМЕЧАНИЕ: Метка обслуживания компьютера находится на системной плате. Необходимо ввести метку обслуживания компьютера в программе настройки** BIOS **после замены системной платы.**
- **ПРИМЕЧАНИЕ: Замена системной платы удаляет любые изменения, внесенные в** BIOS **с помощью программы настройки** BIOS. **Вы должны сделать необходимые изменения снова после замены системной платы.**
- **ПРИМЕЧАНИЕ: Прежде чем отсоединять кабели от системной платы, запомните расположение разъемов, чтобы после замены системной платы вы смогли правильно их подключить.**

### **Предварительные действия**

- 1 Снимите [нижнюю крышку](#page-15-0).
- 2 Извлеките [батарею](#page-21-0).
- 3 Извлеките [модули памяти](#page-26-0).
- 4 Извлеките [твердотельный накопитель / модуль памяти](#page-45-0) Intel Optane.
- 5 Извлеките [плату беспроводной сети](#page-53-0).
- 6 Извлеките [вентилятор графической платы](#page-57-0).
- 7 Снимите [вентилятор процессора.](#page-61-0)
- 8 Извлеките [радиатор](#page-63-0).

- 1 Открутите винт (М2х2,5), которым кабель дисплея в сборе крепится к системной плате.
- 2 Отклейте ленту, которой кабель дисплея в сборе крепится к системной плате.
- 3 Откройте защелку и отсоедините кабель дисплея в сборе от системной платы.
- 4 Открутите два винта (M2x4), которыми скоба порта USB Type-C крепится к системной плате.
- 5 Снимите скобу порта USB Type-C с системной платы.

![](_page_81_Figure_0.jpeg)

- 6 Отсоедините кабель динамиков от системной платы.
- 7 Откройте защелку и отсоедините кабель клавиатуры от системной платы.
- 8 Откройте защелку и отсоедините кабель сенсорной панели от системной платы.
- 9 Откройте защелку и отсоедините кабель подсветки клавиатуры от системной платы.
- 10 Откройте защелку и отсоедините кабель жесткого диска от системной платы.

### **ПРИМЕЧАНИЕ: Этот шаг применим только к компьютерам, поставляемым с жестким диском.**

- 11 Откройте защелку и отсоедините кабель считывателя отпечатков пальцев от системной платы.
- 12 Отсоедините кабель батарейки типа «таблетка» от системной платы.
- 13 Откройте защелку и отсоедините кабель платы ввода-вывода от системной платы.
- 14 Отсоедините кабель разъема адаптера питания от системной платы.

![](_page_82_Picture_0.jpeg)

- 15 Открутите три винта (M2x5), которыми каркас системной платы крепится к самой плате.
- 16 Снимите каркас с системной платы.

![](_page_83_Figure_0.jpeg)

- 17 Открутите шесть винтов (M2x2,5), которыми системная плата крепится к упору для рук и клавиатуре в сборе.
- 18 Снимите системную плату с упора для рук и клавиатуры в сборе.

![](_page_84_Picture_0.jpeg)

## **Установка системной платы**

- <span id="page-85-0"></span>**ПРЕДУПРЕЖДЕНИЕ: Перед проведением работ с внутренними компонентами компьютера ознакомьтесь с**   $\mathbb{A}$ **информацией по технике безопасности, поставляемой с компьютером, и следуйте инструкциям, приведенным в разделе [Подготовка к работе с внутренними компонентами компьютера](#page-7-0). После работы с внутренними компонентами компьютера следуйте инструкциям, приведенным в разделе [После работы с внутренними](#page-8-0) [компонентами компьютера.](#page-8-0) Дополнительные сведения по вопросам безопасности см. на веб-странице, посвященной соответствию нормативам:** [www.dell.com/regulatory\\_compliance](https://www.dell.com/regulatory_compliance).
- **ПРИМЕЧАНИЕ: Метка обслуживания компьютера находится на системной плате. Необходимо ввести метку обслуживания компьютера в программе настройки** BIOS **после замены системной платы.**
- **ПРИМЕЧАНИЕ: Замена системной платы удаляет любые изменения, внесенные в** BIOS **с помощью программы настройки** BIOS. **Вы должны сделать необходимые изменения снова после замены системной платы.**

- 1 Совместите резьбовые отверстия на системной плате с резьбовыми отверстиями на упоре для рук и клавиатуре в сборе.
- 2 Вкрутите обратно шесть винтов (M2x2,5), чтобы прикрепить системную плату к упору для рук и клавиатуре в сборе.

![](_page_85_Figure_8.jpeg)

- 3 Совместите резьбовые отверстия на каркасе системной платы и на самой плате.
- 4 Вкрутите обратно три винта (M2x5), чтобы прикрепить каркас к системной плате.

![](_page_86_Figure_0.jpeg)

- 5 Подсоедините кабель разъема адаптера питания к системной плате.
- 6 Подсоедините кабель платы ввода-вывода и закройте защелку.
- 7 Подключите кабель батарейки типа «таблетка» к системной плате.
- 8 Подсоедините кабель сканера отпечатка пальца и закройте защелку.
- 9 Подсоедините кабель жесткого диска и закройте защелку.

### **ПРИМЕЧАНИЕ: Этот шаг применим только к компьютерам, поставляемым с жестким диском.**

- 10 Подсоедините кабель подсветки клавиатуры и закройте защелку.
- 11 Подсоедините кабель сенсорной панели и закройте защелку.
- 12 Подсоедините кабель клавиатуры и закройте защелку.
- 13 Подсоедините кабель динамиков.

![](_page_87_Figure_0.jpeg)

- 14 Совместите резьбовые отверстия на скобе порта USB Type-C и на системной плате.
- 15 Вкрутите обратно два винта (M2x4), чтобы прикрепить скобу порта USB Type-C к системной плате.
- 16 Подсоедините кабель дисплея в сборе и закройте защелку.
- 17 Приклейте ленту, чтобы прикрепить кабель дисплея в сборе к системной плате.
- 18 Вкрутите обратно винт (M2x2,5), чтобы прикрепить кабель дисплея в сборе к системной плате.

![](_page_88_Figure_0.jpeg)

## **Действия после завершения операции**

- 1 Установите на место [радиатор.](#page-65-0)
- 2 Вверните обратно [вентилятор процессора](#page-62-0).
- 3 Установите на место [вентилятор графической платы](#page-59-0).
- 4 Установите [плату беспроводной сети](#page-55-0).
- 5 Установите на место [твердотельный накопитель / модуль памяти](#page-48-0) Intel Optane.
- 6 Установите [модули памяти](#page-28-0).
- 7 Установите [аккумулятор](#page-24-0).
- 8 Установите на место [нижнюю крышку.](#page-18-0)

### **Ввод метки обслуживания в программу настройки** BIOS

- 1 Включите или перезагрузите компьютер.
- 2 Нажмите F2 при появлении логотипа Dell на экране, чтобы войти в программу настройки BIOS.
- 3 Откройте вкладку Main (**Главная)** и введите номер метки обслуживания в поле Service Tag Input (**Ввод метки обслуживания)**.
- **ПРИМЕЧАНИЕ: Сервисный код это буквенно-цифровой идентификатор, расположенный на задней панели компьютера.**

# <span id="page-89-0"></span>**Снятие кнопки питания со сканером отпечатка пальца**

- **ПРЕДУПРЕЖДЕНИЕ: Перед проведением работ с внутренними компонентами компьютера ознакомьтесь с информацией по технике безопасности, поставляемой с компьютером, и следуйте инструкциям, приведенным в разделе [Подготовка к работе с внутренними компонентами компьютера](#page-7-0). После работы с внутренними компонентами компьютера следуйте инструкциям, приведенным в разделе [После работы с внутренними](#page-8-0) [компонентами компьютера.](#page-8-0) Дополнительные сведения по вопросам безопасности см. на веб-странице, посвященной соответствию нормативам:** [www.dell.com/regulatory\\_compliance](https://www.dell.com/regulatory_compliance).
- **ПРИМЕЧАНИЕ: Описанные действия относятся только к компьютерам, поставляемым со сканером отпечатка**  നി **пальца.**

## **Предварительные действия**

- 1 Снимите [нижнюю крышку](#page-15-0).
- 2 Извлеките [батарею](#page-21-0).
- 3 Извлеките [модули памяти](#page-26-0).
- 4 Извлечение [твердотельного накопителя/модуля](#page-45-0) Intel Optane.
- 5 Извлеките [плату беспроводной сети](#page-53-0).
- 6 Извлеките [вентилятор графической платы](#page-57-0).
- 7 Снимите [вентилятор процессора.](#page-61-0)
- 8 Извлеките [радиатор](#page-63-0).
- 9 Извлеките [системную плату.](#page-80-0)

- 1 Открепите кабель сканера отпечатка пальца от упора для рук и клавиатуры в сборе.
- 2 Открутите винт (M2x2,5), которым кнопка питания крепится к упору для рук и клавиатуре в сборе.
- 3 Снимите кнопку питания вместе с кабелем с упора для рук и клавиатуры в сборе.

![](_page_90_Picture_0.jpeg)

# <span id="page-91-0"></span>**Установка кнопки питания со сканером отпечатков пальцев**

- **ПРЕДУПРЕЖДЕНИЕ: Перед проведением работ с внутренними компонентами компьютера ознакомьтесь с информацией по технике безопасности, поставляемой с компьютером, и следуйте инструкциям, приведенным в разделе [Подготовка к работе с внутренними компонентами компьютера](#page-7-0). После работы с внутренними компонентами компьютера следуйте инструкциям, приведенным в разделе [После работы с внутренними](#page-8-0) [компонентами компьютера.](#page-8-0) Дополнительные сведения по вопросам безопасности см. на веб-странице, посвященной соответствию нормативам:** [www.dell.com/regulatory\\_compliance](https://www.dell.com/regulatory_compliance).
- **ПРИМЕЧАНИЕ: Описанные действия относятся только к компьютерам, поставляемым со сканером отпечатка пальца.**

- 1 С помощью направляющих штырей выровняйте кнопку питания на упоре для рук и клавиатуре в сборе.
- 2 Вкрутите обратно два винта (M2x2,5), чтобы прикрепить кнопку питания к упору для рук и клавиатуре в сборе.
- 3 Прикрепите кабель сканера отпечатка пальца к упору для рук и клавиатуре в сборе.

![](_page_91_Figure_8.jpeg)

## **Действия после завершения операции**

- 1 Установите [системную плату.](#page-85-0)
- 2 Установите [радиатор](#page-65-0).
- 3 Вверните обратно [вентилятор процессора](#page-62-0).
- 4 Установите на место [вентилятор графической платы](#page-59-0).
- 5 Установите [плату беспроводной сети](#page-55-0).
- 6 Установите [твердотельный накопитель/модуль](#page-48-0) Intel Optane.
- 7 Установите [модули памяти](#page-28-0).
- 8 Установите [аккумулятор](#page-24-0).
- 9 Установите на место [нижнюю крышку.](#page-18-0)

# **Снятие упора для рук и клавиатуры в сборе**

**ПРЕДУПРЕЖДЕНИЕ: Перед проведением работ с внутренними компонентами компьютера ознакомьтесь с**  ΛI **информацией по технике безопасности, поставляемой с компьютером, и следуйте инструкциям, приведенным в разделе [Подготовка к работе с внутренними компонентами компьютера](#page-7-0). После работы с внутренними компонентами компьютера следуйте инструкциям, приведенным в разделе [После работы с внутренними](#page-8-0) [компонентами компьютера.](#page-8-0) Дополнительные сведения по вопросам безопасности см. на веб-странице, посвященной соответствию нормативам:** [www.dell.com/regulatory\\_compliance](https://www.dell.com/regulatory_compliance).

## **Предварительные действия**

- 1 Снимите [нижнюю крышку](#page-15-0).
- 2 Извлеките [батарею](#page-21-0).
- 3 Извлеките [модули памяти](#page-26-0).
- 4 Извлеките [динамики](#page-38-0).
- **5 Извлеките [твердотельный накопитель / модуль памяти](#page-45-0) Intel Optane.**
- 6 Извлеките [плату беспроводной сети](#page-53-0).
- 7 Извлеките [вентилятор графической платы](#page-57-0).
- 8 Снимите [вентилятор процессора.](#page-61-0)
- 9 Извлеките [радиатор](#page-63-0).
- 10 Извлеките [батарейку типа «таблетка»](#page-36-0).
- 11 Снимите [сенсорную панель.](#page-41-0)
- 12 Извлеките [жесткий диск](#page-30-0) (опционально).
- 13 Извлеките [порт адаптера питания.](#page-67-0)
- 14 Извлеките [плату ввода-вывода.](#page-69-0)
- 15 Снимите [дисплей в сборе.](#page-71-0)
- 16 Извлеките [системную плату.](#page-80-0)
- 17 Извлеките [кнопку питания со сканером отпечатка пальца](#page-89-0).

### **Последовательность действий**

После выполнения указанных действий останется упор для рук и клавиатура в сборе.

![](_page_94_Picture_0.jpeg)

# **Установка упора для рук и клавиатуры в сборе**

**ПРЕДУПРЕЖДЕНИЕ: Перед проведением работ с внутренними компонентами компьютера ознакомьтесь с информацией по технике безопасности, поставляемой с компьютером, и следуйте инструкциям, приведенным в разделе [Подготовка к работе с внутренними компонентами компьютера](#page-7-0). После работы с внутренними компонентами компьютера следуйте инструкциям, приведенным в разделе [После работы с внутренними](#page-8-0) [компонентами компьютера.](#page-8-0) Дополнительные сведения по вопросам безопасности см. на веб-странице, посвященной соответствию нормативам:** [www.dell.com/regulatory\\_compliance](https://www.dell.com/regulatory_compliance).

### **Последовательность действий**

Установите упор для рук и клавиатуру в сборе на плоскую поверхность.

![](_page_95_Figure_5.jpeg)

## **Действия после завершения операции**

- 1 Установите на место [кнопку питания со сканером отпечатка пальца](#page-91-0)
- 2 Установите [системную плату.](#page-85-0)
- 3 Установите [дисплей в сборе](#page-76-0).
- 4 Установите [плату ввода-вывода.](#page-70-0)
- 5 Установите [порт адаптера питания.](#page-68-0)
- 6 Установите на место [жесткий диск](#page-33-0) (опционально).
- 7 Установите на место [сенсорную панель.](#page-43-0)
- 8 Установите [батарейку типа «таблетка»](#page-37-0).
- 9 Установите на место [радиатор.](#page-65-0)
- 10 Вверните обратно [вентилятор процессора](#page-62-0).
- 11 Установите на место [вентилятор графической платы](#page-59-0).
- 12 Установите [плату беспроводной сети](#page-55-0).
- 13 Установите на место [твердотельный накопитель / модуль памяти](#page-48-0) Intel Optane.
- 14 Установите [динамики](#page-39-0).
- 15 Установите [модули памяти](#page-28-0).
- 16 Установите [аккумулятор](#page-24-0).
- 17 Установите на место [нижнюю крышку.](#page-18-0)

# **Драйверы устройств**

### **Утилита установки программного обеспечения набора микросхем** Intel

В Диспетчере устройств проверьте, установлен ли драйвер набора микросхем.

Установите обновления набора микросхем Intel с веб-сайта [www.dell.com/support](https://www.dell.com/support).

## **Видеодрайверы**

В Диспетчере устройств проверьте, установлен ли драйвер видеоадаптера.

Установите обновления драйвера с веб-сайта [www.dell.com/support](https://www.dell.com/support).

### **Драйвер последовательного порта вводавывода** Intel

В Диспетчере устройств проверьте, установлен ли драйвер последовательного порта ввода-вывода.

Установите обновления драйвера с веб-сайта [www.dell.com/support](https://www.dell.com/support).

## **Технология** Intel Trusted Execution Engine Interface

В Диспетчере устройств проверьте, установлен ли драйвер Intel Trusted Execution Engine Interface.

Установите обновление драйвера с веб-сайта [www.dell.com/support](https://www.dell.com/support).

## **Драйвер виртуальной кнопки** Intel

В диспетчере устройств проверьте, установлен ли драйвер виртуальной кнопки.

Установите обновления драйвера с веб-сайта [www.dell.com/support](https://www.dell.com/support).

## **Драйверы беспроводной сети и** Bluetooth

В Диспетчере устройств проверьте, установлен ли драйвер сетевой карты.

Установите обновления драйвера с веб-сайта [www.dell.com/support](https://www.dell.com/support).

В Диспетчере устройств проверьте, установлен ли драйвер Bluetooth.

Установите обновления драйвера с веб-сайта [www.dell.com/support](https://www.dell.com/support).

# **Настройка системы**

**ПРИМЕЧАНИЕ: В зависимости от конфигурации компьютера и установленных устройств некоторые указанные в данном разделе пункты меню могут отсутствовать.**

## **Настройка системы**

- **ПРЕДОСТЕРЕЖЕНИЕ: Изменять параметры в программе настройки** BIOS **можно только опытным пользователям. Некоторые изменения могут привести к неправильной работе компьютера.**
- $\bigcap$ **ПРИМЕЧАНИЕ: Прежде чем вносить изменения в программу настройки** BIOS, **рекомендуется записать информацию с ее экранов для использования в будущем.**

Используйте программу настройки BIOS для следующих целей:

- получение информации об оборудовании компьютера, например об объеме оперативной памяти и емкости жесткого диска;
- изменение информации о конфигурации системы;
- установка или изменение пользовательских параметров, в числе которых пароль пользователя, тип установленного жесткого диска и включение или отключение основных устройств.

## **Вход в программу настройки** BIOS

- 1 Включите (или перезапустите) компьютер.
- 2 При появлении логотипа DELL во время процедуры POST дождитесь появления запроса о нажатии клавиши F2 и сразу же нажмите клавишу F2.
	- **ПРИМЕЧАНИЕ: Запрос нажатия клавиши** F2 **показывает, что завершена инициализация клавиатуры. Запрос может появиться очень быстро, поэтому следует внимательно следить за моментом нажатия клавиши** F2. **Если клавиша** F2 **нажата до появления запроса, то нажатие не обрабатывается. Если вы не успели нажать клавишу и на экране появился логотип операционной системы, дождитесь загрузки рабочего стола, затем выключите компьютер и повторите попытку.**

### **Клавиши навигации**

**ПРИМЕЧАНИЕ: Для большинства параметров программы настройки системы, все сделанные пользователем изменения регистрируются, но не вступают в силу до перезагрузки системы.**

![](_page_98_Picture_175.jpeg)

### **Клавиши Навигация**

**Клавиша** Esc Переход к предыдущим страницам вплоть до главного экрана. При нажатии клавиши Esc на главном экране отображается сообщение с предложением сохранить все несохраненные изменения и перезагрузить систему.

### **Последовательность загрузки**

Функция Boot Sequence (Последовательность загрузки) позволяет пользователям обойти установленную последовательность загрузки с устройств и выполнить загрузку сразу с выбранного устройства (например, c оптического или жесткого диска). Во время самотестирования при включении питания (POST), пока отображается логотип Dell, можно сделать следующее.

- Войти в программу настройки системы нажатием клавиши <F2>
- Вызвать меню однократной загрузки нажатием клавиши <F12>

Меню однократной загрузки отображает доступные для загрузки устройства, а также функцию диагностики. Доступные функции в меню загрузки:

- Removable Drive (if available) (Съемный диск (если таковой доступен))
- STXXXX Drive (Диск STXXXX)

### **ПРИМЕЧАНИЕ:** XXX **обозначает номер диска** SATA.

- Optical Drive (if available) (Оптический диск (если доступно))
- Жесткий диск SATA (при наличии)
- Диагностика
	- **ПРИМЕЧАНИЕ: При выборе пункта** Diagnostics (**Диагностика) отобразится экран** ePSA diagnostics (**Диагностика** ePSA).

Из экрана последовательности загрузки также можно войти в программу настройки системы.

## **Параметры настройки системы**

**ПРИМЕЧАНИЕ: В зависимости от конфигурации компьютера и установленных устройств указанные в данном разделе пункты меню могут отсутствовать.**

### **Таблица 3. Параметры настройки системы — меню** System information (**Информация о системе)**

#### General-System Information (**Общая информация о системе)**

![](_page_99_Picture_222.jpeg)

### General-System Information (**Общая информация о системе)**

![](_page_100_Picture_266.jpeg)

### General-System Information (**Общая информация о системе)**

![](_page_101_Picture_219.jpeg)

#### **Таблица 4. Параметры настройки системы — меню** System Conguration **(Конфигурация системы)**

![](_page_101_Picture_220.jpeg)

#### **Таблица 5. Параметры настройки системы — меню** Video (**Видео)**

#### Video (**Видео)**

LCD Brightness **Настройка яркости панели отдельно для питания от аккумулятора и для** питания от сети переменного тока.

### **Таблица 6. Параметры настройки системы — меню** Security (**Безопасность)**

#### Security (**Безопасность)**

![](_page_101_Picture_221.jpeg)

### Security (**Безопасность)**

![](_page_102_Picture_224.jpeg)

#### **Таблица 7. Параметры настройки системы — меню** Secure Boot (**Безопасная загрузка)**

![](_page_102_Picture_225.jpeg)

#### **Таблица 8. Параметры настройки системы — меню** Intel Software Guard Extensions (**Расширения защиты программного обеспечения** Intel)

#### Intel Software Guard Extensions (**Расширения защиты программного обеспечения** Intel)

![](_page_102_Picture_226.jpeg)

### Intel Software Guard Extensions (**Расширения защиты программного обеспечения** Intel)

![](_page_103_Picture_204.jpeg)

### **Таблица 9. Параметры настройки системы — меню** Virtualization Support (**Поддержка виртуализации)**

![](_page_104_Picture_180.jpeg)

#### **Таблица 10. Параметры настройки системы — меню** Wireless (**Беспроводная связь)**

![](_page_104_Picture_181.jpeg)

#### **Таблица 11. Параметры настройки системы - меню** Maintenance (**Обслуживание)**

#### Maintenance (**Обслуживание)**

![](_page_104_Picture_182.jpeg)

#### **Таблица 12. Параметры настройки системы — меню** System Logs (**Системные журналы)**

![](_page_104_Picture_183.jpeg)

#### **Таблица 13. Параметры настройки системы — меню** SupportAssist System Resolution (**Разрешение системы**  SupportAssist)

#### SupportAssist System Resolution (**Разрешение системы** SupportAssist)

![](_page_104_Picture_184.jpeg)

# **Сброс параметров** CMOS

**ПРЕДОСТЕРЕЖЕНИЕ: При сбросе параметров КМОП на компьютере будут сброшены настройки** BIOS.

- 1 Снимите [нижнюю крышку](#page-15-0).
- 2 Отсоедините кабель аккумулятора от системной платы.
- 3 Извлеките [батарейку типа «таблетка»](#page-36-0).
- 4 Подождите одну минуту.
- 5 Установите [батарейку типа «таблетка»](#page-37-0).
- 6 Подключите кабель аккумулятора к системной плате.
- 7 Установите на место [нижнюю крышку.](#page-18-0)

## **Сброс пароля** BIOS (**программы настройки системы) и системного пароля**

Чтобы сбросить системный пароль или пароль BIOS, обратитесь в службу технической поддержки Dell согласно инструкциям на сайте [www.dell.com/contactdell.](http://www.dell.com/contactdell)

**ПРИМЕЧАНИЕ: Сведения о том, как сбросить пароль** Windows **или пароли приложений, см. в сопроводительной документации** Windows **или приложения.**

# **Поиск и устранение неисправностей**

**44**

### **Диагностика расширенной предзагрузочной оценки системы (**ePSA)

**ПРЕДОСТЕРЕЖЕНИЕ: Используйте программу диагностики** ePSA **только для тестирования вашего компьютера. Использование этой программы с другими компьютерами может привести к неверным результатам или сообщениям об ошибках.**

Диагностика ePSA (также называемая системной диагностикой) предусматривает выполнение полной проверки оборудования. Средство ePSA встроено в BIOS и запускается системой BIOS самостоятельно. Встроенная системная диагностика обеспечивает набор параметров для определенных устройств или их групп, позволяя вам:

- запускать проверки в автоматическом или оперативном режиме;
- производить повторные проверки;
- отображать и сохранять результаты проверок;
- запускать тщательные проверки с расширенными параметрами для сбора дополнительных сведений об отказавших устройствах;
- отображать сообщения о состоянии, информирующие об успешном завершении проверки;
- отображать сообщения об ошибках, информирующие о неполадках, обнаруженных в процессе проверки.

**ПРИМЕЧАНИЕ: Для некоторых проверок определенных устройств требуется участие пользователя. Во время выполнения диагностических тестов необходимо находиться у терминала компьютера.**

### **Запуск диагностики** ePSA

- 1 Включите компьютер.
- 2 Во время загрузки нажмите клавишу F12 при появлении логотипа Dell.
- 3 На экране меню загрузки, выберите функцию Diagnostics (**Диагностика)**.
- 4 Нажмите стрелку в левом нижнем углу экрана. Откроется первая страница диагностики.
- 5 Нажмите стрелку в правом нижнем углу для перехода к списку страниц. Отображается перечень обнаруженных элементов.
- 6 Чтобы запустить проверку для отдельного устройства, нажмите Esc и щелкните Yes (**Да)**, чтобы остановить диагностическую проверку.
- 7 Выберите устройство на левой панели и нажмите Run Tests (**Выполнить проверки)**.
- 8 При обнаружении неполадок отображаются коды ошибок.

Запишите эти коды и контрольные номера и обратитесь в Dell.

### **Индикаторы диагностики системы**

#### **Индикатор состояния аккумулятора / индикатор активности жесткого диска**

Отображает состояние заряда аккумулятора или активность жесткого диска.

**Белый непрерывный** — подключен адаптер питания, заряд аккумулятора более 5%.

**Желтый** — компьютер работает от аккумулятора, заряд аккумулятора менее 5%.

#### **Выключено**

- Адаптер питания подключен и аккумулятор полностью заряжен.
- Компьютер работает от аккумулятора, заряд аккумулятора более 5 %.
- Компьютер в режиме ожидания, гибернации или выключен.

Индикатор состояния аккумулятора / индикатор активности жесткого диска мигает желтым цветом и одновременно подаются звуковые сигналы, указывающие на ошибки.

Например, индикатор состояния аккумулятора / индикатор активности жесткого диска мигает желтым цветом два раза, после чего следует пауза, а затем три раза мигает белым цветом, после чего следует пауза. Данная схема 2,3 повторяется до отключения компьютера, указывая на отсутствие модулей памяти или ОЗУ.

В приведенной ниже таблице показаны различные состояния индикатора состояния аккумулятора / индикатора активности жесткого диска и соответствующие проблемы.

![](_page_107_Picture_217.jpeg)

#### **Таблица 14. Коды индикаторов**

**Индикатор состояния камеры:** отображает использование камеры.

- Белый непрерывный камера используется.
- Выключен камера не используется.

**Индикатор состояния клавиши** Caps Lock: отображает состояние нажатия клавиши Caps Lock.

- Белый непрерывный клавиша Caps Lock нажата.
- Выключен клавиша Caps Lock не нажата.

## **Обновление** BIOS (USB-**ключ)**

- 1 Выполните действия, описанные в пунктах 1–7 раздел[аОбновление](#page-108-0) BIOS, чтобы загрузить новейший файл программы настройки BIOS.
- 2 Создайте загрузочный USB-накопитель. Дополнительные сведения см. в статье базы знаний [SLN143196](https://www.dell.com/support/article/sln143196/) на странице [www.dell.com/support.](https://www.dell.com/support)
- 3 Скопируйте файл программы настройки BIOS на загрузочный USB-накопитель.
- Подключите загрузочный USB-накопитель к компьютеру, для которого требуется обновление BIOS.  $\overline{4}$
- Перезапустите компьютер и нажмите клавишу F12 при появлении логотипа Dell на экране. 5
- 6 Выполните загрузку с USB-накопителя из меню однократной загрузки.
- $\overline{7}$ Введите имя файла программы настройки BIOS и нажмите клавишу ВВОД.
- 8 Запустится служебная программа обновления BIOS. Для завершения обновления BIOS следуйте инструкциям на экране.

# Перепрограммирование BIOS

При наличии обновления или после замены системной платы может потребоваться перепрограммирование (обновление) BIOS.

Для обновления BIOS сделайте следующее.

- $\overline{1}$ Включите компьютер.
- $\overline{2}$ Перейдите по адресу www.dell.com/support.
- 3 Выберите раздел Product support (Техподдержка продукта), введите сервисный код компьютера и щелкните Submit (Отправить).
	- 10 ПРИМЕЧАНИЕ: Если у вас нет сервисного кода, используйте функцию автоматического обнаружения или выполните обзор для вашей модели компьютера вручную.
- Нажмите Drivers & downloads (Драйверы и загрузки) > Find it myself (Найти самостоятельно).  $\overline{4}$
- 5 Выберите операционную систему, установленную на компьютере.
- 6 Прокрутите страницу вниз страницы и разверните BIOS.
- Нажмите Загрузить, чтобы загрузить последнюю версию BIOS для вашего компьютера.  $\overline{7}$
- 8 После завершения загрузки перейдите в папку, где был сохранен файл обновления BIOS.
- 9 Дважды щелкните значок файла обновления BIOS и следуйте указаниям на экране.

# **Включение памяти Intel Optane**

- $\overline{1}$ На панели задач щелкните поле поиска, а затем введите технология хранения Intel Rapid.
- $\overline{2}$ Щелкните Технология хранения Intel Rapid.
- Отобразится окно Технология хранения Intel Rapid.
- 3 На вкладке Состояние щелкните Включить для включения памяти Intel Optane.
- На экране с предупреждением выберите совместимый быстрый диск и нажмите кнопку Да, чтобы продолжить  $\overline{4}$ включение памяти Intel Optane.
- 5 Щелкните Перезагрузка > памяти Intel Optane, чтобы завершить включение памяти Intel Optane.
	- ПРИМЕЧАНИЕ: Для полной реализации преимуществ производительности приложений после включения этой возможности может потребоваться до трех запусков системы.

# Отключение памяти Intel Optane

- ПРЕДОСТЕРЕЖЕНИЕ: После отключения памяти Intel Optane не удаляйте драйвер технологии Intel Rapid Storage,  $\Delta$ l так как это приведет к ошибке «синий экран». Пользовательский интерфейс технологии хранения Intel Rapid можно удалить без удаления драйвера.
- (i) ПРИМЕЧАНИЕ: Отключить память Intel Optane необходимо перед извлечением из компьютера устройства хранения данных SATA, ускоренного с помощью модуля памяти Intel Optane.
- $\mathbf{1}$ На панели задач щелкните поле поиска, а затем введите технология хранения Intel Rapid.
- $\mathcal{P}$ Щелкните Технология хранения Intel Rapid
- Отобразится окно Технология хранения Intel Rapid.
- $\mathcal{R}$ На вкладке Память Intel Optane щелкните Отключить для отключения памяти Intel Optane.

## **ПРИМЕЧАНИЕ: Если в компьютере память** Intel Optane **используется в качестве основного устройства хранения данных, не отключайте ее. Параметр** Disable **(Отключить) будет неактивен.**

4 Нажмите кнопку **Да**, чтобы принять предупреждение.

Отобразится ход отключения.

5 Нажмите кнопку **Перезагрузка**, чтобы завершить отключение памяти Intel Optane и перезагрузить компьютер.

# **Цикл включение/выключение** Wi-Fi

Если компьютер не может получить доступ к Интернету из-за проблемы подключения к Wi-Fi, то можно выполнить процедуру отключения и включения питания Wi-Fi. Описанная ниже процедура содержит инструкции по выполнению отключения и включения питания Wi-Fi.

### **ПРИМЕЧАНИЕ: Некоторые поставщики услуг Интернета предоставляют комбинированное устройство модем/**  $\bigcirc$ **маршрутизатор.**

- 1 Выключите компьютер.
- 2 Выключите модем.
- 3 Выключите беспроводной маршрутизатор.
- 4 Подождите 30 секунд.
- 5 Включите беспроводной маршрутизатор.
- 6 Включите модем.
- 7 Включите компьютер.

# **Удаление остаточного заряда**

Остаточный заряд — это статическое электричество, которое остается на компьютере даже после его выключения и извлечения аккумулятора. Ниже приведены инструкции по удалению остаточного заряда.

- 1 Выключите компьютер.
- 2 Отсоедините адаптер питания от компьютера.
- 3 Нажмите и удерживайте кнопку питания в течение 15 секунд, чтобы удалить остаточный заряд.
- 4 Подсоедините адаптер питания к компьютеру.
- 5 Включите компьютер.

# Справка и обращение в компанию Dell

# Материалы для самостоятельного разрешения **ВОПРОСОВ**

Вы можете получить информацию и помощь по продуктам и сервисам Dell, используя следующие материалы для самостоятельного разрешения вопросов:

## Таблица 15. Материалы для самостоятельного разрешения вопросов Материалы для самостоятельного разрешения Расположение ресурсов вопросов Информация о продуктах и сервисах Dell www.dell.com Мой Dell Советы Обращение в службу поддержки нажмите клавишу ВВОД. www.dell.com/support/windows Онлайн-справка для операционной системы www.dell.com/support/linux Для получения информации по устранению www.dell.com/support неисправностей, руководств пользователя, инструкций по настройке, технических характеристик продуктов, блогов технической поддержки, драйверов, обновлений программного обеспечения и т. д. Статьи из базы знаний Dell, которые помогут решить  $\overline{1}$ проблемы при работе с компьютером.  $\mathcal{P}$ (Поиск).  $\overline{3}$ список статей по указанной теме. Необходимо узнать и иметь под рукой следующие сведения о вашем продукте. support/manuals.

- Технические характеристики
- Операционная система
- Настройка и использование продукта
- Резервное копирование данных
- Поиск и устранение неисправностей, диагностика
- Восстановление заводских параметров, восстановление системы

- Перейдите по адресу www.dell.com/support.
- Введите тему или ключевое слово в поле Search
- После этого нажмите Search (Поиск), чтобы получить

# См. Me and My Dell (Я и Мой Dell) по адресу www.dell.com/

Чтобы найти руководство "Me and My Dell" ("Я и мой Dell") для вашего продукта, определите название и модель продукта одним из следующих способов.

- Нажмите Detect Product (Определить продукт).
- Выберите ваш продукт в раскрывающемся меню View **Products** (Отобразить продукты).
- Введите в поле поиска Service Tag number (сервисный код) или Product ID (идентификатор продукта).

В поле поиска Windows введите Contact Support и

• Информация BIOS

# **Обращение в компанию** Dell

Порядок обращения в компанию Dell по вопросам сбыта, технической поддержки или обслуживания клиентов см. по адресу [www.dell.com/contactdell.](http://www.dell.com/contactdell)

- **ПРИМЕЧАНИЕ: Доступность служб различается в зависимости от страны/региона и продукта. Некоторые службы могут быть недоступны в вашей стране или вашем регионе.**
- **ПРИМЕЧАНИЕ: При отсутствии действующего подключения к Интернету можно найти контактные сведения в счете на приобретенное изделие, упаковочном листе, накладной или каталоге продукции компании** Dell.